# **OLYMPUS**

# **DIGITÁLIS FÉNYKÉPEZŐGÉP**

# OIYMPUS PFN  $F-PIR$

# **Kezelési útmutató**

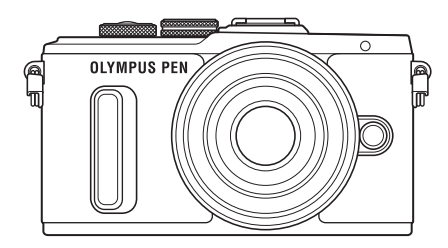

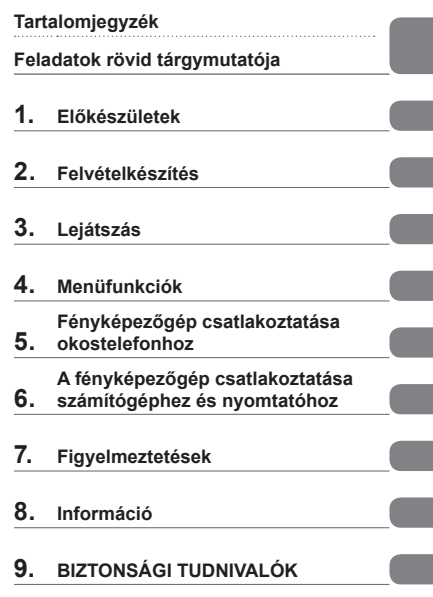

Modellszám: IM001

- Köszönjük, hogy az Olympus digitális fényképezőgépét választotta. Mielőtt használatba venné új fényképezőgépét, figyelmesen olvassa el ezt az útmutatót, hogy a lehető legjobb teljesítményt élvezhesse és hosszú időn keresztül használhassa a készüléket. Jelen útmutatót őrizze meg biztonságos helyen, hogy az később tájékoztatásul szolgálhasson.
- Javasoljuk, hogy fontos fényképek készítése előtt készítsen néhány próbafelvételt, hogy megismerkedjen a fényképezőgéppel.
- Az útmutatóban található film- és fényképezőgép-illusztrációk a fejlesztés időszakában készültek, ezért eltérhetnek a jelenlegi terméktől.
- Amennyiben a fényképezőgép újabb firmware-verzióval rendelkezik, a funkciók bővülhetnek és/vagy módosulhatnak, emiatt az útmutató eltérő információkat tartalmazhat. A legfrissebb információk az Olympus weboldalán találhatók.

Regisztrálja termékét a **www.olympus.eu/register-product** honlapon és élvezze az Olympus-tól kapott további előnyöket!

**■ Ez a figyelmeztetés a tartozék vakura vonatkozik, és célközönségét az északamerikai felhasználók alkotják.** 

#### **Information for Your Safety**

# **IMPORTANT SAFETY INSTRUCTIONS**

When using your photographic equipment, basic safety precautions should always be followed, including the following:

- Read and understand all instructions before using.
- Close supervision is necessary when any flash is used by or near children. Do not leave flash unattended while in use.
- Care must be taken as burns can occur from touching hot parts.
- Do not operate if the flash has been dropped or damaged until it has been examined by qualified service personnel.
- Let flash cool completely before putting away.
- To reduce the risk of electric shock, do not immerse this flash in water or other liquids.
- To reduce the risk of electric shock, do not disassemble this flash, but take it to qualified service personnel when service or repair work is required. Incorrect reassembly can cause electric shock when the flash is used subsequently.
- The use of an accessory attachment not recommended by the manufacturer may cause a risk of fire, electric shock, or injury to persons.

# **SAVE THESE INSTRUCTIONS**

#### **Az útmutatóban alkalmazott jelek**

Az útmutatóban az alábbi szimbólumokat használjuk.

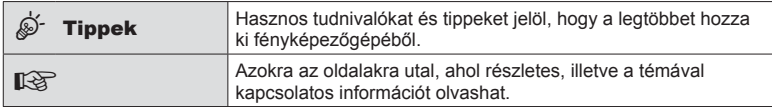

# **Tartalomjegyzék**

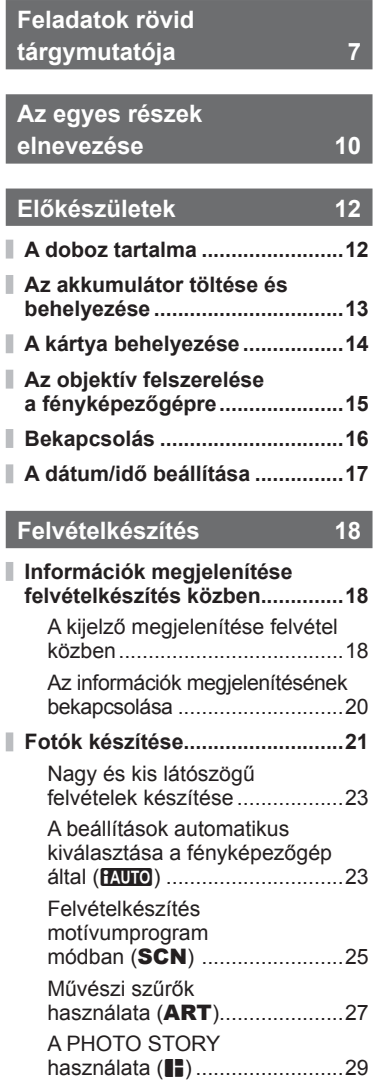

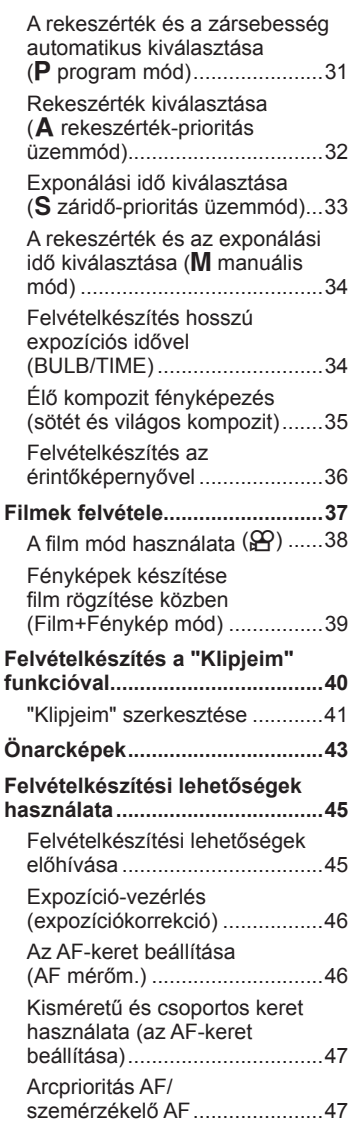

Ì

I

ľ Ì.

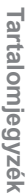

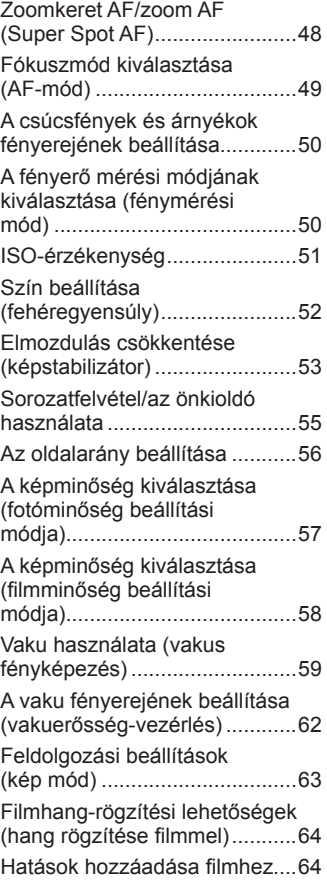

# **Lejátszás**

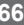

Ï

I

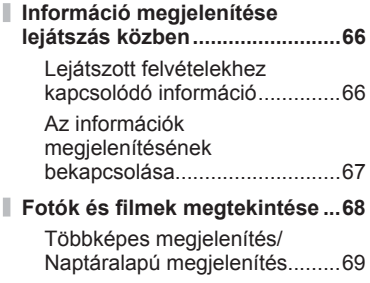

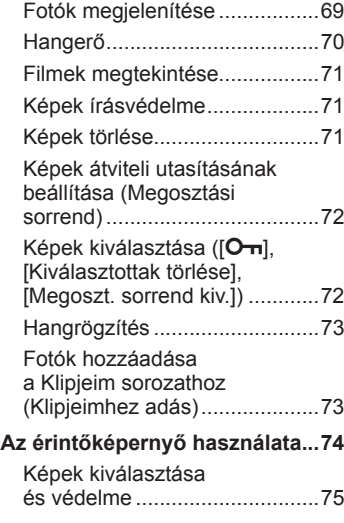

# **Menüfunkciók 76**

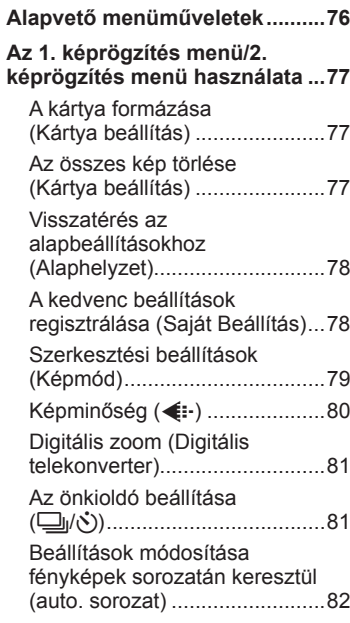

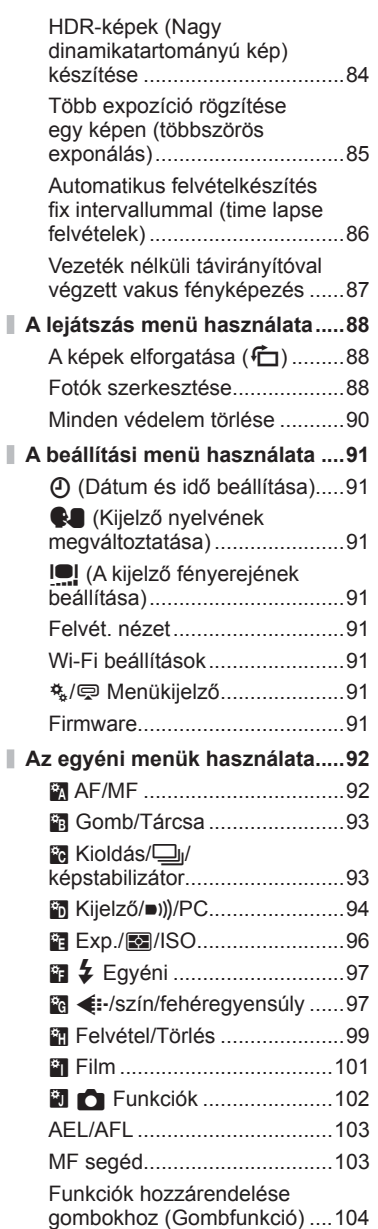

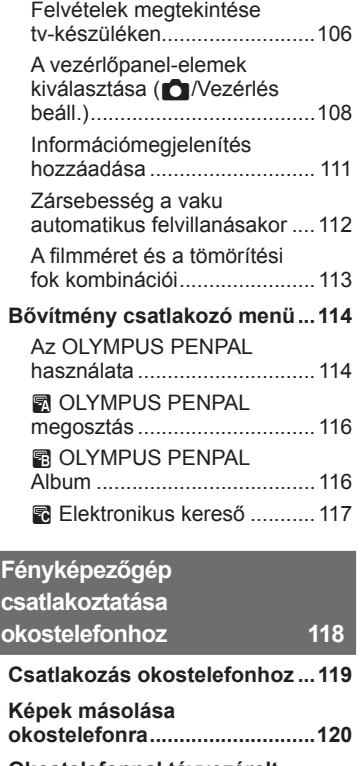

ľ

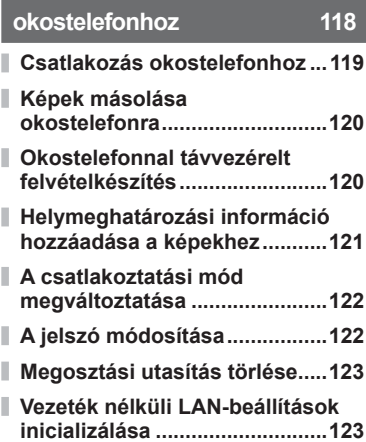

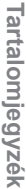

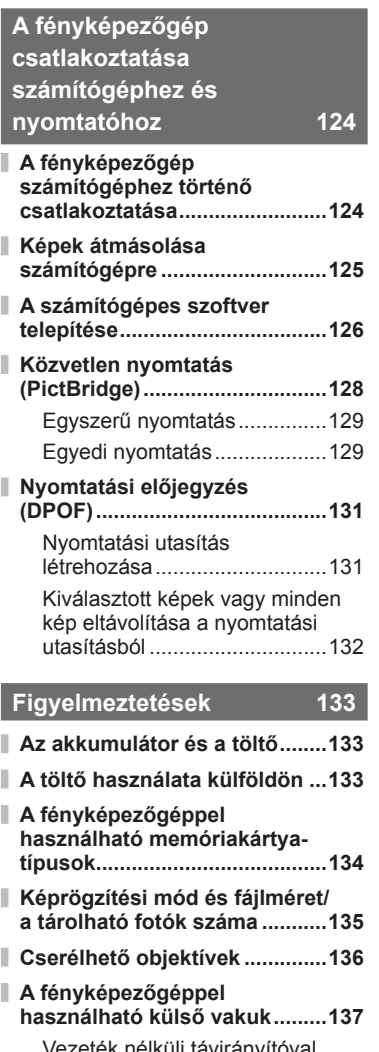

Vezeték nélküli távirányítóval végzett vakus fényképezés ....137

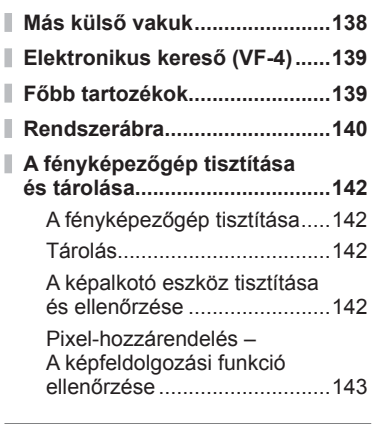

# **Információ 144**

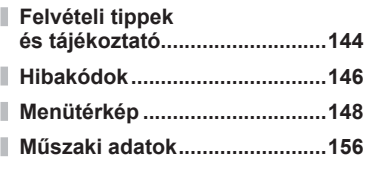

# **BIZTONSÁGI TUDNIVALÓK 159**

**BIZTONSÁGI TUDNIVALÓK .....159**

**Jelölés 167**

# **Feladatok rövid tárgymutatója**

# **Felvételkészítés** g

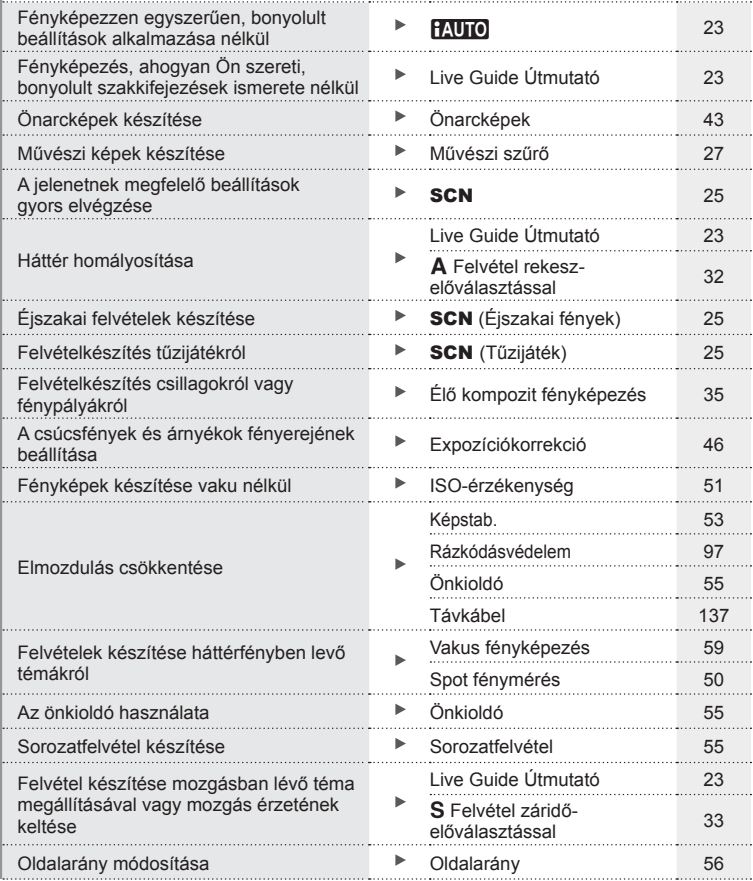

HU **7**

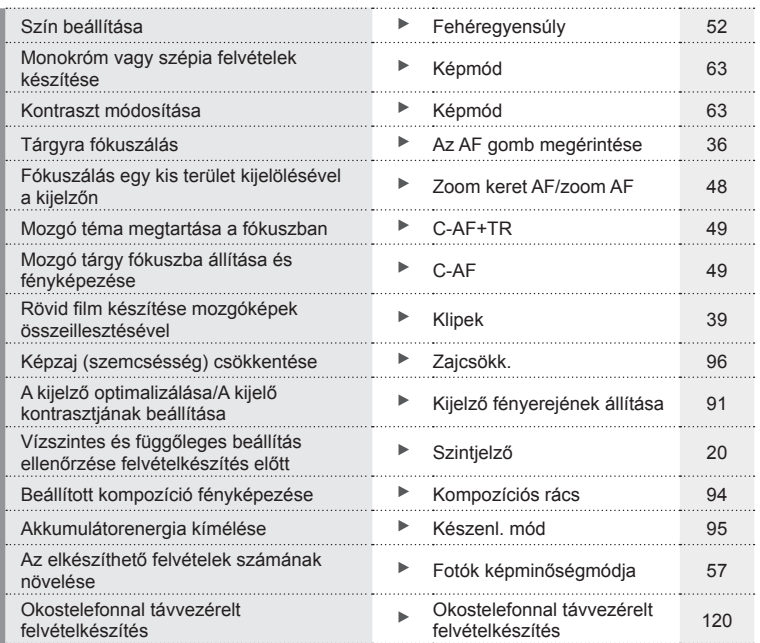

# **Lejátszás** g

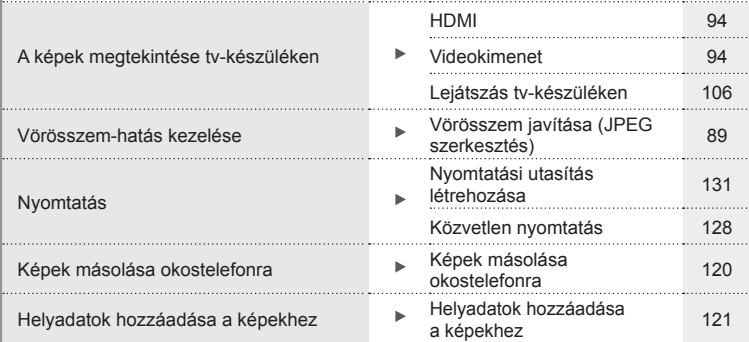

# **Fényképezőgép-beállítások** g

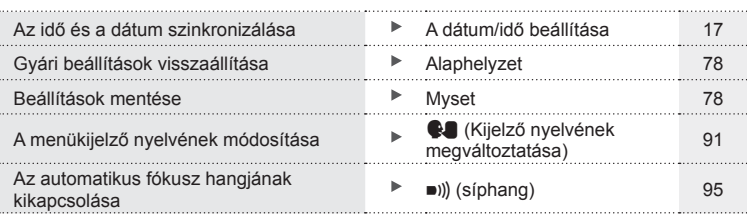

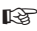

# **Az egyes részek elnevezése**

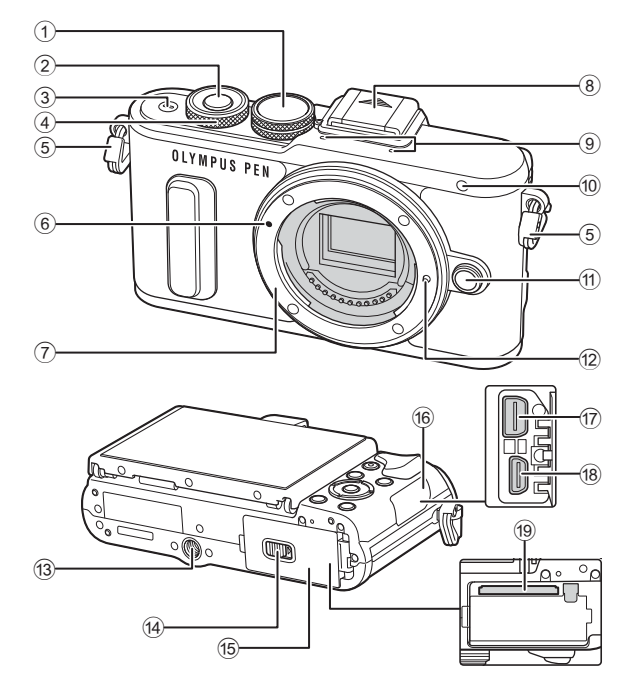

- 1 Módválasztó tárcsa ...................21. oldal
- 2 Kioldógomb ...............................22. oldal
- 3 ON/OFF gomb .........................16. oldal
- 4 Vezérlőtárcsa\* (P) ..32-34, 46, 68. oldal
- 5 Vállpántbújtató ..........................12. oldal
- 6 Az objektív csatlakoztatási jele .15. oldal
- 7 Foglalat (Vegye le a védősapkát az objektív csatlakoztatása előtt.)
- 8 Vakupapucs-védőburkolat
- 9 Sztereó mikrofon...........64, 73, 90. oldal
- 0 Önkioldó lámpája/ AF segédfény............. 55. oldal/92. oldal
- 11 Objektívkioldó gomb .................. 15. oldal
- 12 Objektívrögzítő
- 13 Fényképezőgép-állvány foglalata
- d Akkumulátor-/kártyatartó zárja ...13. oldal
- 15 Akkumulátor-/kártyatartó fedele ........................................13. oldal
- f 6 Csatlakozófedél 17) Univerzális
- csatlakozóaljzat ......106, 124, 128. oldal
- 18 HDMI-csatlakozóaljzat (D típus) ..................................106. oldal
- 19 Kártyafoglalat ................................. 14. oldal
- \* Az útmutatóban a  $\circledcirc$  ikon jelöli a vezérlőtárcsa használatával elvégezhető műveleteket.

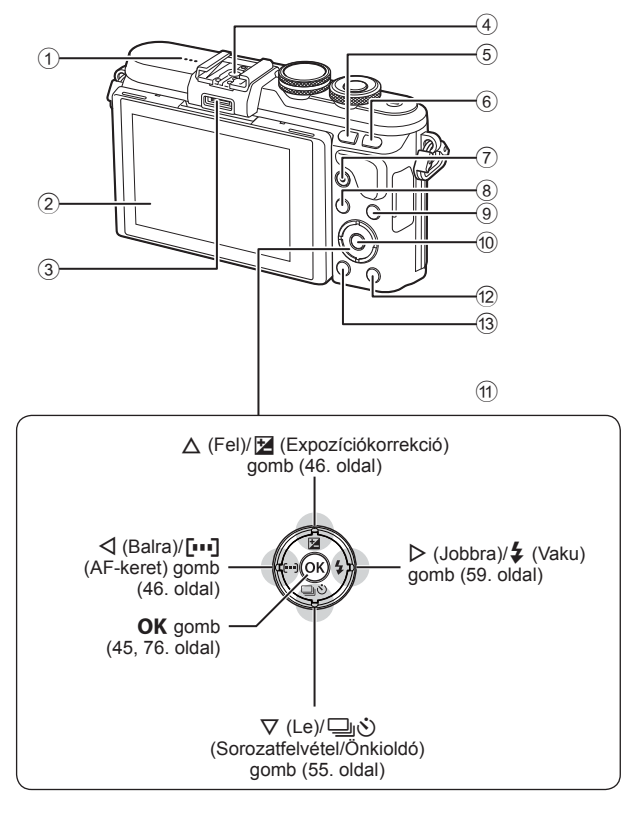

- 1 Hangszóró
- 2 Kijelző ...............18, 43, 45, 66, 74. oldal
- 3 Tartozékcsatlakozó ......... 114, 155. oldal
- 4 Vakupapucs ............................137. oldal
- 5 **Fn**/G gomb ...... 104. oldal/41, 69. oldal
- 6 U gomb ..............................39, 48. oldal
- $(7)$   $\odot$  (Film)/ $\times$ gomb .................. 37, 104. oldal/72. oldal

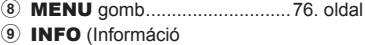

- megjelenítése) gomb ..........20, 67. oldal 0 z gomb ............................45, 76. oldal 11) Nyílgomb\* ................................ 17, 68. oldal **12** ► (Lejátszás) gomb ...................68. oldal c (Törlés) gomb .......................71. oldal
- \* Az útmutatóban a  $\Delta \nabla \langle \mathbf{I} \rangle$  gombok a nyílgombokkal végezhető műveleteket jelzik.

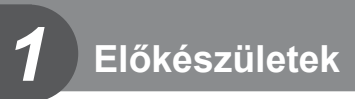

# **A doboz tartalma**

A fényképezőgép a következő tartozékokkal rendelkezik.

Ha bármi hiányzik vagy sérült, forduljon a forgalmazóhoz, akinél a fényképezőgépet vásárolta.

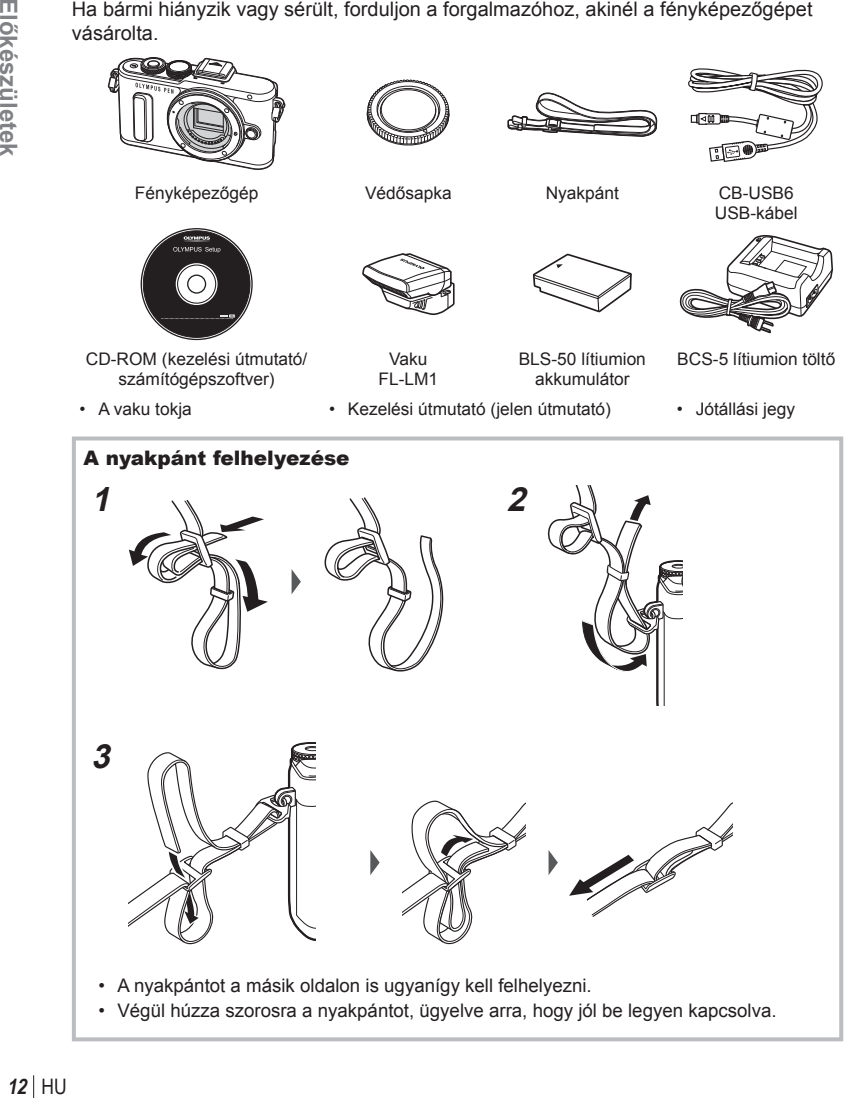

# **Az akkumulátor töltése és behelyezése**

### **1** Az akkumulátor töltése

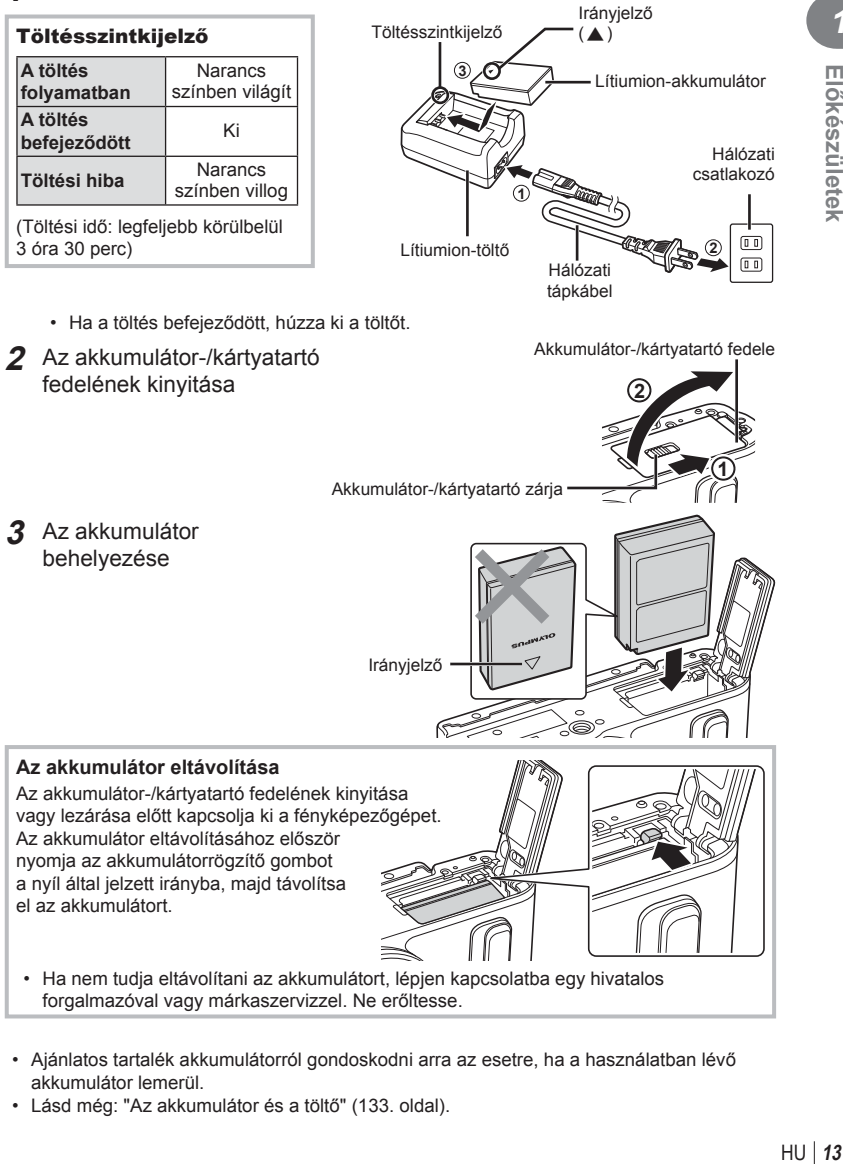

- forgalmazóval vagy márkaszervizzel. Ne erőltesse.
- Ajánlatos tartalék akkumulátorról gondoskodni arra az esetre, ha a használatban lévő akkumulátor lemerül.
- Lásd még: "Az akkumulátor és a töltő" (133. oldal) .

# **A kártya behelyezése**

A fényképezőgéppel a következő típusú (kereskedelmi forgalomban kapható) SD memóriakártyák használhatók: SD, SDHC, SDXC és Eye-Fi.

#### **Eye-Fi kártyák**

A használat előtt olvassa el "A fényképezőgéppel használható memóriakártya-típusok" (134. oldal)

- **1** Nyissa ki az akkumulátor-/kártyatartó fedelét.
- **2** Tolja be a kártyát kattanásig. **IG "A fényképezőgéppel használható** memóriakártya-típusok" (134. oldal)

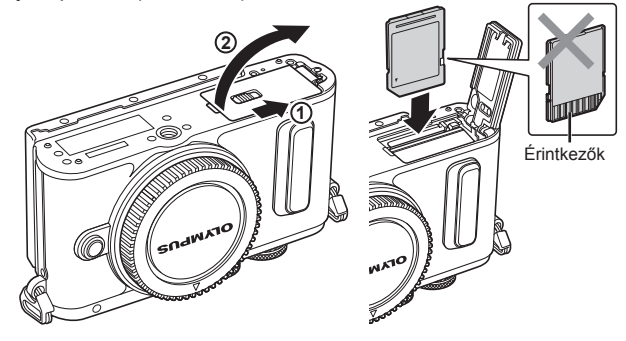

- Az akkumulátor, illetve kártya behelyezése vagy eltávolítása előtt kapcsolja ki a fényképezőgépet.
- Ha a kártya sérült vagy deformálódott, ne erőltesse a nyílásba. Ez ugyanis a kártyanyílás károsodását okozhatja.
- **3** Az akkumulátor-/kártyatartó fedelének lezárása.
	- Győződjön meg arról, hogy a fényképezőgép használata előtt lezárta-e az akkumulátor-/ kártyatartó fedelét.

#### ■ A kártya eltávolítása

Nyomja meg könnyedén a kártyát, és ki fog ugrani. Vegye ki a kártyát.

• Ne távolítsa el az akkumulátort vagy a kártyát, miközben látható a kártyaírás jele (18. oldal).

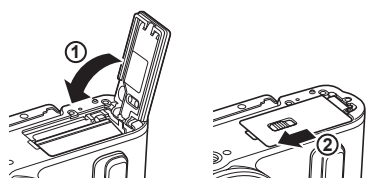

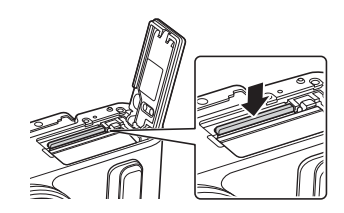

# **Az objektív felszerelése a fényképezőgépre**

**1 2** Hátsó védősapka

- **1** Vegye le a fényképezőgépről a védősapkát, és az objektívről a hátsó védősapkát.
- **2** Illessze a fényképezőgépen lévő objektív-csatlakoztatási jelhez (piros) az objektíven található illesztési jelet (piros), majd tolja be az objektívet a fényképezőgépbe.
- **3** Kattanásig fordítsa el az objektívet az óramutató járásával megegyező irányba (az irányt a  $\circled{3}$  nyíl jelzi).
- Az objektív fel- vagy leszerelésekor a fényképezőgép legyen kikapcsolva.
- Ne nyomja meg az objektívkioldó gombot.
- Ne érjen a fényképezőgép belső részeihez.
- Az objektívvédő sapka eltávolítása

# ■ Az objektív eltávolítása a fényképezőgépről

Az objektív leszerelésekor a fényképezőgép mindenképpen legyen kikapcsolva. Az objektívkioldó gomb lenyomva tartása mellett fordítsa el az objektívet a nyíl irányába. **<sup>2</sup>**

#### **Cserélhető objektívek**

Olvassa el a "Cserélhető objektívek" című részt (136. oldal) .

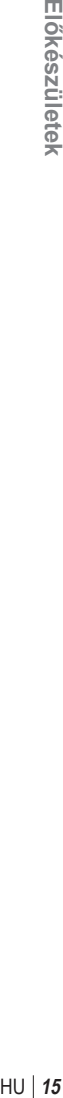

**2**

**3**

**1**

**1**

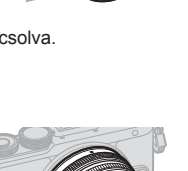

**2**

Az objektív csatlakoztatási jele

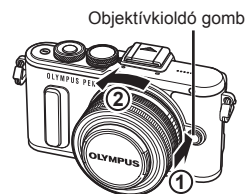

**1**

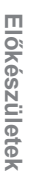

*1*

### **Bekapcsolás**

- **1** Nyomja meg az ON/OFF gombot a fényképezőgép bekapcsolásához.
	- Ha a fényképezőgépet bekapcsolja, bekapcsol a kijelző is.
	- A fényképezőgép kikapcsolásához nyomja meg ismét az ON/OFF gombot.

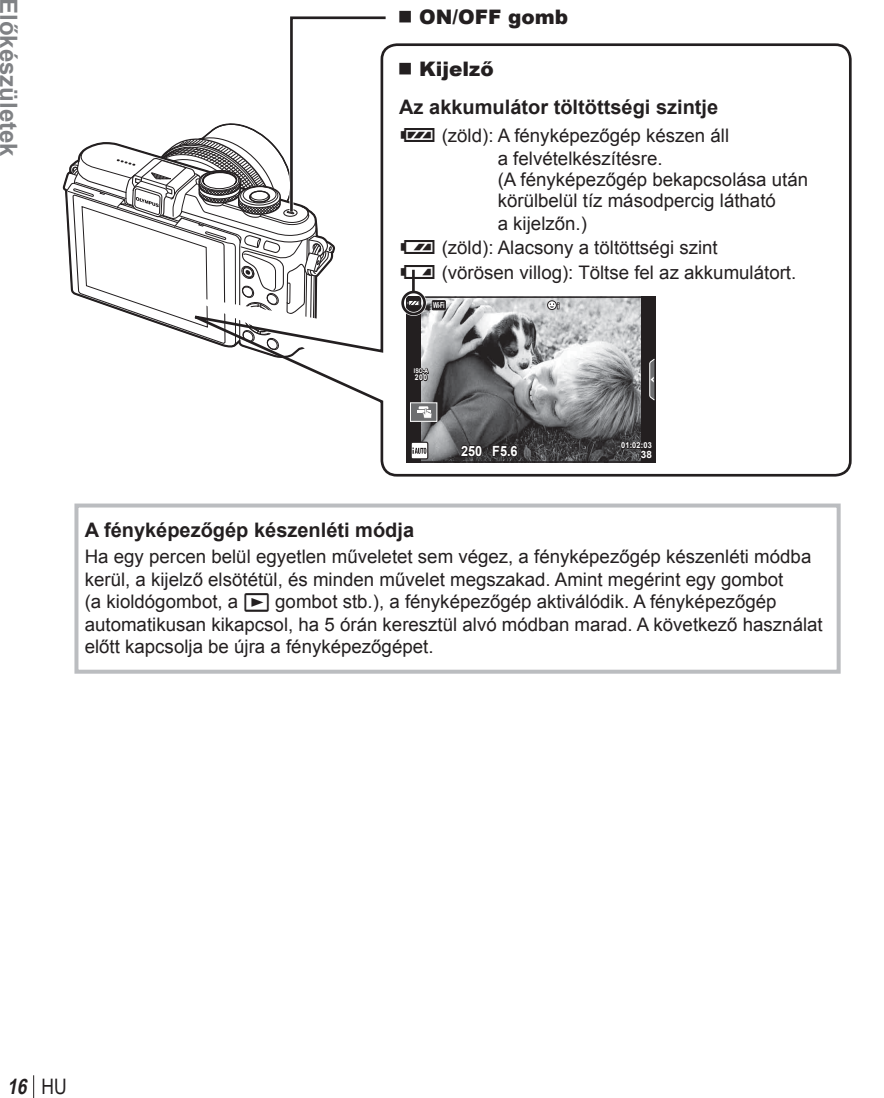

#### **A fényképezőgép készenléti módja**

Ha egy percen belül egyetlen műveletet sem végez, a fényképezőgép készenléti módba kerül, a kijelző elsötétül, és minden művelet megszakad. Amint megérint egy gombot (a kioldógombot, a  $\blacktriangleright$  gombot stb.), a fényképezőgép aktiválódik. A fényképezőgép automatikusan kikapcsol, ha 5 órán keresztül alvó módban marad. A következő használat előtt kapcsolja be újra a fényképezőgépet.

#### $HII$  17

*1*

# **A dátum/idő beállítása**

A dátum és az idő a képekkel együtt rögzül a memóriakártyán. A dátumra és az időre vonatkozó információ a fájlnevet is tartalmazza. A fényképezőgép használata előtt ellenőrizze, hogy pontosan adta-e meg a dátumot és az időt. Ha a dátum és az idő nincs beállítva, bizonyos funkciók nem használhatók.

- **1** Jelenítse meg a menüket.
	- A menük megjelenítéséhez nyomja meg a MENU gombot.

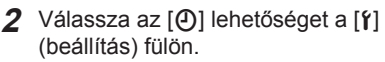

• A  $\triangle \nabla$  nyílgombokkal válassza ki a [f] elemet, majd nyomja meg a  $\triangleright$  gombot.

MENU gomb

- Válassza ki a [ $\Phi$ ] lehetőséget, és nyomja meg a  $\triangleright$  gombot.
- **3** Állítsa be a dátumot és az időt.
	- A  $\triangleleft$  gombokkal válassza ki az elemeket.
	- A  $\land \nabla$  gombokkal módosítsa a kiválasztott elemet.
	- A  $\triangle \nabla$  gombokkal válassza ki a dátumformátumot.

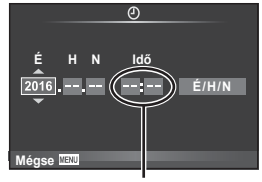

Az idő kijelzése 24 órás formátumban történik.

**4** Mentse a beállításokat, és lépjen ki.

- Nyomja meg az OK gombot a fényképezőgép órájának beállításához és a főmenübe való kilépéshez.
- A menüből való kilépéshez nyomja meg a MENU gombot.
- Ha az akkumulátort eltávolítja a fényképezőgépből, és a készüléket egy ideig nem használja, a dátum és az idő beállítása visszaállhat a gyári alapértékekre.
- Az idő pontos szinkronizálásához az  $OK$  gombot a 0 másodperces időjelzés észlelésekor kell megnyomnia a [perc] beállítása közben.

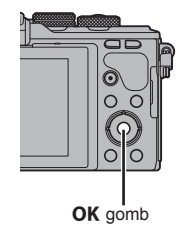

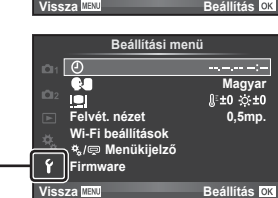

**Képrögzítés menü 1**  $\Omega$ 1 **Kártya beállítás Gyári/Saját**  $\Omega$ **Képmód**  $\hat{\mathcal{X}}$ 同  $\left| \cdot \right|$ **Képarány**  $4:3$ ¢, **Digitális telekonverter Ki** ۴ **Vissza Beállítás** OK

[f] fül-

# **Információk megjelenítése felvételkészítés közben**

# **A kijelző megjelenítése felvétel közben**

#### **A kijelző megjelenítése fotók készítése közben**

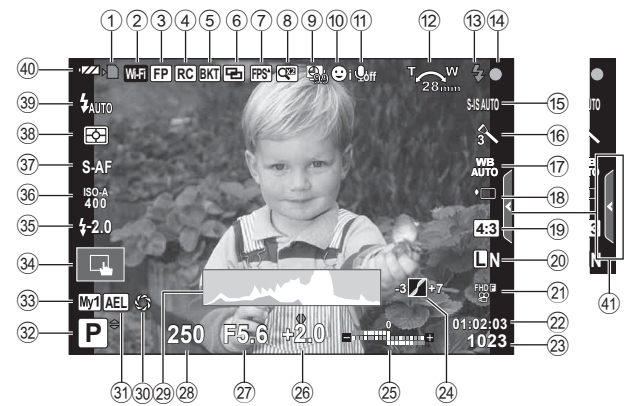

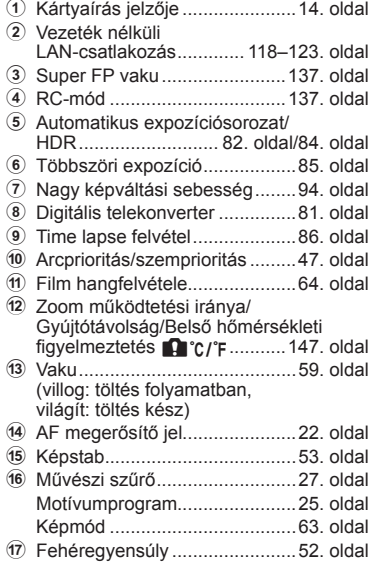

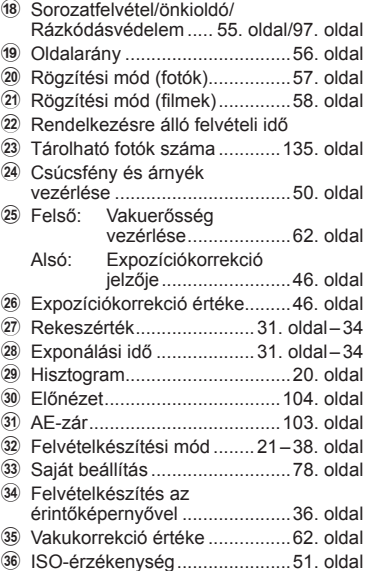

- A AF Üzemmód ............................49. oldal
- B Fénymérés mód ........................50. oldal
- C Vaku mód ..................................59. oldal
- 40 Az akkumulátorok töltési szintie
- 41 Témaútmutató előhívása ..........23. oldal

#### **A kijelző megjelenítése fi lm módban**

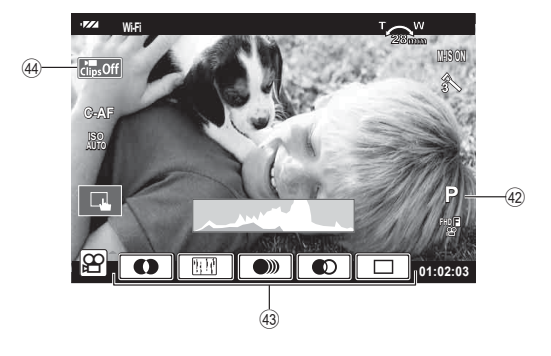

- F Felvételkészítési mód ...............64. oldal
- G Filmeffekt ..................................38. oldal

44 Klipek ikon ...............................40, 43. oldal

*2*

# **Az információk megjelenítésének bekapcsolása**

Az INFO gombot lenyomva a felvételkészítés során átválthat a kijelzőn megjelenő információk között.

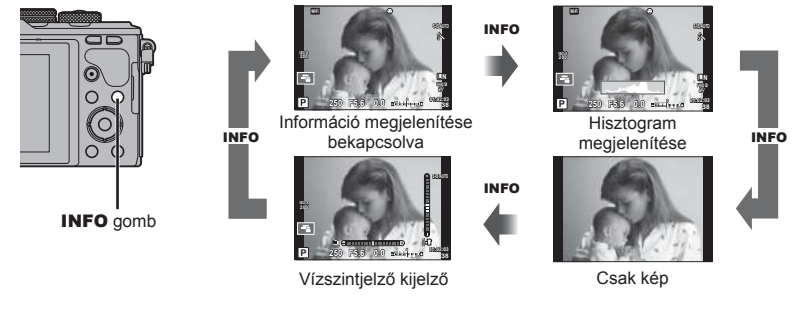

#### **Hisztogram megjelenítése**

Egy hisztogramot jelenít meg, amely a kép fényerejének eloszlását mutatja. A vízszintes tengelyen a fényerő, a függőleges tengelyen pedig a képen lévő egyes fényerők pixelszáma jelenik meg. Azok a területek, amelyek fényereje felvételkészítés közben meghaladja a felső határértéket, piros, azok, amelyek fényereje az alsó határérték alatt van, kék, azok a területek pedig, amelyek mérése spot fényméréssel történik, zöld színben jelennek meg.

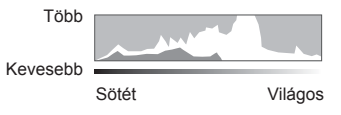

#### **Vízszintjelző kijelző**

A fényképezőgép helyzetét mutatja. A függőleges irányban történő elmozdulást a függőleges, míg a vízszintes irányban történő elmozdulást a vízszintes sáv jelzi. A vízszintjelző hasznos útmutatást ad a fényképezőgép helyzetét illetően.

# **Fotók készítése**

 A módválasztó tárcsával válassza ki a felvételi módot, majd készítse el a képet.

#### ■ A felvételi módok típusai

A következő rész a különféle felvételi módok használatát ismerteti.

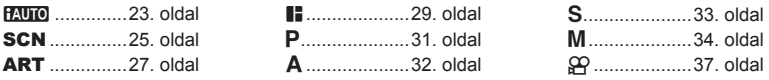

**1** A módválasztó tárcsát elforgatva válasszon ki egy üzemmódot.

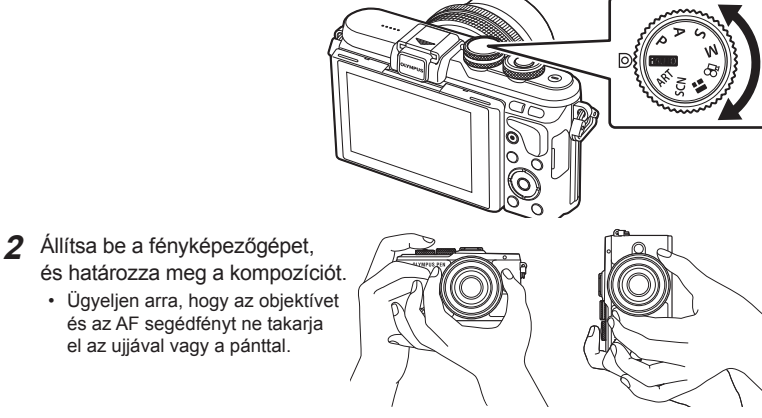

Jelző — Mód ikon

Tájkép pozíció Portré pozíció

- **3** Állítsa be a fókuszt.
	- Helyezze a témát a kijelző közepére, majd gyengén nyomja meg a kioldógombot az első pozícióig (nyomja le félig a kioldógombot). Az AF megerősítő jel (·) megjelenik, és a zöld keret (AF-keret) megjelenik a fókuszterületen.

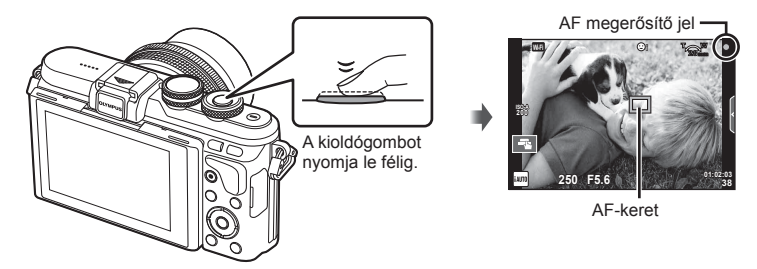

- Ha az AF megerősítő jel villog, a téma nincs fókuszban. (144. oldal)
- **4** Oldja ki a zárat.
	- Nyomja le teljesen a kioldógombot.
	- A kioldógomb hangja hallható, és a kép elkészül.
	- Az elkészített kép megjelenik a kijelzőn.
- A fókuszálást és képek készítését érintésvezérléssel hajthatja végre. **IG** "Felvételkészítés az érintőképernyővel" (36. oldal)

#### **A kioldógomb lenyomása félig és teljesen**

A kioldógombnak két pozíciója van. Ha gyengén nyomja le a kioldógombot az első pozícióig, és úgy tartja, akkor "félig nyomja le a kioldógombot". Ha teljesen lenyomja a kioldógombot a második pozícióig, akkor "teljesen lenyomja a kioldógombot".

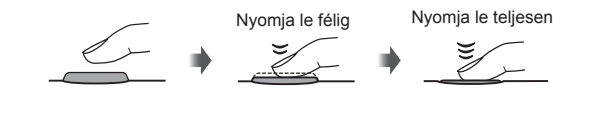

### **Nagy és kis látószögű felvételek készítése**

Beállíthatja a kijelző irányultságát és dőlésszögét.

- 1 Nyomja le a kijelzőt.
- 2 A kijelző dőlésszögének beállítása.

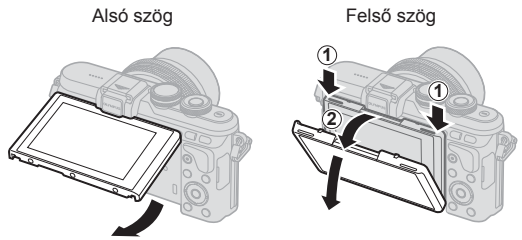

• Finoman fordítsa a kijelzőt a jelzett mozgástartományon belül. Ne erőltesse; ellenkező esetben sérülhetnek a csatlakozások.

#### **A beállítások automatikus kiválasztása a fényképezőgép által (**A**)**

A fényképezőgép a témához igazítja a beállításokat, Önnek csak annyit kell tennie, hogy lenyomja a kioldógombot. A szín, a fényerő és a háttér életlenítésének beállításához használja a Live Guide Útmutatót.

- **1** Állítsa a módválasztó tárcsát **PA ró** állásba.
- **2** Készítse el a felvételt.
- **3** A felvételkészítési beállítások módosításához érintse meg a fület; így megjelennek a témaútmutatók.
	- A szintsáv csúszkájának megjelenítéséhez érintse meg az útmutató egyik elemét.

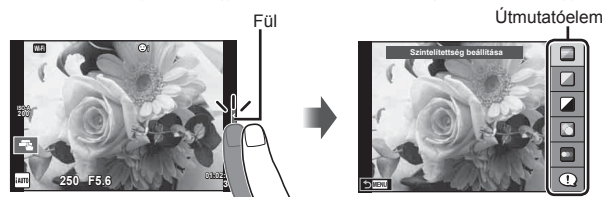

- **4** Állítsa be a csúszka helyzetét az ujjával.
	- Az **ox** elemmel vigye be a beállítást.
	- A Live Guide Útmutató bezárásához érintse meg a **K** elemet a kijelzőn.
	- Ha a [Felvételi tippek] ki van választva, jelöljön ki egy elemet, majd a leírás megjelenítéséhez érintse meg az **o**x lehetőséget.
	- A kiválasztott szintnek megfelelő hatás megjelenik a kijelzőn. Ha a [Háttér életlenítése] vagy a [Mozgás megörökítése] lehetőség van kiválasztva, a kijelző visszatér normál megjelenítésre, de a végső képen érvényesülni fog a kiválasztott hatás.
- **5** Több Live Guide Útmutató beállításához ismételje meg a 3. és a 4. lépést.
	- A Live Guide Útmutatók már kiválasztott elemeinél egy pipa látható.

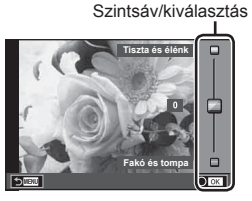

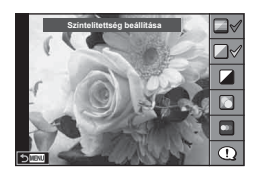

- **6** Készítse el a felvételt.
	- A Live Guide Útmutató a kijelzőről való törléséhez nyomja meg a MENU gombot.
- A [Háttér életlenítése] és a [Mozgás megörökítése] lehetőség egyszerre nem állítható be.
- Ha a képminőség aktuális beállítása [RAW], a képminőség beállítása automatikusan [<sup>M+RAW]</sup> értékre módosul.
- A Live Guide Útmutató beállításai nem érvényesek a RAW-másolatra.
- A Live Guide útmutató néhány beállítási szintjén a képek szemcsésnek tűnhetnek.
- Előfordulhat, hogy a Live Guide Útmutató beállítási szintjeinek módosításai nem láthatók a kijelzőn.
- A képsebesség visszaesik, ha az [Elmosódott mozgás] lehetőség van kiválasztva.
- A Live Guide Útmutatóval nem használható a vaku.
- A fényképezőgép expozíciómérőin túli Live Guide Útmutató-beállítások túl- vagy alulexponált képeket eredményezhetnek.
- A témaútmutatók alapértelmezett beállításait az Fn gomb megnyomásával jelenítheti meg. A témaútmutatók P/A/S/M módban történő megjelenítéséhez (18–34. oldal) szintén az Fn gombot nyomja meg.

Miután a témaútmutatók segítségével bevitte a módosított beállításokat, az Fn gombot nem lehet a témaútmutatók ismételt megjelenítésére használni. A témaútmutatók megjelenítéséhez érintse meg a fület.

### **Felvételkészítés motívumprogram módban (**SCN**)**

Válasszon a témának megfelelő jelenetet.

- **1** Állítsa a módválasztó tárcsát SCN állásba.
	- Megjelenik a motívumprogram menü. A nyílgombokkal  $($   $\wedge$   $\nabla$ ) válasszon ki egy motívumprogramot. A motívumprogramok az érintőképernyő segítségével is kiválaszthatók.
	- A motívumprogram menü képernyőn érintse meg  $a \triangleright$  gombot, hogy a motívumprogram mód részletei megjelenjenek a fényképezőgép kijelzőjén.
	- Nyomja meg az  $OK$  gombot vagy félig a kioldógombot a kijelölt elem kiválasztásához és a motívumprogram menüből való kilépéshez.

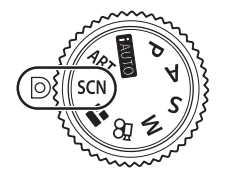

*2*

Felvételkészítés

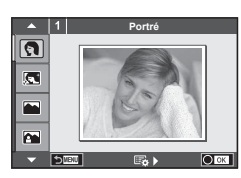

#### ■ A témamódok típusai

- 
- 
- 
- 
- 
- 
- 
- -
- O Portré **HI** Világos tónus **EG** Tűzijáték
	-
	-
	-
- **Voltage Mars 19 September 19 Sport Mars 19 Sport Mars 19 Sport Mars 19 Sport Mars 19 Sport Mars 19 Sport Mars 1**<br>**D** Éiszakai fénvek **m n 19 Sport Mars 19 Sport 19 Sport Mars 19 Sport 19 Sport 19 Sport 19 Sport 19 Sport 1**
- **2** Éjszakai fények **B** Gyertyafény
- **El** Éjszakai felvétel **R** Naplemente **F** Pásztázás
- U<sub>2</sub> Éjszakai portré **Tambia Componiste de la portré**
- $\mathbb{R}$  Gyermekek  $\Box$  Panoráma (26. oldal)
- 
- **P** e-Portré **I G Vízpart és hó** Sötét **G Vízpart és hó** 
	-
- L Tájkép q DIS üzemmód f n Halszem effekt **K** Tájkép + Portré **W** Makró **D D** Nagylátószögű
	-
	-
	-

- **2** Készítse el a felvételt.
	- Más beállítás választásához jelenítse meg a motívumprogram menüt a  $OK$  gomb megnyomásával.
- A témamódok előnyeinek maximalizálása érdekében néhány felvételkészítési beállítás használata le van tiltva.
- [e-Portré] módban két kép készül: egy nem módosított kép és egy másik, amelyen megjelennek az [e-Portré]-hatások. A képek elkészítése némi időt vesz igénybe. Továbbá, ha a képminőség mód beállítása [RAW], akkor a kép rögzítése RAW+JPEG módban történik.
- A [ $\bar{p}$ ] Halszem Effekt],  $\bar{p}$ ] Nagylátószög] és  $\bar{p}$ ] Makró] funkció opcionális előtétlencsékkel használatos.
- [e-Portrait], [Éjszakai fények], [Panoráma] vagy [3D fotó] módokban nem lehet filmeket rögzíteni.
- Az [Éjszakai fények] funkcióval egyszerre 8 kép készül, amelyeket azután a készülék egyesít. [RAW] képminőség esetén a fényképezőgép az első RAW-képet egy JPEGképpel kombinálja, és azt RAW+JPEG módban rögzíti.

• A [3D fotó] opcióra az alábbi korlátozások érvényesek.

A [3D fotó] csak 3D objektívvel használható.

A fényképezőgép kijelzője nem alkalmas 3D felvételek lejátszására.

Olyan eszközt használjon, amely támogatja a 3D-s megjelenítést.

A fókusz rögzített. Továbbá, a vaku és az önkioldó sem használható.

A képméret 1824 × 1024 értéken rögzített.

RAW-képek nem készíthetők.

A keret általi lefedettség nem 100%.

- [Pásztázás] beállításnál a rendszer észleli a fényképezőgép elmozdulását, és a mozgó téma követése közben beállítja az optimális zársebességet. Az így elkészített képeken a mozgó téma mögötti háttér elmosódott, "áramló" benyomást kelt.
	- [Pásztázás] közben a mozgatás észlelésekor ikon látható, ha pedig a készülék semmit nem észlel. **A** ikon látható.

Ha az objektívben van kapcsoló a képstabilizáló funkcióhoz, [Pásztázás] módban kapcsolja ki a képstabilizálót.

Erős megvilágításban előfordulhat, hogy a pásztázás nem jár a kívánt eredménnyel. Ilyenkor érdemes külön megvásárolható ND-szűrőt használni.

#### **Panorámaképek készítése**

Ha telepítette a mellékelt számítógépes szoftvert, azzal panorámaképpé lehet egyesíteni a fényképeket.  $\square \cong \square$  "A fényképezőgép csatlakoztatása számítógéphez és nyomtatóhoz" (124. oldal)

- **SCN** módban válassza a [Panoráma] lehetőséget, majd nyomja meg az **OK** gombot.
- 2 A ∆  $\nabla$  **<d** p gombokkal válassza ki a pásztázási irányt.
- **3** Készítsen felvételt a segédvonalak segítségével.
	- A fókusz, expozíció és más beállítások az első felvétel értékein vannak rögzítve. <sup>M</sup> **<sup>250</sup> F5.6 <sup>38</sup>**

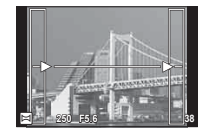

**4** Készítse el a többi képet olyan módon, hogy a széleken levő vezetővonalak mindegyik képen fedjék az előző képet.

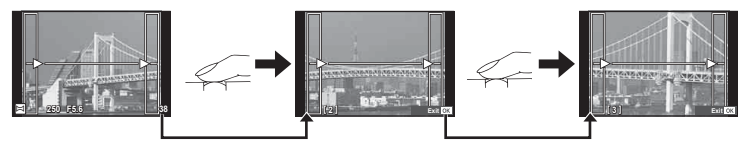

- A panorámaképek maximum 10 felvételt tartalmazhatnak. Egy figyelmeztető jel ( $[\mathbb{M}]$ ) jelenik meg a tizedik fénykép után.
- **5** Az utolsó felvétel elkészítése után nyomja meg az OK gombot a sorozat befejezéséhez.
- A panoráma-fényképezés során a korábban összeillesztés céljából készített képek nem jelennek meg. A jobb összeillesztést szolgáló keretek vagy egyéb jelzések segítségével szerkessze meg a képet úgy, hogy az egymás melletti szélek fedjék egymást a képkockákon belül.
- Ha az első felvétel elkészítése előtt lenyomja az  $\alpha$ K gombot, a készülék visszatér a motívumprogram mód kiválasztási menüjébe. Az OK gomb felvételkészítés közben történő lenyomásával a fényképezőgép befejezi a panorámafelvétel-sorozatot, és készen áll egy új sorozat készítésére.

# **Művészi szűrők használata (**ART**)**

A művészi szűrők speciális hatásaival vidám hangulatú képek készíthetők.

#### A művészi szűrők típusai

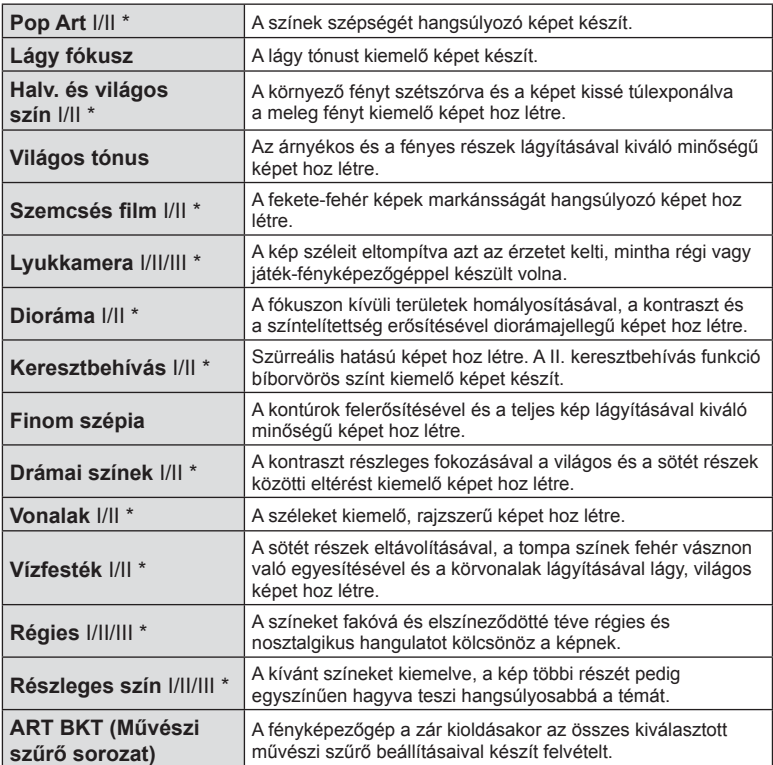

\* A II és III az eredeti verzió (I) módosított változatát jelzik.

- Megjelenik a művészi szűrők menüje. A vezérlőtárcsa
	- $\circ$ ) vagy a  $\triangleleft$  gomb segítségével válasszon ki egy szűrőt. A szűrők az érintőképernyő segítségével is kiválaszthatók.

**1** Fordítsa a módválasztó tárcsát ART állásba.

- A  $\triangle \nabla$  gombokkal válasszon ki egy hatást. Az elérhető hatások a kiválasztott szűrőnek megfelelően módosulnak (lágy fókusz, lyukkamera, keretek, fehér szélek, éjszakai fények, szűrő, színtónus, életlenítés vagy árnyékolás).
- Nyomja meg az  $OK$  gombot vagy félig a kioldógombot a kiemelt elem kijelöléséhez és a művészi szűrő menüből való kilépéshez.
- **2** Készítse el a felvételt.
	- $\cdot$  Más beállítás kiválasztásához nyomja meg az OK gombot, vagy érintse meg az ART ikont a művészi szűrők menüjének megjelenítéséhez.

- A művészi szűrő előnyeinek maximalizálása érdekében néhány felvételkészítési beállítás használata le van tiltva.
- Ha a képminőség aktuális beállítása [RAW], a képminőség beállítása automatikusan [YN+RAW] értékre módosul. A művészi szűrő csak a JPEG-formátumú kép megjelenését befolyásolja.
- A témától függően előfordulhat, hogy a tónusátmenetek nem lesznek egyenletesek, a hatás kevésbé lesz észrevehető, vagy a kép szemcsésebbé válik.
- Előfordulhat, hogy egyes hatások nem láthatók a téma megjelenítése módban vagy film rögzítése közben.
- A lejátszás az alkalmazott szűrőktől, hatásoktól és a film minőségének beállításaitól függően eltérő lehet.

#### **Részben színes képek beállítása és elkészítése**

Lehetősége van olyan képeket készíteni, amelyeken a színgyűrűvel beállított színeket a készülék eltünteti.

Forgassa a vezérlőtárcsát ( ) az eltüntetni kívánt szín kiválasztásához. A hatások megjelennek az élőképes kijelzőn.

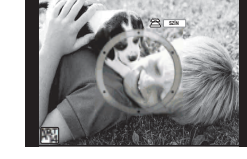

ART ikon

**ISO 400** **Wi-Fi**

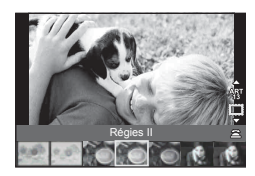

**250 F5.6 01:02:03**

**0.0**

**38 L N**

**FHD F**

**S-IS AUTO**

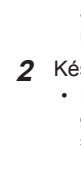

# **A PHOTO STORY használata (**J**)**

PHOTO STORY módban készíthet felvételeket. Felvétel készítése a kiválasztott PHOTO STORY típussal.

- **1** Állítsa a módválasztó tárcsát **II** állásba.
	- Megjelenik a PHOTO STORY menüje.
		- $\begin{bmatrix} \mathbf{F}_1 \end{bmatrix}$ : Normál  $\begin{bmatrix} \mathbf{F}_4 \end{bmatrix}$ : Elrendezés\*
		- **E2**: Sebesség Fist: Vidám képek
		- **F3**: Nagyítás/kicsinyítés **F**: Folyamatban
			-
		- \* Az Elrendezés menüvel minden egyes kerethez kiválaszthat bármilyen képmódot, ideértve a művészi szűrőket is.  $\mathbb{I}\mathbb{F}$  "Képmód" (63. oldal)

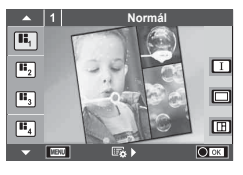

#### $2 \text{ A } \Delta \nabla$  gombokkal válassza ki a PHOTO STORY témát.

- A kijelzőn megjeleníthet egy részletes képernyőt, amelyen az  $\triangleright$  gombbal kiválaszthatja a változatokat vagy a keretek számát.
- A témákhoz különféle hatások, keretek és oldalarányok közül válogathat. A képek képaránya, felosztási mintája és kerethatásai képenként is beállíthatók.

#### **Váltás a különféle változatok között**

Az  $\triangleright$  megnyomása után az  $\Delta \triangledown$  gombbal válthat a különféle változatok között.

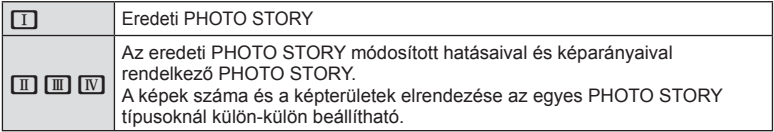

- A keret színe és a keret körüli hatás minden változatban módosítható.
- Minden téma és változat más és más PHOTO STORY programot eredményez.
- **3** A beállítás végén nyomja meg az OK gombot.
	- A kijelző a PHOTO STORY megjelenítésére vált át.
	- Megjelenik az aktuális keret témája.
	- Érintse meg a képet nem tartalmazó egyik keretet az adott keret aktuális keretként történő beállításához.
	- A téma megváltoztatásához nyomja meg a MENU gombot.
- **4** Készítse el az első keret képét.
	- Az elkészített kép megjelenik az első keretben.

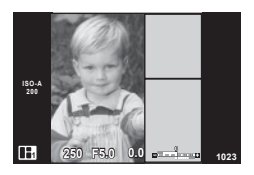

• A felvételkészítés összes kép elkészítése előtt befejezéséhez nyomja meg a MENU gombot, és válassza ki a képmentési módot. **[Mentés]**: Képek mentése SD-kártyára, majd a felvételkészítés befejezése. **[Befej. később]**: Képek mentése SD-kártyára, és a felvételkészítés ideiglenes befejezése. Az elmentett adatok később előhívhatók, és a fényképezés tovább folytatható. (30. oldal )

**[Elvet]**: Felvételkészítés befejezése a képek mentése nélkül.

- **5** Készítse el a következő keret képét.
	- Állítsa be, és készítse el a képet a következő keret témájáról.
	- A  $\overline{m}$  gombbal törölheti a legutóbb készített képet, és újból elkészítheti a felvételt.
	- A keretet megérintve a képet törli, és újra elkészíti **a** felvételt. Érintse meg a keretet, majd a **S** ikont.

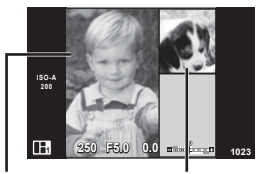

Elkészített felvétel

A következő keret

- Az összes keret elkészítése után a **OK** gombra kattintva mentse el a képet.
- PHOTO STORY készítése során a következő műveletek végezhetők el. Expozíciókorrekció/vakus felvétel (kivéve, ha a téma beállítása [Sebesség])/ Live Control beállításai (45. oldal)
- A programeltolás  $(Ps)$  (31. oldal) használatához rendelje hozzá ezt a funkciót a vezérlőtárcsához a tárcsafunkcióval (93. oldal).
- Ha felvételkészítés közben a fényképezőgépet kikapcsolja, a készülék az addig készített képek adatait törli, és a memóriakártyára semmilyen adat nem kerül.
- Ha a képminőség aktuális beállítása [RAW], a képminőség beállítása automatikusan [ $N+RAW$ ] értékre módosul. A PHOTO STORY képet a készülék JPEG-képként, míg a keretekben lévő képet RAW-formátumban menti. A RAW-képek mentése [4:3] formátumban történik.
- Az [AF üzemmód] mód lehetőségei közül az [S-AF], az [MF] és az [S-AF+MF] állítható be. Az AF-keret egy központi pontra van rögzítve.
- A fénymérés digitális ESP-mérésre rögzített.
- PHOTO STORY módban a következő műveletek nem használhatók. Film/sorozatképek készítése (kivéve, ha a téma [Sebesség])/önkioldó/INFO kijelző/ arcprioritás AF/digitális telekonverter/képmód (kivéve, ha a téma [Elrendezés])
- A gombokkal végezhető műveletek közül a következők le vannak tiltva. **Fn/INFO stb.**
- PHOTO STORY készítése során a fényképezőgép nem lép alvó módba.Ha a felvételkészítés közben mentést végzett, a készülék fenntartja a helyet az SD-kártyán az el nem készült képek számára.

#### **Folyamatban lévő felvételkészítés folytatása**

- **Allítsa a módválasztó tárcsát <b>I** állásba.
- 2 Az  $\triangle \nabla$  gombokkal válassza a "Folyamatban"  $\Box$  lehetőséget.
	- A részlegesen mentett adatok a többképes megjelenítésben láthatók.
	- A részlegesen mentett adatoknál  $\blacksquare$  ikon látható.
	- A PHOTO STORY menü megjelenítéséhez nyomja meg a **MENÜ** gombot.
- **3** A nyílgombokkal válassza ki, hogy mely adatokkal kívánja folytatni a felvételkészítést, majd nyomja meg az OK gombot.
	- A felvételkészítés az előző munkamenettől folyatódik.

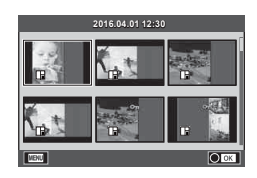

### **A rekeszérték és a zársebesség automatikus kiválasztása (**P **program mód)**

P módban a fényképezőgép a téma fényerejétől függően automatikusan beállítja az optimális rekeszértéket és zársebességet. Állítsa a módválasztó tárcsát P állásba.

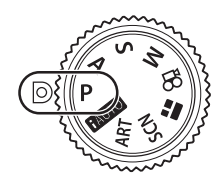

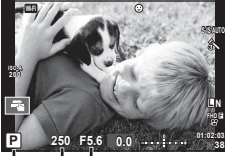

Felvételkészítési mód Zársebesség Rekeszérték

- Megjelenik a fényképezőgép által kiválasztott zársebesség és rekeszérték.
- Ha a fényképezőgép nem tudja elérni a helyes expozíciót, a zársebesség és a rekeszérték kijelzői villognak.

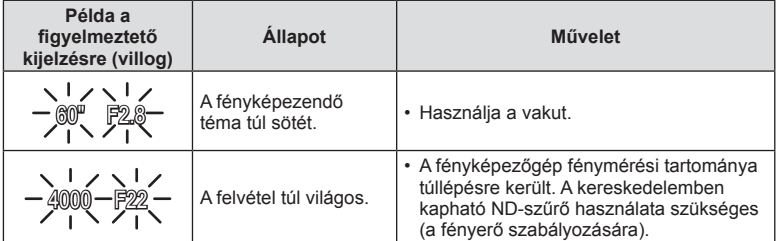

• Az a rekeszérték, amikor a rekeszérték kijelzője villogni kezd, más-más lehet az objektív típusától és gyújtótávolságától függően.

#### **Programeltolás (Ps)**

P és **ART** módban választhat a rekeszértékek és a zársebességek különböző kombinációi között az expozíció módosítása nélkül. Nyomja meg az  $\boxtimes$  gombot  $(\triangle)$ , majd forgassa el a vezérlőtárcsát ( $\circledcirc$ ), vagy nyomja meg a  $\Delta \nabla$ gombot a programváltás beállításához, hogy az "**s**" jelenjen meg a felvételi mód mellett. A programváltás törléséhez nyomja addig az  $\Delta \nabla$  gombot, amíg az "s" el nem tűnik.

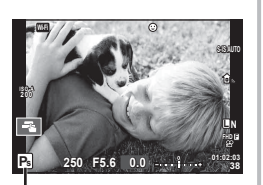

• Vaku vagy SCN mód használatakor a programeltolás nem működik.

Programeltolás

# **Rekeszérték kiválasztása (**A **rekeszérték-prioritás üzemmód)**

A módban kiválasztható a rekeszérték, a fényképezőgép pedig automatikusan beállítja a megfelelő zársebességet. Fordítsa a módválasztó tárcsát **A** helyzetbe, majd a vezérlőtárcsával (· ) állítsa be a rekeszértéket.

A nagyobb rekeszérték (alacsonyabb F-szám) csökkenti a mélységélességet (a fókuszpont előtti vagy mögötti élesnek tűnő területet), elmosva a háttér részleteit. A kisebb rekeszérték (nagyobb F-szám) növeli a mélységélességet.

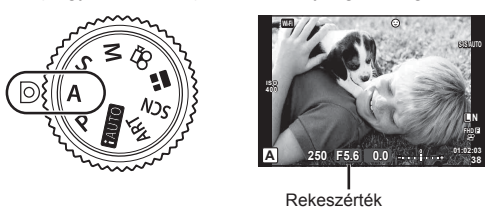

• A $\blacktriangleright$  gomb ( $\triangle$ ) megnyomása után a  $\triangle \nabla$  gombokkal is kiválaszthatja a rekeszértéket.

#### **A rekeszérték beállítása**

Rekeszérték csökkentése ← Arekeszérték növelése

 $F2.8 \leftarrow F4.0 \leftarrow F5.6 \rightarrow F8.0 \rightarrow F11$ 

• Ha a fényképezőgép nem tud helyes expozíciót elérni, a zársebesség kijelzője villog.

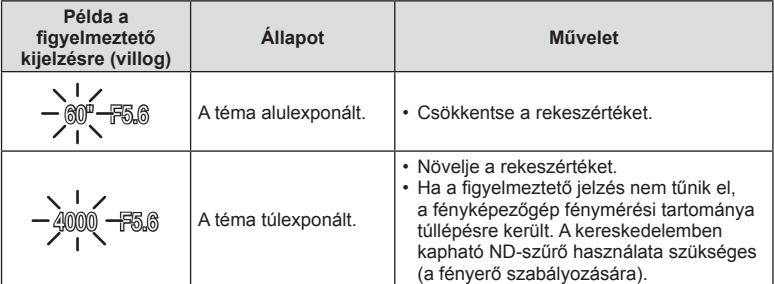

• Az a rekeszérték, amelynél a rekeszérték kijelzője villogni kezd, az objektív típusától és gyújtótávolságától függően változik.

# **Exponálási idő kiválasztása (**S **záridő-prioritás üzemmód)**

S módban megadható a zársebesség értéke, a fényképezőgép pedig automatikusan beállítja a megfelelő rekeszértéket. Fordítsa a módválasztó tárcsát S helyzetbe, majd a vezérlőtárcsával (· ) állítsa be az zársebességet.

A rövid zársebesség befagyaszthatja a mozgást, de elmosódás nélkül. A hosszabb zársebességgel fényképezett gyors jelenet elmosódottá válik. Az elmosódottság dinamikus mozgás benyomását kelti.

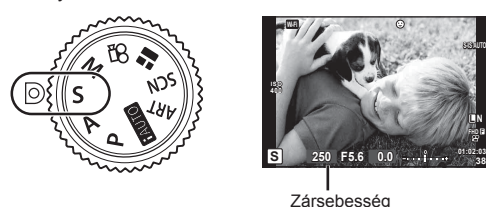

• A $\mathbf{\Xi}$  gomb ( $\Delta$ ) megnyomása után a  $\Delta \nabla$  gombbal is kiválaszthatja a zársebességet.

#### **A zársebesség beállítása**

Lassabb zársebesség ← → Gyorsabb zársebesség

 $60'' \leftarrow 15 \leftarrow 30 \leftarrow 60 \rightarrow 125 \rightarrow 250 \rightarrow 4000$ 

• Ha a fényképezőgép nem tud megfelelő expozíciót elérni, a rekeszérték kijelzője villog.

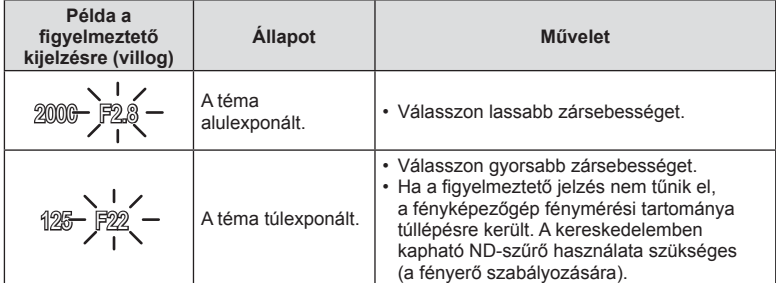

• Az a rekeszérték, amelynél a rekeszérték kijelzője villogni kezd, az objektív típusától és gyújtótávolságától függően változik.

# **A rekeszérték és az exponálási idő kiválasztása (**M **manuális mód)**

M felvételkészítési módban megadható a rekeszérték és a zársebesség értéke is. A nevezett paraméterek bulb, time, és élő kompozit fényképezéskor is megadhatók. Fordítsa el a módválasztó tárcsát  $M$  állásba, fordítsa el a vezérlőtárcsát ( $\circledcirc$ ) a zársebesség beállításához, majd az  $\mathbb Z$  gomb  $(\Delta)$  megnyomása után fordítsa el a vezérlőtárcsát (P) a rekeszérték beállításához.

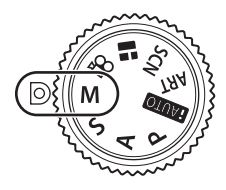

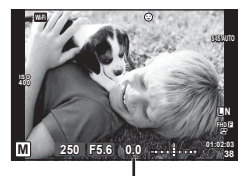

Eltérés a helyes expozíciótól

- A beállított rekeszérték és zársebesség által meghatározott expozíció, illetve annak a fényképezőgép által megfelelőnek mért expozíciótól való eltérése megjelenik a kijelzőn.
- Az exponálási idő 1/4000 és 60 mp. közötti, valamint [BULB], [Live TIME] vagy [LIVECOMP] értékre állítható be.
- Még a [Zajcsökk.] beállítása mellett is előfordulhat, hogy bizonyos környezeti feltételek (hőmérséklet stb.) és fényképezőgép-beállítások mellett a kijelzőn megjelenő képen és a fényképfelvételeken zaj és/vagy fényfoltok jelennek meg.

#### **Zajos kép**

Lassú zársebesség esetén a kijelzőn látható kép zajossá válhat. Ez a jelenség akkor tapasztalható, ha megemelkedik a képalkotó egység vagy a képalkotó egység belső meghajtó áramkörének hőmérséklete, ami ahhoz vezet, hogy áram jön létre a képalkotó egység azon részeiben, amelyeket rendszerint nem ér fény. Ez akkor is előfordulhat, ha a kép hőnek kitett környezetben magas ISO-beállítással készül. A zajhatás mérséklésére a fényképezőgép aktiválja a zajcsökkentő funkciót.  $\mathbb{R}$  [Zajcsökk.] (96. oldal)

# **Felvételkészítés hosszú expozíciós idővel (BULB/TIME)**

Éjszakai tájképekhez és tűzijátékokhoz használja. M módban az zársebességet állítsa [BULB] vagy [LIVE TIME] értékre.

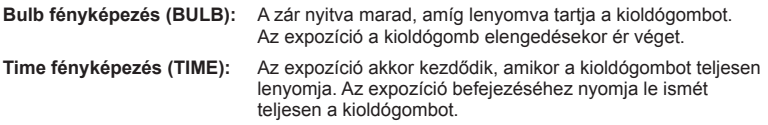

- A bulb vagy time fényképezés közben a kijelző fényereje automatikusan változik. ■ "Bulb/Time monitor" (96. oldal)
- [LIVE TIME] használatakor felvételkészítés közben a kijelzőn megjelenik az expozíció állapota. A kijelző azzal is frissíthető, ha a kioldógombot félig lenyomja.
- A [Live bulb] (96. oldal) lehetőséggel a bulb fényképezés során megjeleníthető a kép expozíciója.
- Az ISO-érzékenység beállítási lehetőségei korlátozottak.
- A fényképezőgép elmozdulása által okozott elmosódás csökkentése érdekében helyezze a készüléket stabil háromlábú állványra, és használja a távkioldót (139. oldal ).
- Felvételkészítés közben a következő funkció beállításai korlátozottak. Sorozatkép/önkioldó/időeltolásos felvételkészítés/AE-expozíciósorozat/képstabilizátor/ expozíciósorozat vakuval/többszörös expozíció\* stb. \* Amikor a [Live bulb] vagy a [Live time] beállítása nem [Ki] (96. oldal).
- A [Képstab.] funkció automatikusan kikapcsol.

### **Élő kompozit fényképezés (sötét és világos kompozit)**

Több képet összeállítva kompozit képet készíthet, és közben a háttér fényerejének módosítása nélkül kísérheti figyelemmel a fényerő intenzív változásait, pl. tűzijáték vagy csillagos égbolt esetén.

- **1** Állítsa be az expozíciós időt referenciaként a [Kompozit beállítások] lehetőségnél (97. oldal).
- **2** M módban állítsa a zársebességet [LIVECOMP] értékre.
	- Ha a zársebesség beállítása [LIVECOMP], akkor a [Kompozit beállítások] a MENU gomb megnyomásával jeleníthetők meg.
- **3** Nyomja meg egyszer a kioldógombot a felvételkészítésre való felkészüléshez.
	- A felvételt akkor készítheti el, ha a kijelzőn megjelent az előkészületek befejeződését jelző üzenet.
- **4** Nyomja meg a kioldógombot.
	- Elindul az élő kompozit felvételkészítés. A megadott referenciaidő után megjelenik egy kompozit kép, így megtekintheti a fényerősség változásait.
	- Kompozit felvételkészítés közben a képernyő fényereje automatikusan változik.
- **5** A felvételkészítés befejezéséhez nyomja meg a kioldógombot.
	- A kompozit felvételek maximális hossza 3 óra. A rendelkezésre álló felvételi idő azonban a felvételkészítési feltételek és a fényképezőgép feltöltöttsége függvényében változik.
- Az ISO-érzékenység beállítási lehetőségei korlátozottak.
- A fényképezőgép elmozdulása által okozott elmosódás csökkentése érdekében helyezze a készüléket stabil háromlábú állványra, és használja a távkioldót (139. oldal ).
- Felvételkészítés közben a következő funkció beállításai korlátozottak. Sorozatkép/önkioldó/időeltolásos felvételkészítés/AE-expozíciósorozat/képstabilizátor/ expozíciósorozat vakuval stb.
- A [Képstab.] funkció automatikusan kikapcsol.

# **Felvételkészítés az érintőképernyővel**

Érintse meg a **Tal** elemet az érintőképernyő beállításainak áttekintéséhez.

- Koppintson a tárgyra a fókuszáláshoz és a zár automatikus kioldásához. Ez a funkció  $\mathfrak{S}$  módban nem érhető el.
- **O** Az érintőképernyőn végezhető műveletek le vannak tiltva.
- **ET Érintse meg a fókuszkeret megjelenítéséhez,** majd fókuszáljon a témára a kijelölt területen. Az érintőképernyővel kiválaszthatja a fókuszkeret helyét és méretét. Felvételeket a kioldógomb megnyomásával készíthet.

### A téma előnézete ( $\blacksquare$ )

- **1** Koppintson a témára a kijelzőn.
	- Megjelenik egy AF-keret.
	- A csúszka segítségével válassza ki a keret méretét.
	- Az AF-keret megjelenítésének kikapcsolásához nyomja meg az  $\Box$  gombot.
- **2** A csúszka segítségével állítsa be az AF-keret méretét, majd érintse meg a  $\blacksquare$  elemet a keret pozíciójában történő nagyításhoz.
	- Az ujjaival görgethet a kijelzőn, miközben a kép ki van nagyítva.
	- Érintse meg az  $\boxed{m}$  elemet a nagyított nézet megszüntetéséhez.

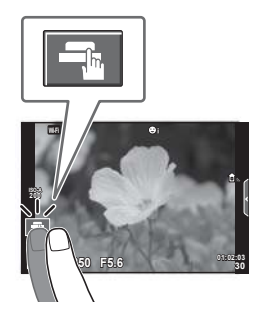

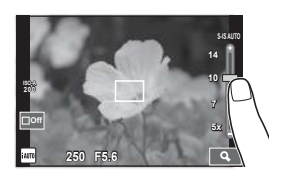

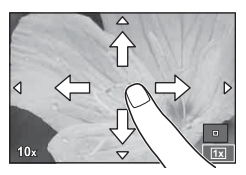

- Az érintőképernyő műveletei a következő esetekben nem állnak rendelkezésre. Panoráma mód/3D mód/többszörös exponálás/bulb, time vagy élő kompozit módban készített felvételek/fehéregyensúly gyorsbeállítása párbeszédpanel/amikor a gombok és a tárcsák használatban vannak
- Ne érintse meg a kijelzőt a körmével vagy más éles tárggyal.
- Kesztyű vagy kijelzővédő használata akadályozhatja az érintőképernyő használatát.
# **Filmek felvétele**

Filmeket készíthet a fényképezőgéppel, ha a módválasztó tárcsa a  $\blacksquare$  állástól (PHOTO STORY) eltérő helyzetbe van állítva.

- 1 Nyomia meg a **@** gombot a felvétel elindításához.
	- Felvételkészítés közben a kijelző megérintésével módosíthatja a fókuszterületet.

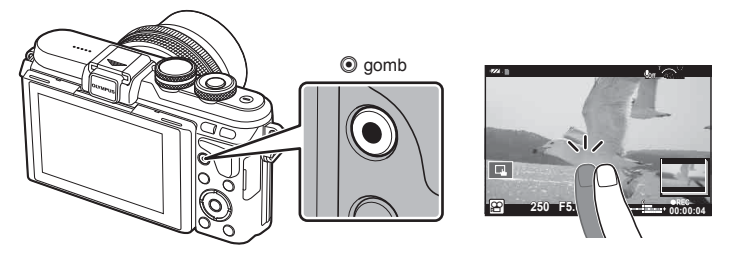

- **2** A felvétel befejezéséhez nyomja meg újra a **@** gombot.
- Amikor a fényképezőgépet CMOS-képérzékelővel használja, a mozgó objektumok torzítva jelenhetnek meg a gördülő zár jelensége miatt. Ez egy fizikai jelenség, amelynek során a képen torzulás látható a gyorsan mozgó téma fényképezése vagy a fényképezőgép bemozdulása miatt.

Ez a jelenség különösen hosszú gyújtótávolság használatakor észlelhető a leginkább.

- Ha hosszú ideig használja a fényképezőgépet, megnő a képalkotó egység hőmérséklete és a felvételeken képzaj és színes fátyol jelenhet meg. Kapcsolja ki rövid időre a fényképezőgépet. A képzaj és a színes fátyol a magas ISO-érzékenység beállítással elkészített képeken is megjelenhet. Ha a hőmérséklet tovább növekszik, a fényképezőgép automatikusan kikapcsol.
- Four Thirds rendszerű objektív alkalmazásakor filmek felvétele közben az AF nem működik.
- $\cdot$  A  $\odot$  gomb nem használható filmek rögzítéséhez a következő esetekben: Többszörös exponálás (a fényképkészítés is befejeződik)/ha a kioldógomb félig van lenyomva/bulb vagy time vagy kompozit fényképezéskor/sorozatfelvétel készítésekor/ Panoráma/SCN mód (E-portré, Éjszakai fények, 3D)/time lapse felvételek közben

# A film mód használata ( $\Omega$ )

A ( $\Omega$ ) film móddal a fotók készítésekor alkalmazott hatásokat kihasználva készíthet filmeket. A témavezérlővel adja meg a beállításokat. **IG** "Hatások hozzáadása filmhez" (64. oldal)

Filmek rögzítése közben utóképhatást is alkalmazhat vagy belenagyíthat a kép egy részébe.

### ■ Hatások hozzáadása filmhez [Filmeffekt]

- **1** Állítsa a módválasztó tárcsát & állásba.
- 2 Nyomja meg a **@** gombot a felvétel elindításához.
	- $\cdot$  A felvétel befejezéséhez nyomja meg újra a  $\odot$  gombot.
- **3** Érintse meg a kijelzőn az alkalmazni kívánt hatás ikonját.

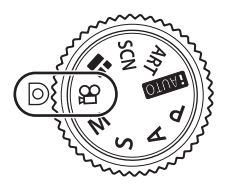

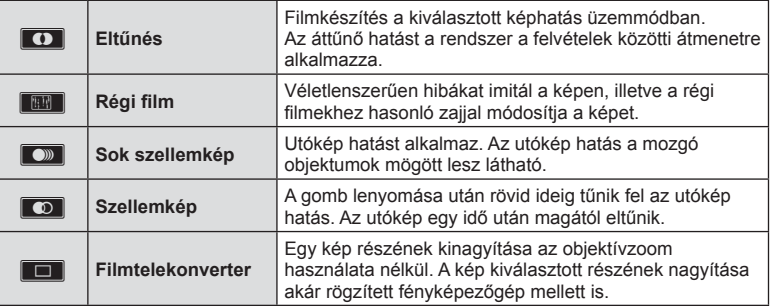

#### **Eltűnés**

Érintse meg az ikont. A hatást az ujj elvétele után a készülék fokozatosan alkalmazza.

#### **Régi fi lm**

A hatás alkalmazásához érintse meg az ikont. A hatás törléséhez érintse meg ismét.

#### **Sok szellemkép**

A hatás alkalmazásához érintse meg az ikont. A hatás törléséhez érintse meg ismét.

#### **Szellemkép**

A hatás az ikon megnyomására erősödik.

#### **Filmtelekonverter**

- **1** A zoomkeret megjelenítéséhez érintse meg az ikont.
	- A zoomkeret helyzetét a kijelzőt megérintve vagy a  $\Delta \nabla \langle \mathcal{D} \rangle$  gombbal módosíthatja.
	- A zoomkeret középre történő visszaállításához tartsa lenyomva az OK gombot.
- **2** Az **M** gombot megérintve vagy az Q gombot megnyomva nagyítson rá a zoomkeret egy részére.
	- Az  $\blacksquare$  gombot megérintve vagy az  $\Omega$  gombot megnyomva térhet vissza a zoomkeret nézethez.
- 3 A zoomkeret eltüntetéséhez és a filmtelekonverter módból való kilépéshez érintse meg az  $\Box$  lehetőséget vagy nyomja meg az OK gombot.
- A filmkonverter mód nem áll rendelkezésre az ónarckép módban.
- A két hatás egyszerre nem alkalmazható.
- A filmek rögzítéséhez ajánlott 10-es vagy nagyobb sebességosztályú SD-kártyát választani. A film rögzítése félbeszakadhat, ha lassabb kártyát használ.
- Ha a filmfelvétel közben történő fényképkészítés esetében az 1-es módot állította be (101. oldal ), a fi lmtelekonverter hatáson kívül más fi lmeffekttel nem lehet fényképeket készíteni.
- Az [e-Portré] és a [Dioráma] nem használható az Eltűnés móddal egyidejűleg.
- Előfordulhat, hogy a fényképezőgép felveszi az érintéssel végzett műveletek és a gombok hangját.
- Az Eltűnés klipek készítése közben nem használható.

### Fényképek készítése film rögzítése közben (Film+Fénykép mód)

- A film felvétele közben a kioldógombot lenyomva a film egyik kockáját fényképként mentheti el. A filmfelvétel befejezéséhez nyomja meg az @ gombot. A film- és képfájlokat a készülék külön menti a memóriakártyára. A fényképek felvételi módja XN (16:9).
- Jobb minőségű fényképek készítése is lehetséges.  $\mathbb{R}$  [Film+Fénykép mód] (101. oldal)
- Ha a [Film+Fénykép mód] menüpont [1. mód] értékre van állítva, klipek felvétele közben nem lehet fényképeket készíteni. Előfordulhat, hogy a fényképek száma korlátozott.
- A film módban használt autofókusz és fénymérés különbözhet a fényképek készítéséhez használt értékektől.

# **Felvételkészítés a "Klipjeim" funkcióval**

Lehetősége van egy "Klipjeim" filmfájlt létrehozni, amely több rövidebb klip egymásba fűzésével készíthető el. A "Klipjeim" filmhez fotók is hozzáadhatók.

#### Felvételkészítés

- Állítsa a módválasztó tárcsát **o allásba**.
- **2** Érintse meg a Klipek ikont.
	- A Klipek ikon nem jelenik meg, ha a képminőségmód (58. oldal) [P-re van állítva (Klipek).

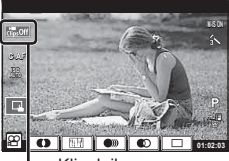

Klipek ikon

• A Klipeket a OK gomb megnyomásával is kiválaszthatja; így megjelenik a témavezérlő. A  $\triangle \nabla$  gombok segítségével válassza ki a képminőségmódot, a < I gombok segítségével pedig válassza a P (Klipek) lehetőséget, majd nyomja meg a OK gombot. Ha kiválasztotta a filmminőségi módot, nyomja meg az INFO gombot a módosításhoz [Klip felvételi ideje]. **IG** "Filmminőségi mód" (58. oldal)

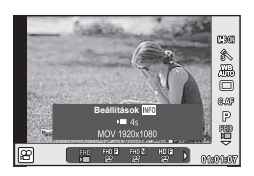

- 3 Nyomja meg az @ gombot a felvételkészítés elindításához.
	- Az előre beállított felvételi idő letelte után a felvétel automatikusan leáll, majd az elkészített film ellenőrzését lehetővé tevő kijelző jelenik meg. A klip mentéséhez nyomja meg az OK gombot, és kezdje el a következő felvételét.
	- Ha felvételkészítés közben ismételten megnyomia az  $\odot$  gombot, akkor akár 16 másodpercre is meghosszabbíthatja a felvételkészítési időt.
- **4** Nyomja meg az © gombot a következő klip elkészítéséhez.
	- A felvett klip törléséhez vagy másik "Klipjeim" sorozatba való mentéséhez hajtsa végre a következőket az ellenőrző képernyőn.

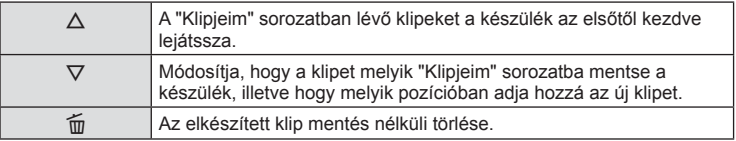

• A következő felvétel hozzáadásához nyomja le félig a kioldógombot. A klipet a fényképezőgép az előző "Klipjeim" sorozattal azonos sorozatba menti.

### **■ Lejátszás**

A "Klipjeim" sorozatban lévő fájlok egymás után játszhatók le.

- **1** Nyomja meg a ► gombot, és válasszon ki egy ‰ jelzésű képet.
- **2** Nyomja meg az OK gombot, majd a  $\triangle \nabla$  gombokkal válassza ki a [Klipjeim lejátszása] lehetőséget. Ezt követően meg ismét az OK gombot.
	- A "Klipjeim" összeállításban szereplő klipek egymás után játszódnak le.

## **"Klipjeim" szerkesztése**

A "Klipjeim" sorozat felvételeit egyetlen, közös filmfájllá kombinálhatja össze. A felvett klipeket a készülék a "Klipjeim" sorozatban tárolja. A "Klipjeim" sorozathoz filmeket és fotókat is hozzáadhat (73. oldal). Lehetősége van képernyő-áttűnési hatások és művészi szűrők alkalmazására is.

1 Nyomja meg az **i**n gombot, majd egymás után többször a **G-** gombot a Klipjeim lehetőség lejátszásához.

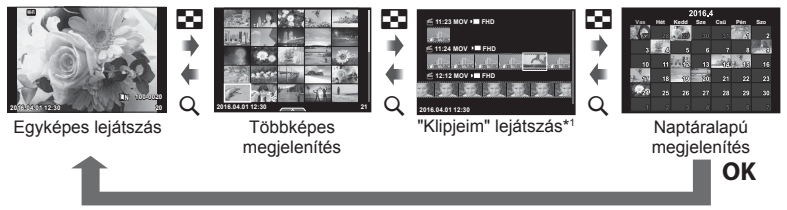

- \*1 Ha a "Klipjeim" funkcióval legalább egy klipet készített, azok itt jelennek meg (40. oldal).
- **2** Az  $\triangle$   $\nabla$  gombokkal válassza ki a Klipjeim lehetőséget, használja a  $\triangle$ gombokat a szerkeszteni kívánt klipek kiválasztásához, majd nyomja meg az  $OK$  gombot.

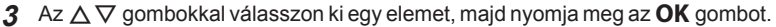

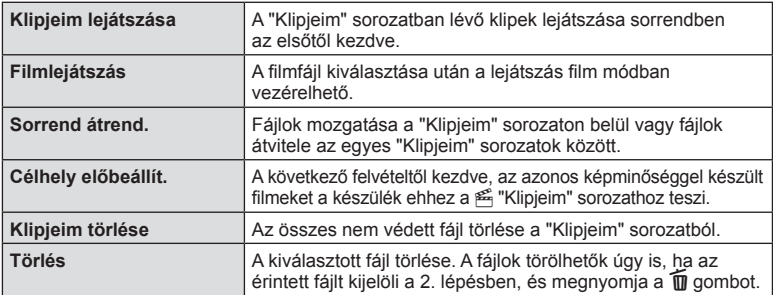

**4** Jelenítse meg azt a "Klipjeim" fájlt, amelyből a filmet létre kívánja hozni. Válassza a [Klipjeim exportálása] lehetőséget, majd nyomja meg az OK gombot.

 $\overline{5}$  A  $\triangle$   $\triangledown$  gombokkal válasszon ki egy elemet, majd nyomja meg az **OK** gombot.

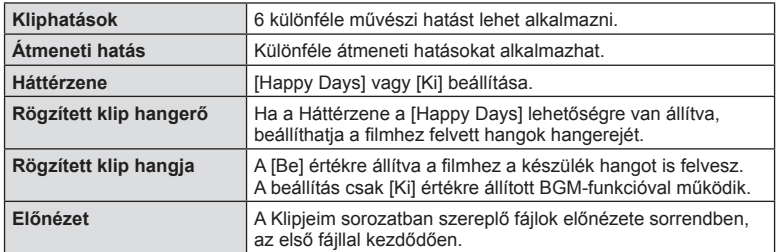

- **6** A szerkesztés végén válassza az [Exportálás indítása] lehetőséget, majd nyomja meg az  $OK$  gombot.
	- Az egyesített albumot a készülék egyetlen filmként menti el.
	- A film exportálása eltarthat egy ideig.
	- A "Klipjeim" sorozat legfeljebb 15 perc hosszúságú lehet, a fájl mérete pedig legfeljebb 4 GB.
	- A Klipjeim sorozat Full HD és normál felbontásban készíthető el.
- A kártya kivétele, behelyezése, törlése vagy védelemmel való ellátása után a "Klipjeim" sorozat megjelenése tovább tarthat.
- Legfeljebb 99 "Klipjeim" sorozatot készíthet, amelyekben klipenként legfeljebb 99 vágás szerepelhet. A maximum értékek a "Klipjeim" sorozat fájlméretétől és hosszától függően változnak.
- A "Klipjeim" sorozathoz csak klipek adhatók hozzá, más filmek nem.
- A Klipjeim fájlokkal közvetlenül is dolgozhat az egyképes lejátszás funkció használatával. A egyképes lejátszás menüben válasszon ki egy klipet, nyomja meg az  $OK$  gombot, majd válassza ki a [Klipjeim-megn. mind] lehetőséget, és nyomja meg újra az OK gombot. Folytassa a 2. lépéstől.

#### **A [Happy Days] lehetőségtől eltérő háttérzenék**

Ha a [Happy Days] lehetőségtől eltérő háttérzenéket szeretne használni, mentse el az Olympus weboldalról letöltött adatokat a kártyára, majd válassza ki őket [Háttérzene] lehetőségként az 5. lépésben. A letöltéshez keresse fel a következő weboldalt. http://support.olympus-imaging.com/bgmdownload/

**1**

**1**

A kijelzőt megfordítva úgy készíthet önmagáról fényképet, hogy közben figyeli a kép előnézetét.

**2**

**1** Enyhén nyomja le a kijelzőt , majd fordítsa lefelé.

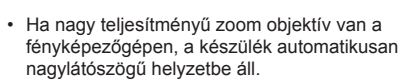

- A kijelzőn megjelenik az önarckép menü.
- A felvételkészítési módtól függően különböző ikonok jelenhetnek meg.

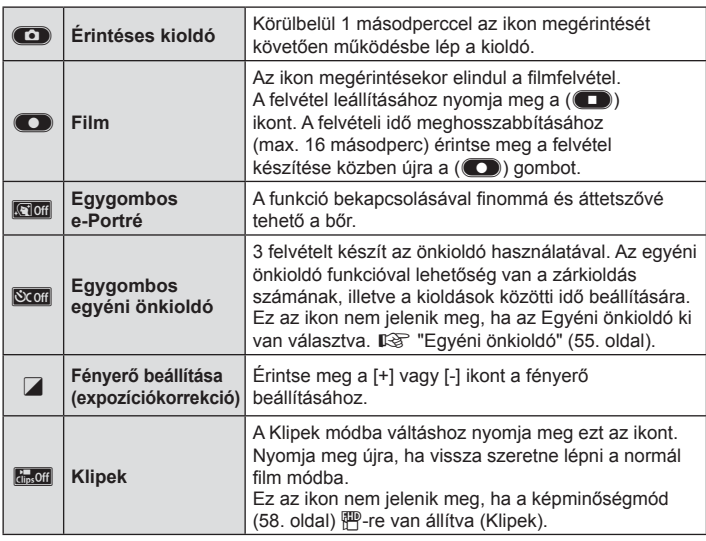

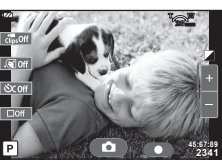

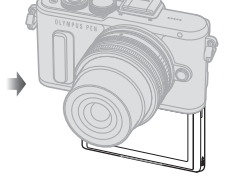

- **2** Állítsa be a képet.
	- Ügyeljen arra, hogy az objektívet ne takarja el az ujjával vagy a szíjjal.
- 3 A co gomb megérintésével készítse el a képet.
	- Az elkészített kép megjelenik a kijelzőn.
	- A kijelzőn lévő tárgy megérintésével, illetve a kioldógombbal is elkészítheti a képet.
- A fényképezőgépet az okostelefonnal vezérelve is lehet felvételeket készíteni. ■ "Okostelefonnal távvezérelt felvételkészítés" (120. oldal)
- Ha a film módban az AF módot C-AF értékre állították be, akkor a [Teljes AF] lehetőség [Be] lesz kapcsolva.

# **Felvételkészítési lehetőségek használata**

# **Felvételkészítési lehetőségek előhívása**

Az előre hozzárendelt gombokkal kényelmesen előhívhatók a gyakran használt beállítások. A gombokhoz hozzá nem rendelt felvételi lehetőségek a témavezérlővel választhatók ki. P, A, S, M,  $\mathfrak{P}_i$  és  $\blacksquare$  módban a témavezérlővel választhatja ki a felvételkészítési funkciót a hatás kijelzőn való ellenőrzése közben.

Alapértelmezés szerint a Live control nem jelenik meg az **MUIO**, **ART** és SCN módban. Ha a [Live Control] a **C**Vezérlés beáll. (94. oldal) pontban a Be lehetőségre van állítva, akkor a Live Control az **HAUO, ART** és **SCN** módokban is használható.

**WB AUTO**

 $\boxed{4:3}$  $\Box$ RDE

eram

### **Live Control**

### Elérhető beállítások

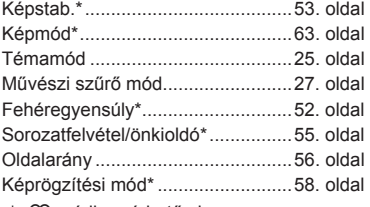

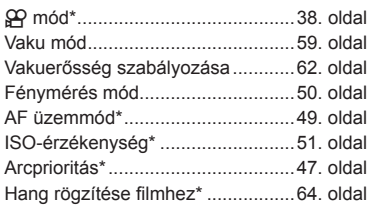

Beállítások

Funkciók

\*  $\mathbb{R}$  módban érhető el.

1 A témavezérlő megjelenítéséhez nyomja meg az OK gombot.

**Autom. fehéregy.**

 $2.5$ 严  $\frac{d}{dx}$  )

**O** A

Live Control kijelző

- A témavezérlő elrejtéséhez nyomja meg ismét az OK gombot.
- 2 A  $\triangle$   $\nabla$  gombbal válassza ki a beállításokat, a  $\triangle$ gombbal módosítsa a kiválasztott beállítást, és nyomja meg az  $OK$  gombot.
	- Beállítást a vezérlőtárcsával  $($ <sup> $)$ </sup> lehet kiválasztani.
	- Ha körülbelül 8 másodpercig nem használja a fényképezőgépet, a készülék automatikusan a kiválasztott beállításokat alkalmazza.
- Egyes elemek nem minden felvételi módban érhetők el.

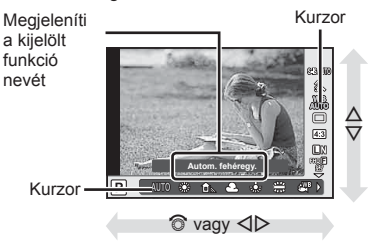

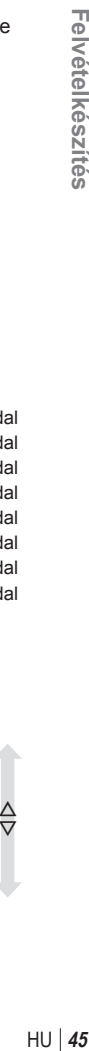

Az  $\mathbb{Z}(\Delta)$  gomb megnyomása után a vezérlőtárcsával ( $\odot$ ) vagy a  $\triangle$  gombbal állítsa be az expozíciókorrekciót. Válasszon pozitív ("+") értéket, ha világosítani akarja a képet, és negatív ("–") értéket, ha sötétíteni akarja a képet. Az expozíció ±5.0 EV értékkel állítható.

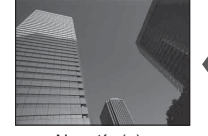

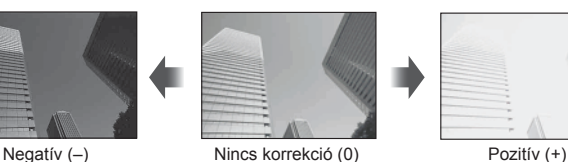

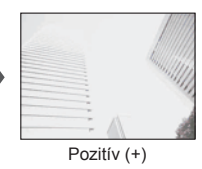

- Az expozíciókorrekció  $M_{\text{NLO}}$ , M vagy SCN módban nem használható.
- A kijelző legfeljebb ±3.0 EV értékig állítható. Ha expozíció meghaladja a ±3.0 EV értéket, az expozíciós sáv villogni kezd.
- A filmek legfeljebb ±3.0 EV tartományig javíthatók.

## **Az AF-keret beállítása (AF mérőm.)**

Válassza ki, hogy a 81 fókuszkeret közül melyeket vegye figyelembe az autofókusz funkció.

- **1** Az AF-keret megjelenítéséhez nyomja meg a  $\lceil \cdot \cdot \cdot \rceil$  gombot (<)).
- 2 A △  $\triangledown$   $\triangle$  pombok segítségével váltson egyetlen keretes megjelenítésre, és helyezze el az AF-keretet.
	- Ha a kurzort elmozgatja a képernyőről, visszaáll az "összes keret" mód.

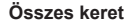

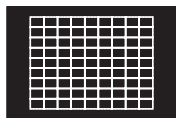

A fényképezőgép automatikusan választ az összes fókuszkeret közül.

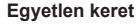

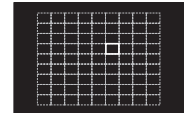

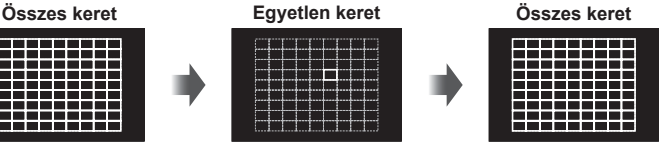

Válassza ki manuálisan a fókuszkeretet.

- Four Thirds rendszerű objektív alkalmazásakor a fényképezőgép automatikusan visszatér az egyetlen keretes módra.
- Az AF-keretek mérete és száma a csoportos keretbeállításoktól, illetve a [Digitális telekonverter] és a [Képméret Arány] beállításaitól függően változik.

## **Kisméretű és csoportos keret használata (az AF-keret beállítása)**

A keret kiválasztási módját és a keret méretét tetszés szerint módosíthatja. Az arcprioritás AF-funkciót is ki lehet választani (47. oldal ).

- **1** Az AF-keret megjelenítéséhez nyomja meg a  $\left[\cdot\right]$  gombot  $\left(\right)$ .
- **2** AF-keretkiválasztás közben nyomja meg az **INFO** gombot, majd a  $\triangle \nabla$ gombok segítségével adja meg a kiválasztási módszert.

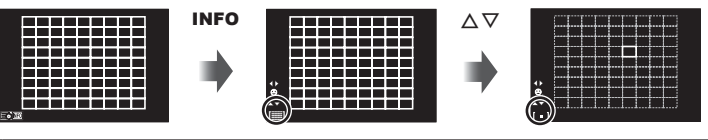

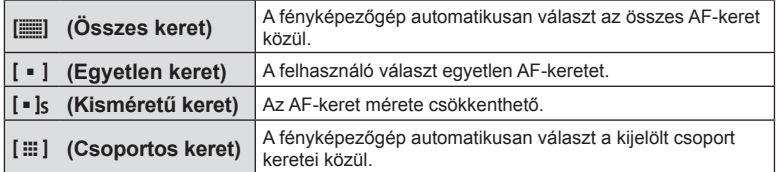

- Filmfelvétel készítésekor a fényképezőgép automatikusan visszatér az egyetlen keretes módra.
- Four Thirds rendszerű objektív alkalmazásakor a fényképezőgép automatikusan visszatér az egyetlen keretes módra.

### **Arcprioritás AF/szemérzékelő AF**

A fényképezőgép felismeri az arcokat, majd beállítja a fókuszt és a digitális ESP fénymérést.

- **1** Az AF-keret megjelenítéséhez nyomja meg a P gombot  $(\triangleleft)$ .
- **2** Nyomja meg az INFO gombot.
	- Az AF-keret kiválasztási módja megváltoztatható.
- **3** A √ pombok segítségével válasszon ki egy lehetőséget, és nyomja meg az  $OK$  gombot.

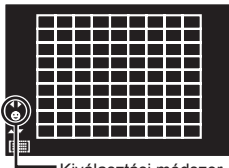

autófókusz rendszer kijelöli a bal szem pupilláját.

Kiválasztási módszer

**C**<sub>cia</sub> Arcprioritás ki **Az arcprioritás funkció kikapcsolása**. I **Arcprioritás be** Az arcprioritás funkció bekapcsolása.  $\Theta$  Arc- és szemprioritás be Az arcprioritás AF funkció használatakor az autófókusz rendszer kijelöli a fényképezőgéphez legközelebbi szemet. **C**<sub>R</sub> Arc és jobb szem prioritás be Az arcprioritás AF funkció használatakor az autófókusz rendszer kijelöli a jobb szem pupilláját.

<sup>M</sup> **Arc és bal szem prioritás be** Az arcprioritás AF funkció használatakor az

- **4** Irányítsa a fényképezőgépet a témára.
	- Ha a fényképezőgép arcot érzékel, fehér keretet jelenít meg.
- **5** Nyomja le félig a kioldógombot a fókuszáláshoz.
	- Amikor a fényképezőgép a fehér kerettel jelzett arcra fókuszál, a keret színe zöldre vált.
	- Ha a fényképezőgép felismeri a személy szemét, zöld kerettel jelzi a kijelölt szemet. (szemérzékelő AF)
- **6** Nyomja le teljesen a kioldógombot a felvételkészítéshez.

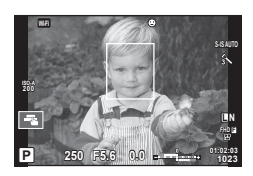

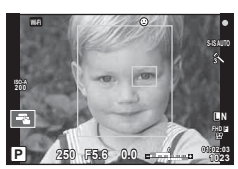

- Sorozatfelvétel esetén az arcprioritás egy sorozaton belül csak az első felvételnél érvényesül.
- **[C-AF**] módban a pupillaérzékelés nem működik.
- A témától és a Művészi szűrő beállítástól függően előfordulhat, hogy a fényképezőgép nem képes pontosan felismerni az arcot.
- Amikor a beállítás [**x | (Digital ESP fénymérés)]**, fényméréskor az arc részesül előnyben.
- Az arcprioritás [MF] módban is rendelkezésre áll. A fényképezőgép által felismert arcokat fehér keret jelzi.

# **Zoomkeret AF/zoom AF (Super Spot AF)**

A fókusz beállítása közben kinagyíthatja a kép egy részét. A nagy zoomarány lehetőséget nyújt arra, hogy az autofókusz jóval kisebb területre fókuszáljon, mint amekkorát normál esetben az AF-keret lefed. A fókuszkeretet pontosabban is elhelyezheti.

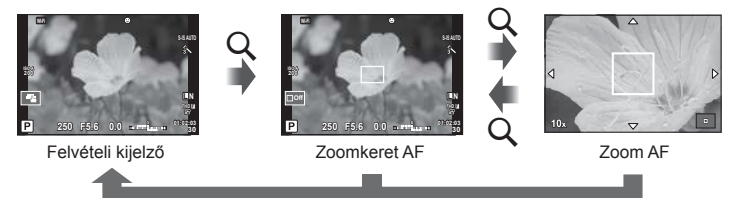

(Tartsa nyomva)/ $OK$ 

- 1 Nyomja meg, majd engedje el az Q gombot a zoomkeret megjelenítéséhez.
	- Ha a fényképezőgép közvetlenül a gomb megnyomása előtt fókuszált egy témára, a zoomkeret az aktuális fókuszpozíció körül jelenik meg.
	- A  $\wedge \nabla \triangleleft \triangleright$  gombokkal pozícionália a zoomkeretet.
	- Nyomja meg az INFO gombot, és az  $\Delta \nabla$  gombok segítségével válassza ki a zoom arányt. (×5, ×7, ×10, ×14)
- **2** Nyomja meg és engedje el a Q gombot a zoomkeret nagyításához.
	- A  $\triangle \nabla \triangle \triangleright$  gombokkal pozícionálja a zoomkeretet.
	- A zoomarány a vezérlőtárcsát  $(\mathcal{O})$  elforgatva módosítható.
- **3** Nyomja le félig a kioldógombot az autofókusz elindításához.
	- A fényképezőgép a kijelző közepén lévő keretben lévő témára fókuszál. A fókuszálási pontot a kijelzőt megérintve módosíthatja.
- A zoomkeret az érintőképernyővel is megjeleníthető és mozgatható.
- A nagyítás csak a kijelzőn megjelenő képet befolyásolja, az elkészült fényképet nem.
- A Four Thirds rendszerű objektív alkalmazásakor nagyított nézet közben az AF nem működik.
- Zoomolt állapotban a képstabilizátor hangot ad ki.

### **Fókuszmód kiválasztása (AF-mód)**

Válasszon ki egy fókuszálási módszert (fókuszmódot). Különböző fókuszálási módszereket választhat a fotókészítési módhoz és  $\mathfrak{B}$  módhoz.

**1** A **OK** gombbal jelenítse meg a témavezérlőt, majd az  $\triangle \nabla$  gombbal válassza ki az AF képmódot.

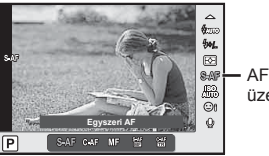

üzemmód

- **2** Válasszon ki egy beállítást a  $\triangleleft$  gombokkal, és nyomja meg az OK gombot.
	- A kiválasztott AF-mód jelenik meg a kijelzőn.

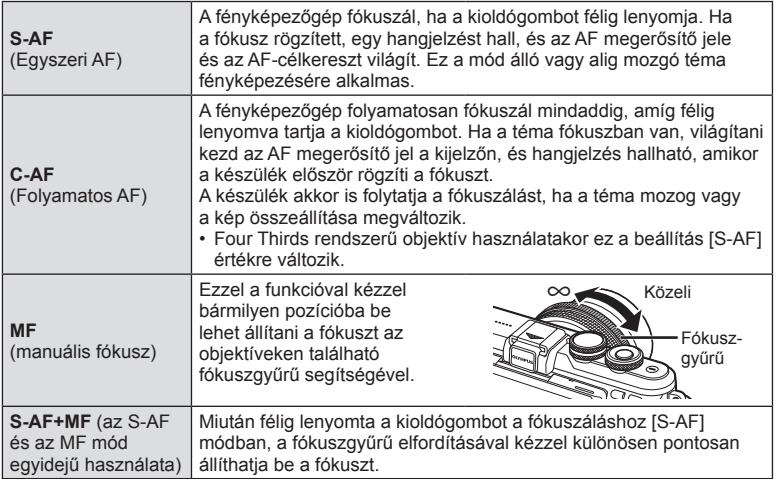

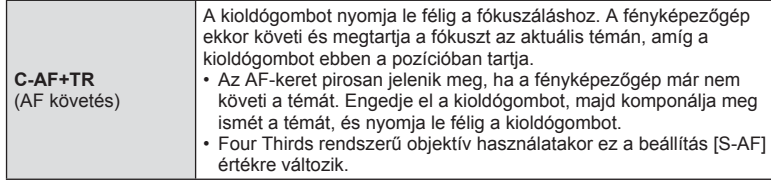

- Előfordulhat, hogy a fényképezőgép nem tud fókuszálni, ha a téma nem kap elég fényt, köd vagy füst rontja a láthatóságot, vagy alacsony a kontraszt.
- A Four Thirds rendszerű objektív alkalmazásakor filmek felvétele közben az AF nem elérhető.
- Ha az objektív MF-fókuszrögzítője MF állásban van, az AF-mód nem állítható.

### **A csúcsfények és árnyékok fényerejének beállítása**

Nyomja meg az  $\blacktriangleright$  gombot  $(\triangle)$  és az **INFO** gombot a Csúcsfény és árnyék vezérlőmenü megjelenítéséhez.  $A \triangleleft B$  gombokkal választhatja ki a tónusszintet. Az árnyékok sötétítéséhez válassza a "low", a csúcsfények világosításához válassza a "high" beállítást.

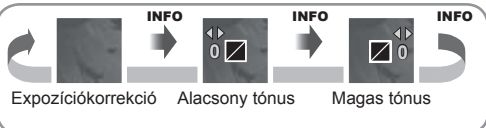

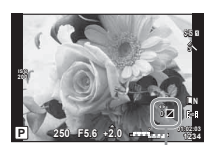

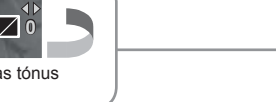

## **A fényerő mérési módjának kiválasztása (fénymérési mód)**

Adja meg, hogyan mérje a fényképezőgép a téma fényerejét.

**1** A OK gombbal jelenítse meg a témavezérlőt, majd az  $\Delta \nabla$ gombbal válassza ki a mérési lehetőséget.

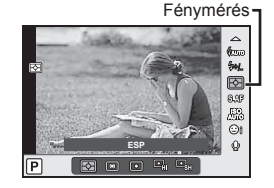

- *2* Felvételkészítés HU **51 Felvételkészítés**
- 2 Válasszon ki egy beállítást a  $\triangleleft$  gombokkal, és nyomja meg az OK gombot.

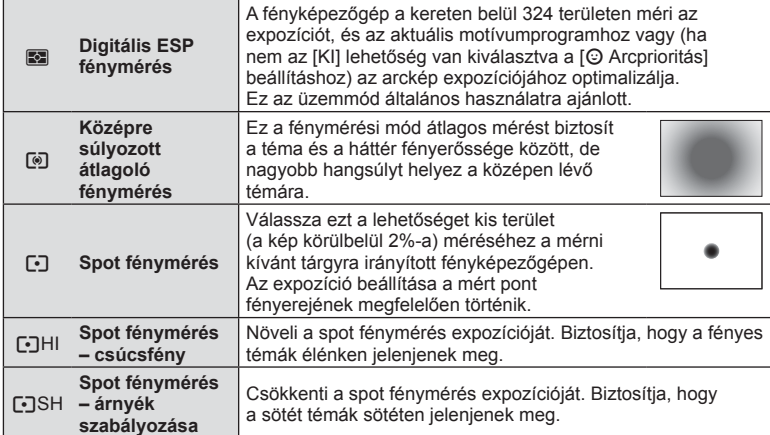

**3** Nyomja le félig a kioldógombot.

• A fényképezőgép általában akkor kezdi a mérést, ha félig lenyomja a kioldógombot, és a kioldógombot ebben a helyzetben tartva rögzíti az expozíciót.

## **ISO-érzékenység**

Az ISO-érzékenység növelése növeli a képzajt (szemcsésséget), de lehetővé teszi a fényképezést gyenge megvilágítás mellett. A legtöbb esetben az [AUTOM.] beállítás ajánlott, amely ISO 200 értéken indul – amely kiegyensúlyozza a zajt és a dinamikus tartományt –, majd a felvétel körülményei alapján állítja be az ISO-érzékenységet.

**1** A OK gombbal jelenítse meg a témavezérlőt, majd az  $\Delta \nabla$ gombbal válassza ki az ISOérzékenység elemet.

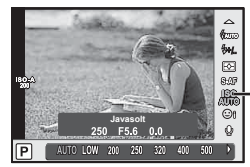

ISOérzékenység

**2** Válasszon ki egy beállítást a  $\triangleleft\triangleright$  gombokkal, és nyomja meg az OK gombot.

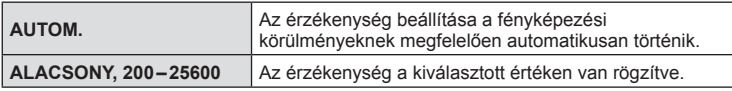

## **Szín beállítása (fehéregyensúly)**

A fehéregyensúly (WB) biztosítja, hogy a fényképezőgéppel felvett képeken a fehér tárgyak fehéren jelenjenek meg. Az [AUTOM.] beállítás a legtöbb esetben megfelelő, de a fényforrástól függően más értékek is kiválaszthatók, amikor az [AUTOM.] nem éri el a kívánt eredményt vagy más színeket szeretne alkalmazni képekre.

**1** Az OK gombbal jelenítse meg a témavezérlőt, majd a  $\triangle \nabla$  gombbal válassza ki a fehéregyensúly elemet.

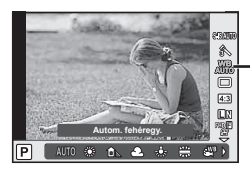

Fehéregyensúly

2 Válasszon ki egy beállítást a  $\triangleleft$  gombokkal, és nyomja meg az OK gombot.

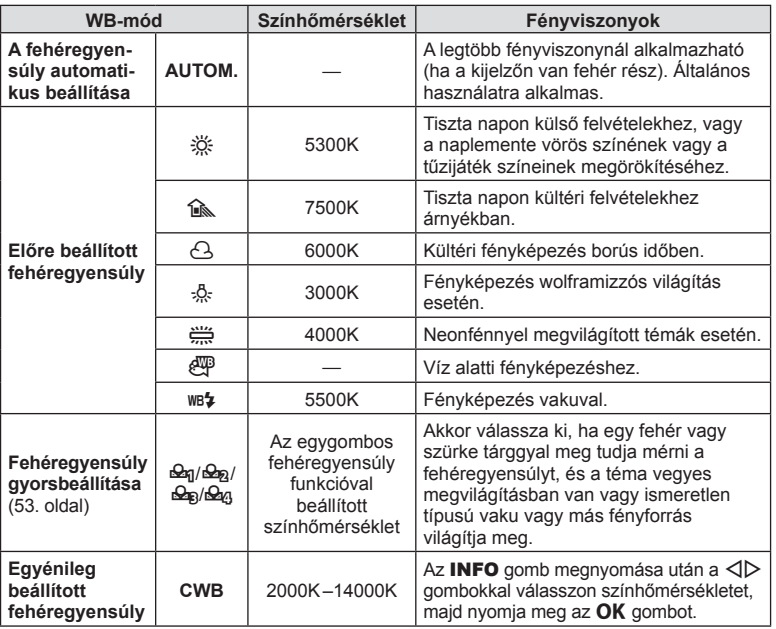

#### **Fehéregyensúly gyorsbeállítása**

Mérje meg a fehéregyensúlyt úgy, hogy a végső fényképhez használt fény alatt készítsen felvételt egy papírlapról vagy más fehér tárgyról. Természetes fénynél, valamint különböző színhőmérsékletű egyéb fényforrásoknál történő fényképezésnél ajánlott.

- 1 Válassza a [ $\bigcirc$ g], [ $\bigcirc$ g], [ $\bigcirc$ g] vagy [ $\bigcirc$ g] (fehéregyensúly gyorsbeállítása 1, 2, 3 vagy 4) lehetőséget, majd nyomja meg az INFO gombot.
- **2** Készítsen fényképet egy nem színes (fehér vagy szürke) papírlapról.
	- Úgy komponálja meg a képet, hogy kitöltse a kijelzőt és ne essen rá árnyék.
	- Megjelenik a gyorskereső fehéregyensúly beállításainak kijelzője.
- **3** Válassza az [Igen] lehetőséget, és nyomja meg az OK gombot.
	- Az új értéket a készülék előre beállított fehéregyensúlyként menti.
	- A fényképezőgép addig tárolja az új értéket, amíg meg nem méri ismét a gyorskereső fehéregyensúlyt. A gép kikapcsolásával ez az adat nem vész el.

# $\overline{\psi}$  Tippek

• Ha a felvétel túl világos vagy túl sötét, vagy láthatóan színezett, a [Fehéregyensúly ismét] üzenet jelenik meg, és a készülék nem rögzít értéke. Javítsa ki a problémát, és ismételje meg a folyamatot az 1. lépéstől.

### **Elmozdulás csökkentése (képstabilizátor)**

Csökkenthető a fényképezőgép rossz fényviszonyok között vagy nagyfokú nagyítással történő fényképezés mellett előforduló elmozdulása. A képstabilizáció bekapcsol, amikor félig lenyomja a kioldógombot.

**1** Az OK gombbal jelenítse meg a témavezérlőt, majd a  $\triangle \nabla$  gombbal válassza ki a képstabilizátort.

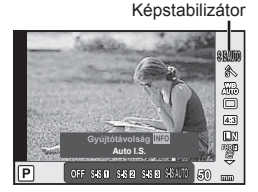

### **2** Válasszon ki egy beállítást a  $\triangleleft$  pombokkal, és nyomia meg az **OK** gombot.

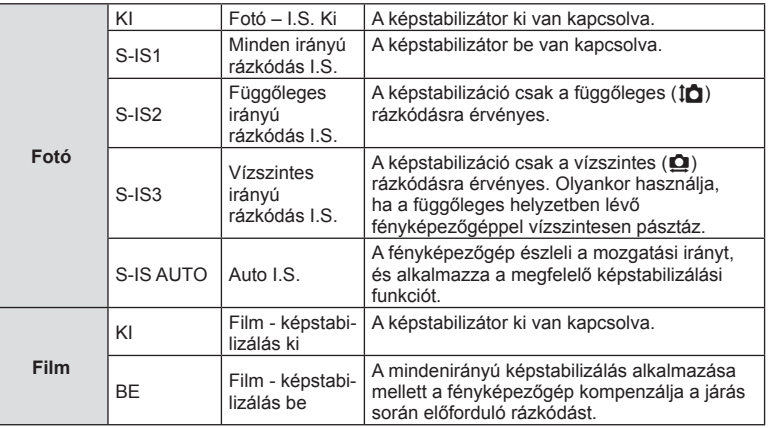

#### **Gyújtótávolság kiválasztása (kivéve Micro Four Thirds/Four Thirds rendszerű objektívek esetén)**

A gyújtótávolság adataival csökkentheti a fényképezőgép rázkódását, amikor nem Micro Four Thirds (más néven mikro-négyharmad) vagy Four Thirds (más néven négyharmad) rendszerű objektívekkel készít felvételt.

- Válassza a [Képstab.] lehetőséget, nyomia meg az **INFO** gombot, használia a  $\triangle$ gombokat a gyújtótávolság kiválasztásához, és nyomja meg az OK gombot.
- Válasszon 8 mm és 1000 mm közötti gyújtótávolságot.
- Válasszon ki egy olyan értéket, amelyik a leginkább megfelel az objektíven feltüntetettnek.
- A képstabilizátor nem képes a fényképezőgép erőteljes elmozdulása vagy a legnagyobb zársebesség beállítása miatt fellépő elmozdulás korrigálására. Ilyen esetekben ajánlott a fényképezőgépet fényképezőgép-állványra helyezni.
- Fényképezőgép-állvány használatakor a [Képstab.] (képstabilizátor) funkciót állítsa [KI] értékre.
- Amennyiben képstabilizáló funkció kapcsolóval rendelkező objektívet használ, az objektívoldali beállítás részesül előnyben.
- Ha az objektívoldali beállítás részesül előnyben, és a fényképezőgép oldala [S-IS-AUTO] értékre van állítva, a készülék az [S-IS1] beállítást használja az [S-IS-AUTO] helyett.
- A képstabilizátor aktiválásakor működési hang vagy rezgés érzékelhető.

#### **Képstabilizáló kapcsolóval rendelkező objektív használata**

Állítsa be a fényképezőgép képstabilizátorát és az objektív képstabilizáló kapcsolóját. Ha nem használja a képstabilizátort, kapcsolja ki a fényképezőgép és az objektív funkcióját is.

# **Sorozatfelvétel/az önkioldó használata**

A felvételsorozat elkészítéséhez tartsa teljesen lenyomva a kioldógombot. Az önkioldó használatával is készíthet képeket.

- 1 Nyomja meg a j<sup>V</sup> gombot (▽) a sorozatfelvétel/önkioldó vezérlőjének megjelenítéséhez.
	- A beállítást úgy is el lehet végezni, ha az OK gombot megnyomva megjeleníti a témavezérlőt, majd a  $\Delta \nabla$  gombbal kiválasztja a  $\Box$ / $\Diamond$  (sorozatfelvétel/önkioldó) lehetőséget.
	- A beállítást a  $\bullet$  Képrögzítés menü 2 [ $\Box$ |/ $\Diamond$ )] pontjánál is el lehet végezni.

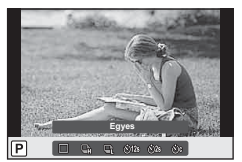

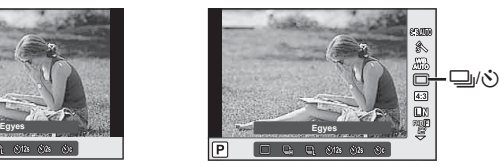

2 Válasszon ki egy beállítást a  $\triangleleft$  gombokkal, és nyomja meg az OK gombot.

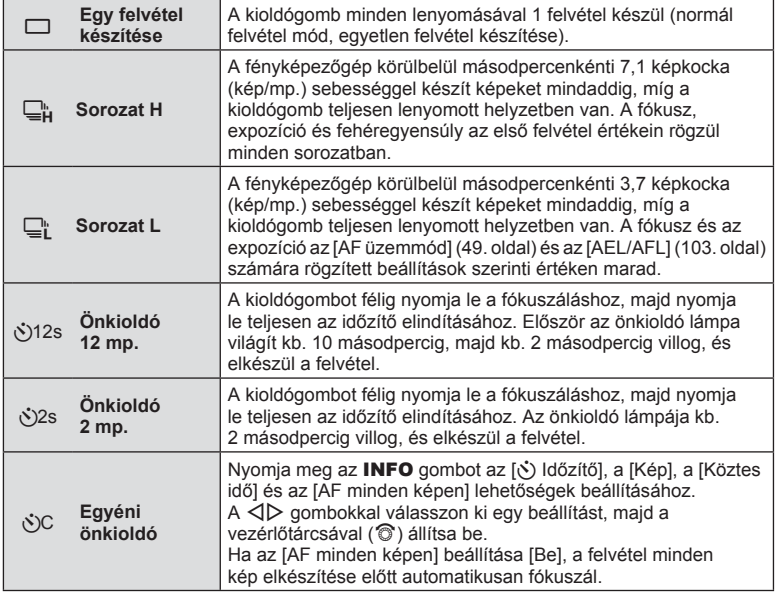

- Az aktivált önkioldó törléséhez nyomja meg a  $\nabla$  gombot.
- $\Box$  módban felvételkészítés közben semmilyen ellenőrzőkép nem jelenik meg. A kép a felvételkészítés végén jelenik meg ismét.  $\Box$ u módban a kép közvetlenül az elkészítés után megielenik.
- A sorozatfelvétel sebessége a használt objektívtől és a zoomobjektív fókuszától függően változik.
- A sorozatfelvétel alatt, ha az akkumulátor kijelzője az alacsony töltöttség miatt villog, a fényképezőgép nem készít több felvételt, hanem elmenti az elkészült képeket a memóriakártyára. Attól függően, hogy mennyire merült le az akkumulátor, előfordulhat, hogy a fényképezőgép nem tud minden képet elmenteni.
- Ha önkioldóval szeretne felvételt készíteni, rögzítse jól a fényképezőgépet fényképezőgép-állványra.
- Ha a fényképezőgép elé áll, amikor az önkioldó használatához lenyomja a kioldógombot, a fénykép életlen lehet.

# **Az oldalarány beállítása**

Módosíthatja az képarányt (vízszintes-függőleges arányt) felvételkészítés közben. Igény szerint [4:3] (szabványos), valamint [16:9], [3:2], [1:1] vagy [3:4] értékre állíthatja be az oldalarányt.

- 1 Az OK gomb megnyomásával jelenítse meg a témavezérlőt, majd a  $\triangle \triangledown$ gombbal válassza ki a képarányt.
- **2** A  $\triangle$  gombbal válasszon ki egy képarányt, majd nyomja meg az **OK** gombot.
- A JPEG-képek a kiválasztott oldalaránynak megfelelően vannak kivágva, de a RAWképek esetében nem történik kivágás, hanem a készülék azokat a kiválasztott oldalarány információival menti.
- RAW-képek lejátszásakor a kiválasztott oldalarányt keret jelzi.

# **A képminőség kiválasztása (fotóminőség beállítási módja)**

A fotókhoz lehetősége van képminőségmód kiválasztására. Válassza az alkalmazásnak (pl. weboldalon való megjelenítés, számítógépes feldolgozás stb.) megfelelő minőséget.

**1** A témavezérlő megjelenítéséhez nyomja meg a **OK** gombot, majd az  $\Delta \nabla$ gombbal válassza ki a fotók képminőségmódját.

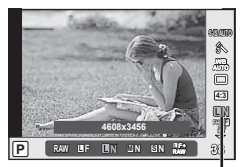

Fotók képminőségmódja

**2** Válasszon ki egy beállítást a  $\triangleleft$  gombokkal, és nyomja meg az OK gombot.

JPEG- (UF, UN, WN és SN) és RAW-mód közül lehet választani. Ha minden képnél JPEG- és RAW-formátumú képet is kíván készíteni, válassza a JPEG+RAW lehetőséget. A JPEG-módok egyesítik a képméretet  $(\blacksquare, \blacksquare \in \blacksquare)$  és  $\blacksquare$ ) és a tömörítési arányt (SF, F, N és B). Ha az  $\blacksquare$  F/ $\blacksquare$ N/ $\blacksquare$ N/ $\blacksquare$ N beállítástól eltérő értéket kíván kiválasztani, módosítsa a [ € Beállítás] (97. oldal) beállítását az Egyéni menüben.

#### **RAW-képadatok**

Ez a formátum (".ORF" kiterjesztés) feldolgozatlan képadatokat tárol későbbi feldolgozásra. A RAW-képadatok nem jeleníthetők meg más fényképezőgéppel vagy szoftverrel, és a RAW-képek nem választhatók ki nyomtatásra. A RAW-képekből JPEGpéldányok hozhatók létre ezzel a fényképezőgéppel.  $\mathbb{I} \mathcal{F}$  "Fotók szerkesztése" (88. oldal)

# **A képminőség kiválasztása (fi lmminőség beállítási módja)**

Állítsa be a felhasználási célnak megfelelő filmminőségi módot.

- 1 Állítsa a módválasztó tárcsát **o** állásba.
- **2** Az OK gombot megnyomva jelenítse meg a témavezérlőt, és a  $\triangle \nabla$  gombbal válasszon ki egy filmminőségi módot.

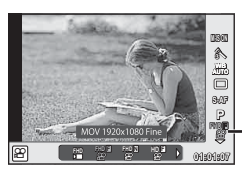

Filmminőségi mód

- 3 A V qombbal válasszon ki egy beállítást.
	- A klipek felvételi idejének módosításához nyomja meg az INFO gombot, majd a vezérlőtárcsával (®) módosítsa a beállításokat.

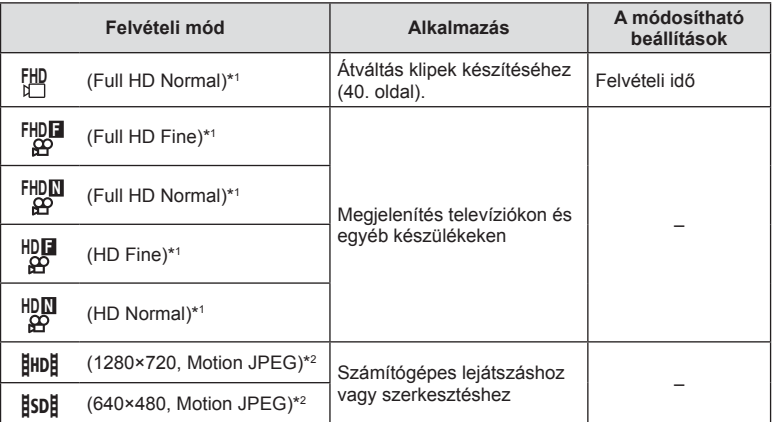

\*1 Fájlformátum: MPEG-4 AVC/H.264. A fájlok mérete legfeljebb 4 GB lehet. Az egyes fi lmek legfeljebb 29 perc hosszúságúak lehetnek.

- \*2 A fájlok mérete legfeljebb 2 GB lehet.
- A felhasznált kártya típusától függően a felvétel a maximális hossz elérése előtt leállhat.
- **4** A módosítások mentéséhez nyomja meg az OK gombot.

# **Vaku használata (vakus fényképezés)**

A vaku manuálisan is beállítható. A vaku sokféle felvételi körülmény között használható vakus fényképezéshez.

- **1** Vegye le a csatlakozó fedelét a vakuról, majd szerelje a vakut a fényképezőgépre.
	- Csúsztassa be teljesen a vakut, és akkor álljon meg, amikor a vaku eléri a papucs hátulját, és biztosan a helyén van.

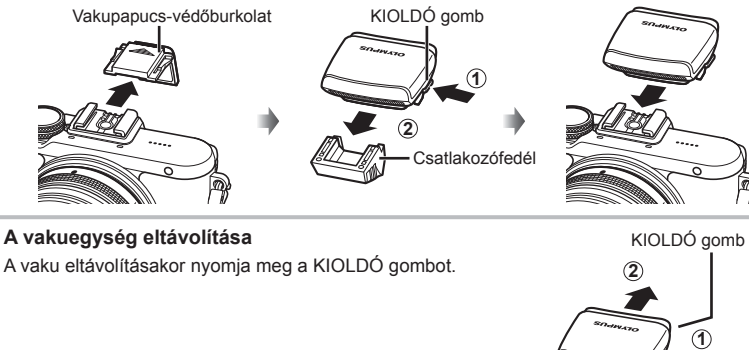

- **2** Húzza ki a vaku fejét.
	- Amikor nem használja a vakut, engedje le a vakufejet.

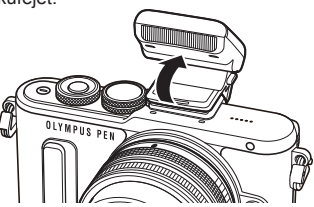

- 3 A ↓ gombot (▷) megnyomva jelenítse meg a vaku üzemmódvezérlőjét.
	- A beállítást úgy is elvégezheti, ha az OK gombot megnyomva megjeleníti a témavezérlőt, majd a  $\Delta \nabla$  gombbal kiválasztja a vaku módot.

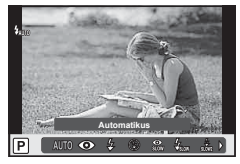

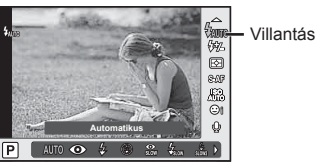

- **4** Válasszon ki egy beállítást a ⊲ **D** gombokkal, és nyomja meg az **OK** gombot.
	- Az elérhető beállítások és a megjelenítésük sorrendje a felvételi módtól függően változik.  $\mathbb{R}$  "A felvételkészítési módokhoz köthető vaku módok" (61. oldal)

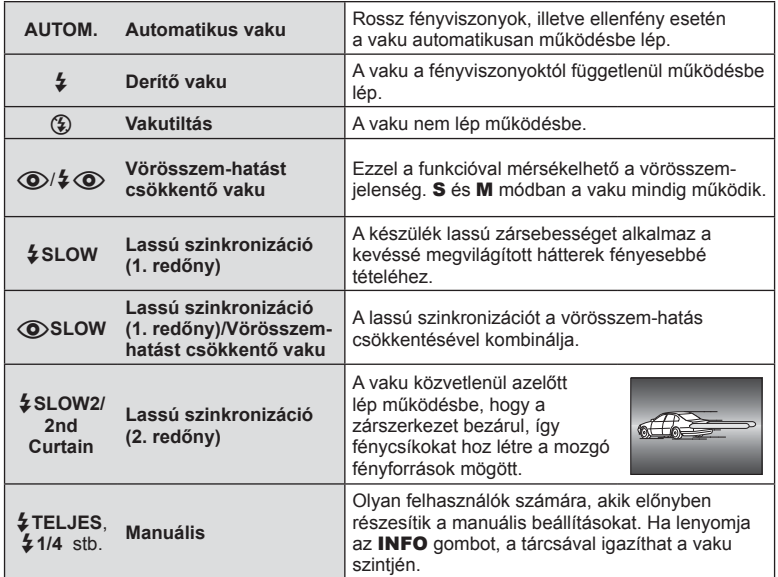

- $[①$ / $\frac{1}{4}$  ( $\odot$  (Vörösszem-hatást csökkentő vaku)] módban az előzetes villanófényt követően kb. 1 másodperc telik el a kioldó működésbe lépéséig. Ne mozdítsa el a fényképezőgépet, amíg el nem készül a kép.
- $[$  ( $\odot$ / $\frac{1}{4}$   $\odot$  (Vörösszem-hatást csökkentő vaku)] bizonyos felvételi körülmények között esetleg nem működik hatékonyan.
- Ha a vaku villan, a zársebesség 1/250 vagy kevesebb mp.-re van állítva. Ha a kép világos háttér előtt derítő vakuval készül, a háttér túlexponált lehet.

#### **A felvételkészítési módokhoz köthető vaku módok**

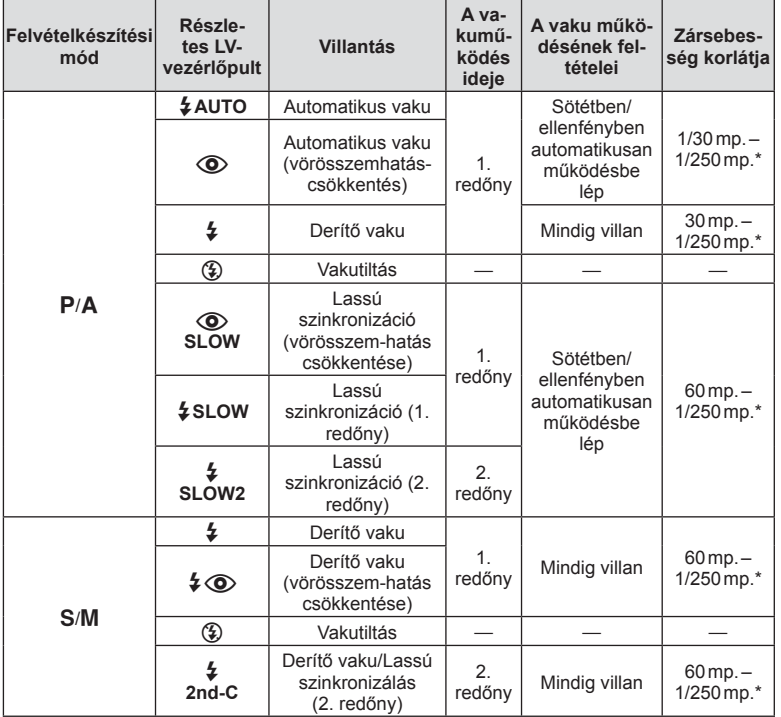

 $\cdot$  Az  $\frac{1}{4}$  AUTO és a  $\circledast$  **EUIO** módban állítható be.

\* A külön megvásárolható külső vaku használatakor 1/200 mp.

#### **Minimális távolság**

Az objektív árnyékot vethet a fényképezőgéphez közeli témára, ami a kép beleolvadását eredményezi a háttérbe, vagy minimális fényesség esetén is túl fényes lesz a téma.

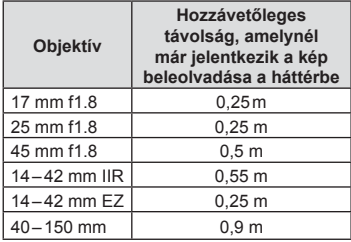

• Külső vakukkal meggátolható a kép beleolvadása a háttérbe. Annak érdekében, hogy a felvétel ne legyen túlexponált, válassza az **A** vagy **M** módot, és válasszon magas f-értéket, vagy csökkentse az ISO-érzékenységet.

HU **61 Felvételkészítés** *2*

# **A vaku fényerejének beállítása (vakuerősség-vezérlés)**

Ha úgy látja, hogy a téma túlexponált, vagy alulexponált, bár a kép többi része megfelelően exponált, állíthat a vaku fényerején.

1 Az OK gombot megnyomva jelenítse meg a témavezérlőt, majd az △ V gombbal válassza ki a vaku intenzitását vezérlő elemet.

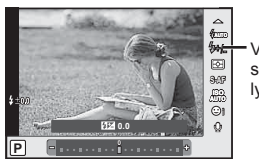

Vakuerősség szabályozása

- 2 A √ pombbal válassza ki a vakukorrekció értékét, majd nyomja meg az OK gombot.
- Ennek a beállításnak nincs hatása, amikor a külső vaku vakuvezérlő módja MANUAL értékű.
- A vakuerősség külső vakuval végzett módosításai a fényképezőgéppel készített módosításokhoz kerülnek.

# **Feldolgozási beállítások (kép mód)**

Válasszon egy felvételi módot, és állítsa be a kontrasztot, az élességet és más paramétereket (79. oldal). Az egyes felvételi módok változásait a készülék külön menti.

**1** Az OK gombbal jelenítse meg a témavezérlőt, majd a  $\triangle \nabla$  gombbal válassza ki a képmódot.

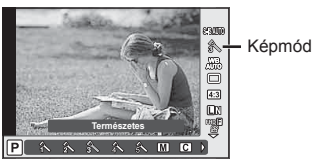

2 A < $\triangleright$  gombokkal válasszon egy elemet, majd nyomja meg az OK gombot.

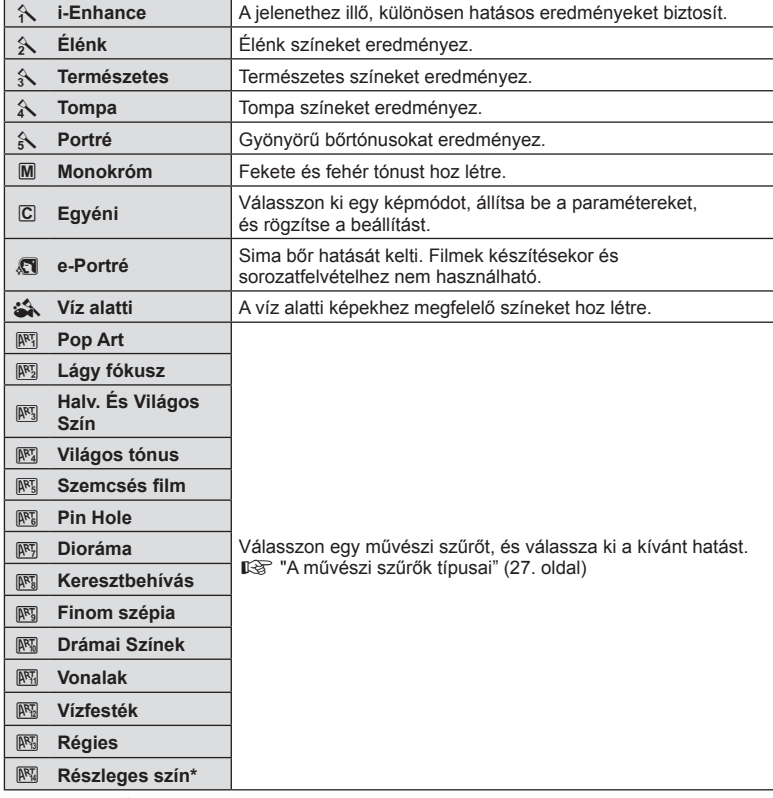

\* Miután a  $\triangleleft$  gombbal kiválasztotta a Részleges szín lehetőséget, az INFO gombot megnyomva jelenítse meg a színgyűrűt.

# **Filmhang-rögzítési lehetőségek (hang rögzítése fi lmmel)**

Beállíthatja, hogy filmek felvétele közben a készülék hangot vegyen fel.

**1** Fordítsa el a módválasztó tárcsát  $99$  állásba, az OK gombbal jelenítse meg a témavezérlőt, és az  $\Delta \nabla$  gombbal válassza ki a filmhangot.

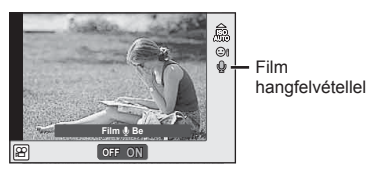

- **2** A  $\triangleleft$  pombokkal kapcsolja be/ki a készüléket, és nyomja meg az **OK** gombot.
- Amikor hangot rögzít film készítésekor, előfordulhat, hogy az objektív és a fényképezőgép működtetésének hangjai is hallhatók a felvételen. Szükség esetén úgy csökkentheti az ilyen hangokat, hogy az [AF Üzemmód] [S-AF] beállítását használja, vagy a lehető legkevesebbet használja a gombokat.
- A felvétel nem tartalmaz hangot 图 (Dioráma) módban.
- Ha a filmek hangfelvétele [OFF] értékre van állítva, a kijelzőn  $\mathbb{Q}_n$  ikon látható.

### **Hatások hozzáadása filmhez**

A fotók készítésekor alkalmazott hatásokat kihasználya készíthet filmeket. A beállítások aktiválásához állítsa a módválasztó tárcsát & állásba.

1 Fordítsa a módválasztó tárcsát & állásba, az OK gombbal jelenítse meg a témavezérlőt, és az  $\triangle \nabla$ gombbal válassza ki a felvételkészítési módot.

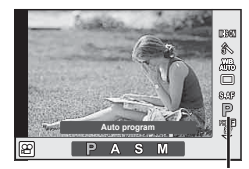

Felvételkészítési mód

2 A V b gombbal válasszon felvételkészítési módot, majd nyomja meg az OK gombot.

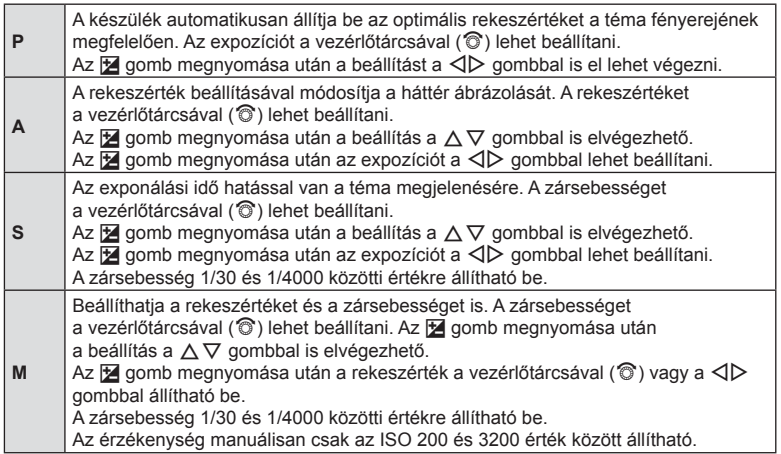

• A stabilizálás nem alkalmazható, ha túlságosan rázkódik a fényképezőgép.

- Ha a fényképezőgép belseje felmelegszik, a készülék a védelme érdekében automatikusan leállítja a felvételt.
- A [C-AF] művelet néhány művészi szűrő esetében korlátozva van.

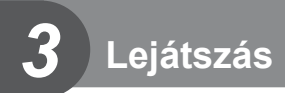

# **Információ megjelenítése lejátszás közben**

## **Lejátszott felvételekhez kapcsolódó információ**

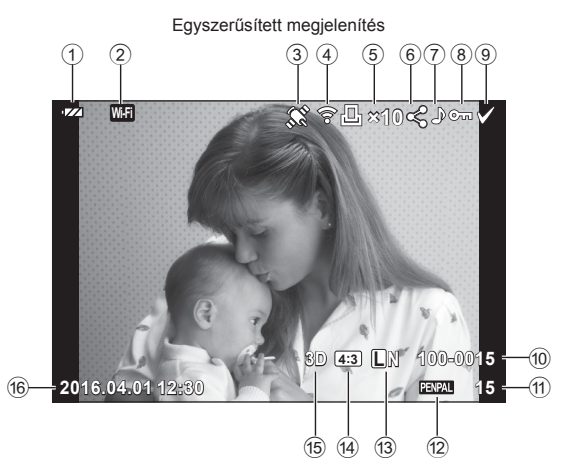

Teljes megjelenítés

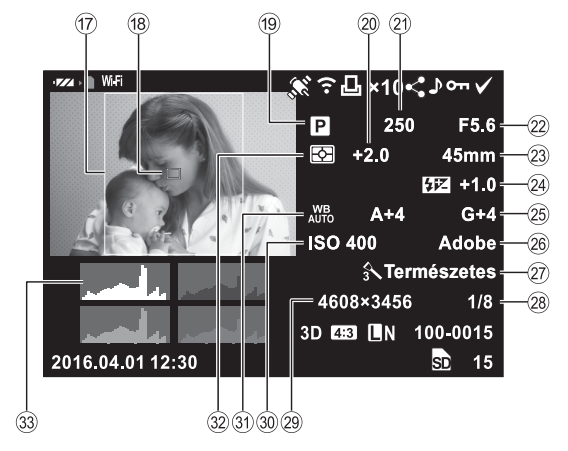

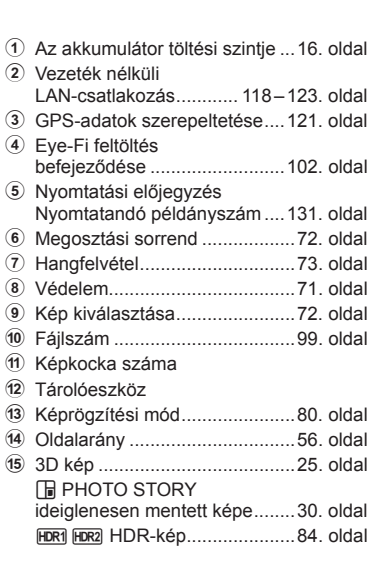

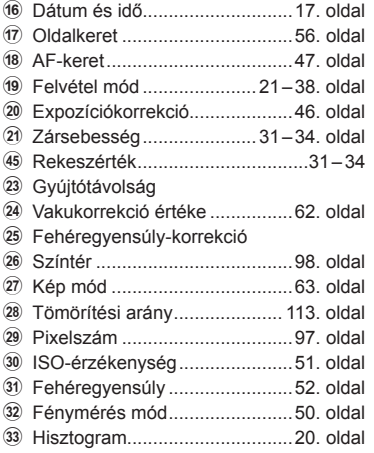

### **Az információk megjelenítésének bekapcsolása**

A lejátszás közben megjelenő információ az INFO gombbal váltható.

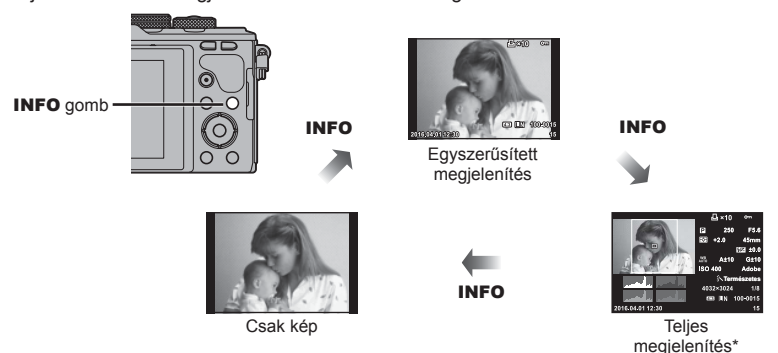

\* Nem jelenik meg a filmkockák lejátszása során.

# **Fotók és filmek megtekintése**

### **1** Nyomja meg a p gombot.

- Megjelenik a legújabb fénykép vagy film.
- Válassza ki a kívánt fényképet vagy filmet a vezérlőtárcsával (·) vagy a nyílgombokkal.

**L N 100-0020**

**100-0004 P**

• A felvételi módhoz való visszatéréshez nyomja le félig a kioldógombot.

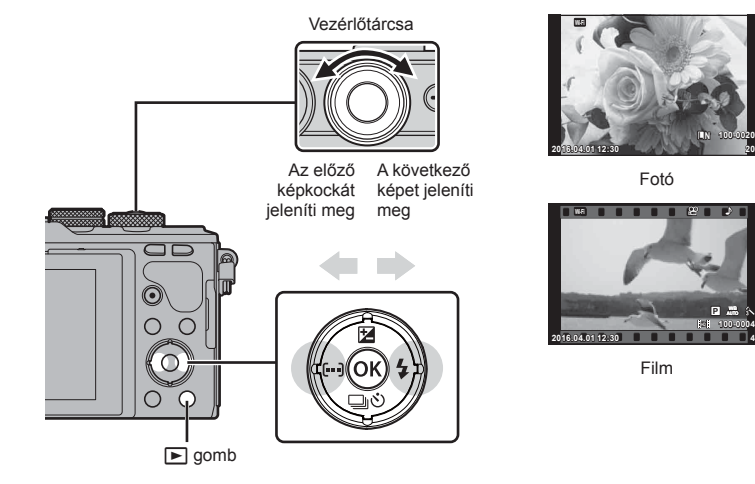

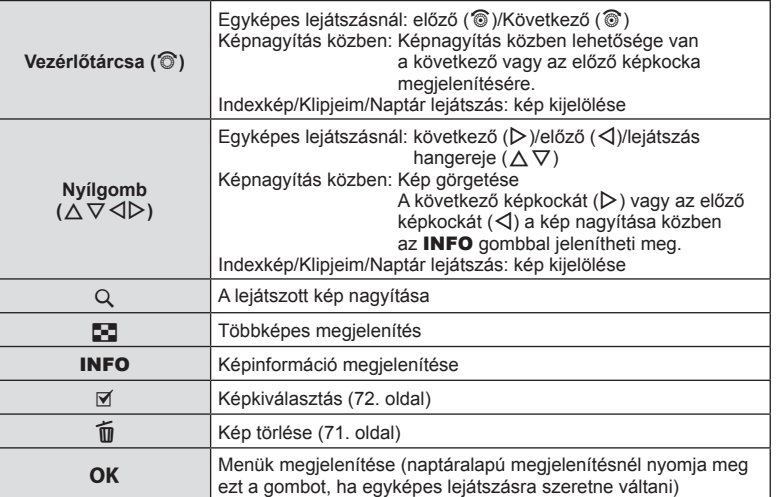

## **Többképes megjelenítés/Naptáralapú megjelenítés**

- Az egyképes lejátszásból a többképes lejátszáshoz való visszalépéshez nyomja meg a G gombot. A "Klipjeim" lejátszásához nyomja tovább a G gombot, a gombot még tovább nyomva pedig naptáralapú lejátszáshoz jut.
- Az egyképes lejátszáshoz való visszalépéshez nyomja meg az OK gombot.

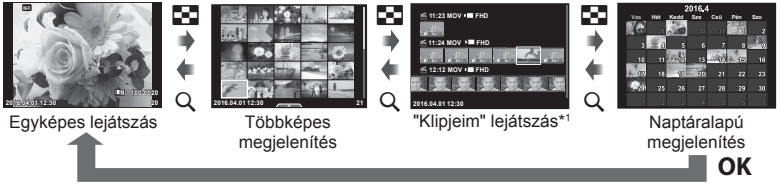

\*1 Ha a "Klipjeim" funkcióval legalább egy klipet készített, azok itt jelennek meg (40. oldal).

### **Fotók megjelenítése**

#### **A lejátszott kép nagyítása**

Egyképes lejátszás közben nyomja meg az Q gombot a nagyításhoz. Az egyképes lejátszáshoz való visszalépéshez nyomja meg a  $\Box$  gombot.

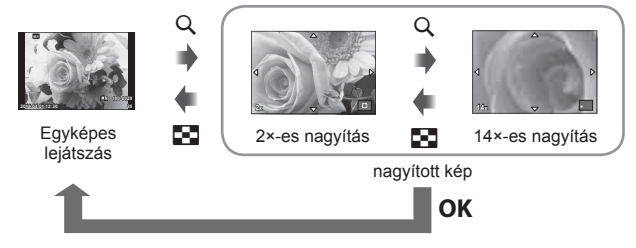

#### **Kép elforgatása**

Döntse el, hogy elforgatja-e a fényképeket.

- **1** Játssza le a felvételt, és nyomja meg az **OK** gombot.
- 2 Válassza az [Elforgatás] lehetőséget, és nyomja meg az OK gombot.
- **3** A  $\triangle$  gombbal az óramutató járásával ellentétes irányba, a  $\nabla$  gombbal pedig az óramutató járásával megegyező irányba forgathatja el a képet; a kép minden egyes gombnyomásra elfordul.
	- $\cdot$  A beállítások mentéséhez és a kilépéshez nyomja meg az  $OK$  gombot.
	- A készülék az elforgatott képet az aktuális tájolásban menti.
	- A filmek, a 3D fényképek és a védelem alatt álló képek nem forgathatók el.

#### **Diavetítés**

Ezzel a funkcióval egymás után megjeleníthetők a kártyán rögzített fotók.

1 Lejátszás során nyomja meg az OK gombot, és válassza a [p] lehetőséget.

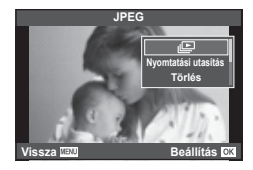

#### **2** Adja meg a beállításokat.

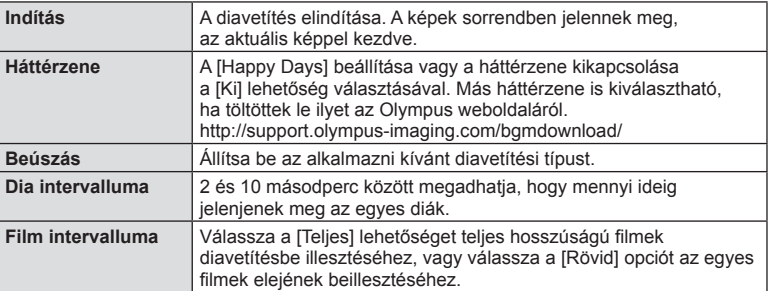

- 3 Válassza az [Indítás] lehetőséget, és nyomja meg az OK gombot.
	- A diavetítés elindul.
	- Nyomja meg az OK gombot a diavetítés leállításához.

#### **Hangerő**

Diavetítés alatt nyomja meg a  $\Delta \nabla$  gombot a fényképezőgép hangerejének módosításához. A hangerőszabályzó jelzés megjelenése közben nyomja meg a  $\triangleleft$  pombot a képhez vagy a filmhez felvett hang és a háttérzene közötti egyensúly beállításához.

### **Hangerő**

A hangerőt a  $\triangle$  és  $\nabla$  gomb segítségével módosíthatja egyképes lejátszás és filmlejátszás közben.

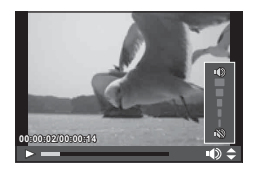

## **Filmek megtekintése**

Válasszon ki egy filmet, és nyomja meg az OK gombot a lejátszás menü megjelenítéséhez. Válassza a [Filmlejátszás] lehetőséget, és nyomja meg az OK gombot a lejátszás elindításához. Az előre- és visszatekerést a  $\triangleleft$ / $\triangleright$  gombbal végezheti. Nyomja meg ismét az OK gombot a lejátszás szüneteltetéséhez. A lejátszás szüneteltetése közben nyomja meg a  $\triangle$  gombot az első, vagy a  $\nabla$  gombot az utolsó képkocka megjelenítéséhez. A  $\triangleleft$  gombbal vagy a vezérlőtárcsával (P) tekintheti meg a korábbi és a későbbi képeket. A lejátszás befejezéséhez nyomja meg a **MENU** gombot.

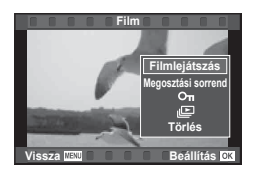

• A filmek számítógépen történő lejátszásához a mellékelt számítógépes szoftver használata ajánlott. A szoftver első használata előtt csatlakoztassa a fényképezőgépet a számítógéphez.

### **Képek írásvédelme**

Védje képeit a véletlen törlés ellen. Jelenítsen meg egy védeni kívánt képet, és nyomia meg az  $OK$  gombot a lejátszás menü megjelenítéséhez. Válassza a [O-n] lehetőséget, és nyomja meg az  $OK$  gombot, majd nyomja meg a  $\triangle$  vagy a  $\nabla$  gombot a kép írásvédelméhez. A védett képeket  $O_{\text{m}}$  (védelem) ikon jelzi. A védelem eltávolításához nyomja meg a  $\triangle$  vagy a  $\nabla$  gombot. Egyszerre több kijelölt képet is elláthat védelemmel. **[**§] "Képek kiválasztása ([**O**¬], [Kiválasztottak törlése], [Megoszt. sorrend kiv.])" (72. oldal)

O<sub>TI</sub> (védelem) ikon

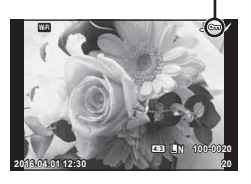

• A kártya formázásával minden kép törlődik, még akkor is, ha azok írásvédettek.

### **Képek törlése**

Jelenítsen meg egy törölni kívánt képet, és nyomja meg a  $\overline{u}$  gombot. Válassza az [Igen] opciót, és nyomja meg az  $OK$  gombot.

A gombbeállítások módosításával a megerősítő lépés kihagyásával lehet törölni a képeket.  $\mathbb{R}$  [Gyorstörlés] (99. oldal)

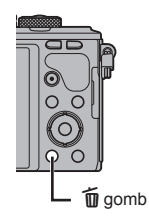

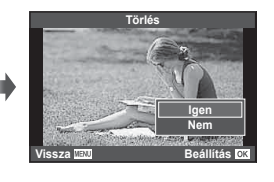

## **Képek átviteli utasításának beállítása (Megosztási sorrend)**

Előre kiválaszthatja, hogy melyik képeket kívánja átmásolni okostelefonra. A megosztási utasításban szereplő képek között csak böngészni is lehet. Az átmásolni kívánt képek lejátszásakor az OK gombbal jelenítse meg a lejátszási menüt. A [Megosztási sorrend] pont kiválasztása és az z gomb megnyomása után nyomja meg az  $\wedge$  vagy a  $\nabla$  gombot a kép megosztási utasításának beállításához és a  $\leq$  megjelenítéséhez. A megosztási utasítást az  $\triangle$  vagy a  $\nabla$  gombbal törölheti. Előre kiválaszthatja, hogy mely képeket kívánja átmásolni, és közösen állíthat be rájuk megosztási utasítást.  $\mathbb{R}$  "Képek kiválasztása ( $[O_{\text{m}}]$ , [Kiválasztottak törlése], [Megoszt. sorrend kiv.])" (72. oldal) , "Képek másolása okostelefonra" (120. oldal)

- 200 képre állíthat be megosztási sorrendet.
- A megosztási utasításokban nem szerepelhetnek RAW-képek vagy Motion JPEG  $(HIDE$  vagy  $HSDE$ ) filmek.

### **Képek kiválasztása ([**0**], [Kiválasztottak törlése], [Megoszt. sorrend kiv.])**

A [O<sub>T</sub>], [Kiválasztottak törlése] és [Megoszt. sorrend kiv.] funkciók esetében több képet is kiválaszthat.

Nyomja meg a Ø gombot az indexképes megjelenítéskor (69. oldal) egy kép kiválasztásához; a  $\blacktriangleright$  ikon megjelenik a képen. Nyomja meg újból a Ø gombot a kiválasztás megszüntetéséhez.

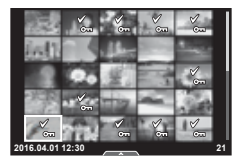

A menü megielenítéséhez nyomia meg az  $\alpha$ K gombot, majd válasszon a [O-i], [Kiválasztottak törlése] vagy [Megoszt. sorrend kiv.] lehetőségek közül.

Ez a funkció egyképes lejátszás módban is elérhető.
# **Hangrögzítés**

Az aktuális fényképhez legfeljebb 30 mp. hosszú hangfelvétel rögzíthető.

- **1** Jelenítse meg azt a képet, amelyikhez hangfelvételt szeretne adni, és nyomja meg az  $OK$  gombot.
	- Védett képekhez nem lehet hangfelvételt hozzáadni.
	- A hangfelvétel a lejátszás menüben is elérhető.
- **2** Válassza ki a [U] lehetőséget, majd nyomja meg a OK gombot.
	- Ha nem kíván felvételt hozzáadni, és ki szeretne lépni, válassza a [Nem] lehetőséget.
- 3 Válassza az [**J** Indítás] lehetőséget, és nyomja meg az OK gombot a felvétel elindításához.
	- $\cdot$  A felvétel közbeni megállításhoz nyomja meg az  $OK$ gombot.
- 4 A felvétel befejezéséhez nyomja meg az OK gombot.
	- A hangfelvétellel rendelkező képeket a  $\Box$  ikon jelzi.
	- Felvétel törléséhez a 3. lépésben a [Törlés] lehetőséget válassza.

# **Fotók hozzáadása a Klipjeim sorozathoz (Klipjeimhez adás)**

Ki is választhat fotókat, és hozzáadhatja ezeket a Klipjeim sorozathoz.

Jelenítse meg a hozzáadni kívánt fotót, majd nyomja meg az  $\overline{OK}$  gombot a menü megjelenítéséhez. Válassza ki a [Felvesz Klipjeimhez] lehetőséget, majd nyomja meg az OK gombot. A  $\triangle \nabla \triangle \triangledown$  gombokkal válassza ki a Klipjeim lehetőséget és azt a sorrendet, amelyben hozzá szeretné adni a képeket, majd nyomja meg a  $OK$  gombot.

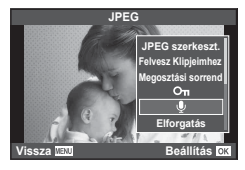

**Vissza Beállítás**

**Indítás Nem**

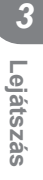

# **Az érintőképernyő használata**

Az érintőképernyővel különféle műveleteket végezhet a képekkel.

#### ■ Teljes képernyős lejátszás

#### **További felvételek megtekintése**

• Húzza az ujját balra az újabb képek megtekintéséhez, illetve jobbra a régebbi képek megtekintéséhez.

#### **Nagyítás és kicsinyítés lejátszás közben**

- A kijelzőt finoman megérintve jelenítse meg a csúszkát és a **P** ikont.
- Húzza a csúszkát felfele vagy lefele a nagyításhoz vagy kicsinyítéshez.
- Az ujjaival görgethet a kijelzőn, miközben a kép ki van nagyítva.
- Koppintson a **P** ikonra a többképes lejátszáshoz. Koppintson ismét a  $\bigoplus$  elemre a naptáralapú és a "Klipjeim" szerinti lejátszáshoz.

#### ■ Többképes/Klipjeim/Naptáralapú lejátszás

#### **Oldalléptetés előre/oldalléptetés hátra**

- Húzza az ujját felfelé a következő oldal, illetve lefelé az előző oldal megtekintéséhez.
- A  $\bigcirc$  vagy  $\bigcirc$  elem segítségével adja meg a megjelenített képek számát.
- Koppintson többször a  $\heartsuit$  elemre az egyképes lejátszáshoz való visszatéréshez.

#### **Felvételek lejátszása**

• Koppintson a felvételre a teljes kijelzős méretben történő megjelenítéshez.

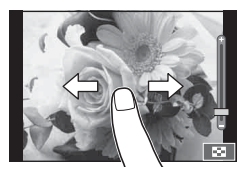

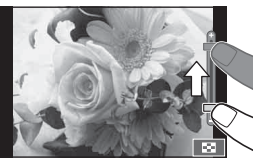

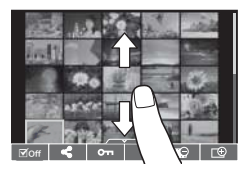

## **Képek kiválasztása és védelme**

Egyképes megjelenítés során az érintőképernyő menüjének előhívásához érintse meg gyengéden a kijelzőt. Ezután a menü megfelelő ikonjait megérintve végrehajthatja a kívánt műveleteket.

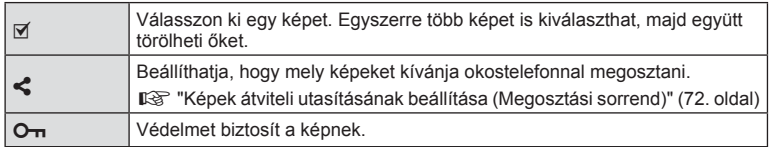

• Ne érintse meg a kijelzőt a körmével vagy más éles tárggyal.

• Kesztyű vagy kijelzővédő használata akadályozhatja az érintőképernyő használatát.

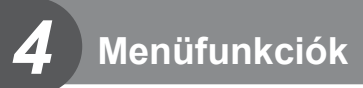

# **Alapvető menüműveletek**

A menük olyan felvételkészítési és lejátszási lehetőségeket tartalmaznak, amelyeket a témavezérlő nem jelenít meg, és amelyek lehetővé teszik, hogy a könnyebb használat érdekében testre szabja a fényképezőgép beállításait.

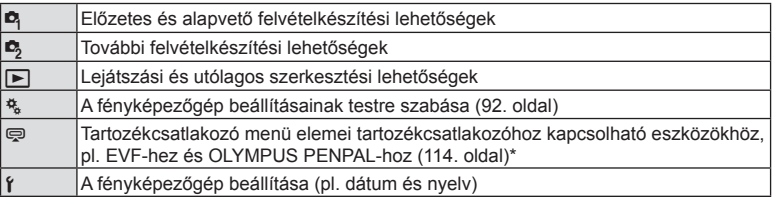

\* Alapbeállítás szerint nem jelenik meg

 **1** A menük megjelenítéséhez nyomja meg a MENU gombot.

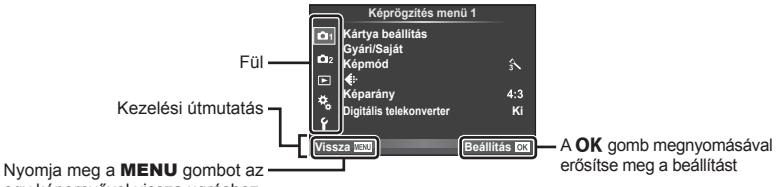

egy képernyővel vissza ugráshoz.

- Egy útmutatás jelenik meg körülbelül 2 másodpercre egy lehetőség kiválasztását követően.
- Nyomja meg az INFO gombot az útmutatások megjelenítéséhez vagy elrejtéséhez.
- **2** A  $\triangle$   $\triangledown$  gombokkal válasszon egy fület, majd nyomja meg az **OK** gombot.
- **3** Válasszon egy elemet a  $\triangle \nabla$  gombokkal, és nyomja meg az OK gombot a kiválasztott elem beállításainak megjelenítéséhez.

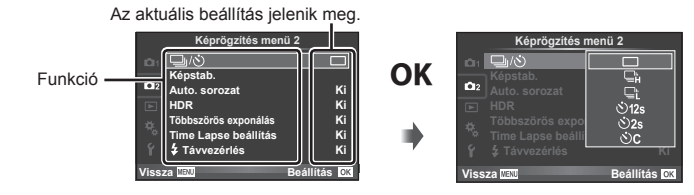

- $\overline{4}$  A  $\triangle$   $\triangledown$  gombokkal jelöljön ki egy lehetőséget, majd nyomja meg az **OK** gombot a kiválasztáshoz.
	- A menü bezárásához nyomja meg többször a MENU gombot.
- Az egyes beállítások alapértelmezett beállításaival kapcsolatosan lásd: "Menütérkép" (148. oldal) .

# **Az 1. képrögzítés menü/2. képrögzítés menü használata**

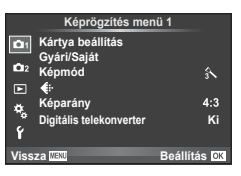

#### **Képrögzítés menü 1 Képrögzítés menü 2**

**B** Kártya beállítás (77. oldal) Gyári/Saját (78. oldal) Képmód (79. oldal)  $\leftarrow$  (80. oldal) Képarány (56. oldal) Digitális telekonverter (81. oldal)

 $\mathbb{C}$   $\Box$ <sub>I</sub>/ $\Diamond$ ) (Sorozatfelvétel/Önkioldó) (55. oldal, 81) Képstabilizátor (53. oldal) Auto. sorozat (82. oldal) HDR (84. oldal) Többszörös exponálás (85. oldal ) Time Lapse beállítás (86. oldal)  $\overline{\mathbf{z}}$  Távvezérlés (87. oldal)

# **A kártya formázása (Kártya beállítás)**

Első használat előtt vagy más fényképezőgéppel vagy számítógéppel történő használat után a kártyákat formázni kell ezzel a fényképezőgéppel. A kártya formázásakor a kártyán tárolt adatok - az írásvédett képek is - törlődnek. Használt kártya formázásakor ellenőrizze, hogy van-e olyan kép a kártyán, amelyet meg szeretne tartani.  $\mathbb{R}$  "A fényképezőgéppel használható memóriakártya-típusok" (134. oldal)

- **1** Válassza a [Kártya beállítás] pontot a W Képrögzítés menü 1 lehetőségnél.
- **2** Válassza a [Formázás] lehetőséget, és nyomja meg az  $OK$  gombot.
- **3** Válassza az [Igen] lehetőséget, és nyomja meg az OK gombot. • A formázás kész.

# **Az összes kép törlése (Kártya beállítás)**

A készülék az összes elkészített képet törli. A védett képeket nem törli.

- 1 Válassza a [Kártya beállítás] pontot a **D** Képrögzítés menü 1 lehetőségnél.
- **2** Válassza a [Mindent töröl] lehetőséget, és nyomja meg az  $OK$  gombot.
- **3** Válassza az [Igen] lehetőséget, és nyomja meg az  $OK$  gombot.
	- A készülék az összes képet törli.

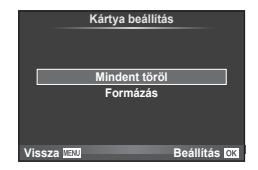

*4*

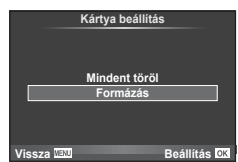

# **Visszatérés az alapbeállításokhoz (Alaphelyzet)**

A fényképezőgép beállításai könnyen visszaállíthatók az alapértelmezett beállításokra.

- **1** Válassza a [Gyári/Saját] lehetőséget a W Képrögzítés menü 1 pontban.
- **2** Válassza az [Alaphelyzet] lehetőséget, és nyomja meg az  $OK$  gombot.
	- Jelölje ki az [Alaphelyzet] lehetőséget, és a  $\triangleright$  gomb lenyomásával válassza ki a visszaállítás típusát. Az összes beállítás visszaállításához (az idő, dátum és néhány egyéb beállítás kivételével) jelölje ki a [Teljes] lehetőséget, majd nyomja meg az OK gombot.  $\mathbb{R}$  "Menütérkép" (148. oldal)

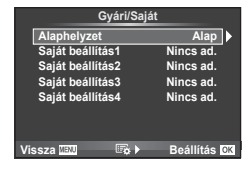

**3** Válassza az [Igen] lehetőséget, és nyomja meg az OK gombot.

# **A kedvenc beállítások regisztrálása (Saját Beállítás)**

#### **A Saját Beállítás mentése**

A felvételkészítési mód kivételével a fényképezőgép aktuális beállításai négy beállításcsoportba ("Saját Beállítás") menthetők el. Az elmentett beállítások a  $P$ ,  $A$ ,  $S$  és a  $M$  módban hívhatók elő.

- **1** Mentés előtt adja meg a beállításokat.
- 2 Válassza a [Gyári/Saját] lehetőséget a <sup>n</sup> Képrögzítés menü 1 pontban.
- **3** Válassza ki a kívánt helyet ([Saját beállítás1]–[Saját beállítás4]), és nyomja meg a  $\triangleright$  gombot.
	- A [Beállítás] lehetőséggel az aktuális beállításokkal felülírja a csoportban lévő értékeket.
	- A beállítás megszakításához az [Alaphelyzet] lehetőséget válassza.
- **4** Válassza ki a [Beállítás] lehetőséget, és nyomja meg az OK gombot.
	- A Saját Beállítás helyre elmenthető beállítások  $\mathbb{R}$  "Menütérkép" (148. oldal)

#### **A Saját Beállítás használata**

A Saját Beállításoknál megadott beállításokra állítja be a fényképezőgépet.

- **1** Válassza a [Gyári/Saját] lehetőséget a **A** Képrögzítés menü 1 pontban.
- **2** Válassza ki a kívánt beállításokat ([Saját beállítás1]–[Saját beállítás4]), és nyomja meg az  $OK$  gombot.
- **3** Válassza az [Igen] lehetőséget, és nyomja meg az  $OK$  gombot.

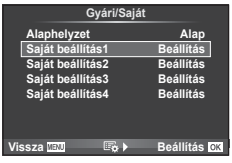

- Amikor egy menün belül végrehajtja a Saját Beállítást, a felvételkészítési mód nem változik.
- Ha a Saját Beállítás funkciót hozzárendeli egy gombhoz, a funkció a gombot megnyomva egyszerűen végrehajtható. Ezzel a felvételkészítési mód a tárolt üzemmódra vált.
- A Saját beállítás lehetőség a módválasztó tárcsához is hozzárendelhető. **IG** "Módválasztó tárcsa funkciója" (93. oldal)

*4*

# **Szerkesztési beállítások (Képmód)**

A [Képmód] lehetőségnél külön-külön állíthatja be kontrasztot, az élességet és más paramétereket (63. oldal ). Az egyes felvételi módok változásait a készülék külön menti.

1 Válassza ki a [Képmód] pontot a <sup>n</sup> Képrögzítés menü 1 lehetőségnél.

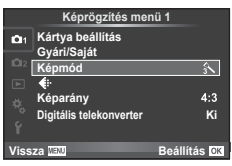

- **2** Válasszon ki egy lehetőséget a  $\triangle \nabla$  gombokkal, és nyomja meg az OK gombot.
- **3** A kiválasztott opció beállításainak megjelenítéséhez nyomja meg a I gombot.

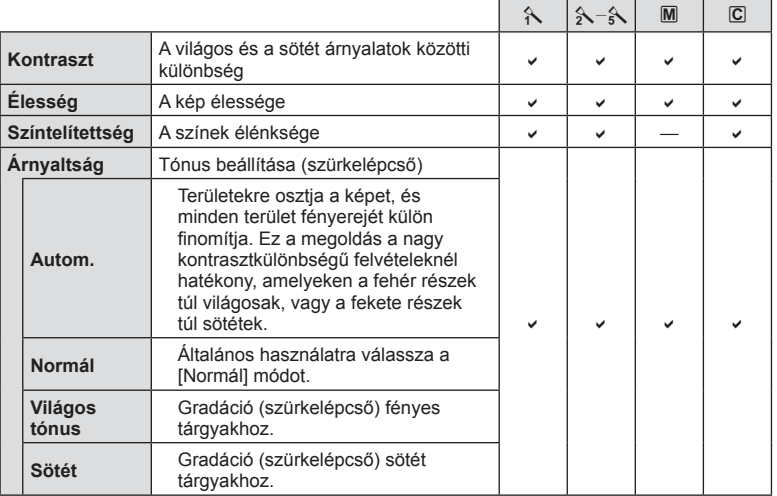

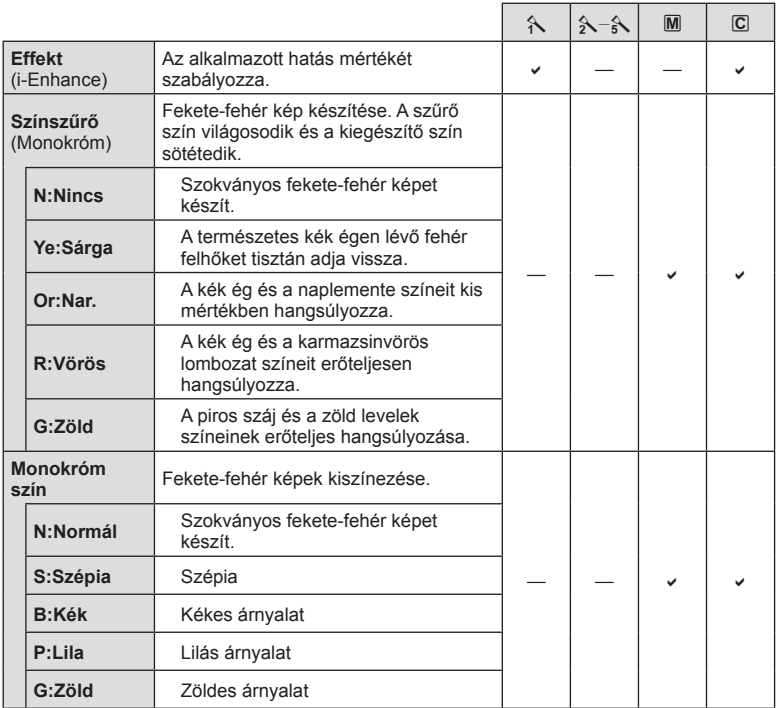

# $\overleftrightarrow{\mathbf{p}}$  Tippek

- A menüben megjelenő képmód-beállítások száma csökkenthető. **IG "Képmód-beállítások"** (94. oldal)
- Lehetősége van művészi szűrőtípusok és hatások alkalmazására is.
- A kontraszt módosításai nincsenek hatással a [Normál] típustól eltérő beállításokra.

# **Képminőség (**K**)**

Válassza ki a képminőség lehetőséget. Külön képminőséget lehet kiválasztani képekhez és filmekhez. Ez ugyanaz, mint a Live Control [  $\leftarrow$  eleme.

 $\mathbb{R}$  "A képminőség kiválasztása (fotóminőség beállítási módia)" (57. oldal), "A képminőség kiválasztása (filmminőség beállítási módja)" (58. oldal)

- Módosíthatia a JPEG-kép mérete és a tömörítési arány kombinációját, valamint az  $[\overline{M}]$ és [S] pixelszámokat. [<i- Beállítás], [Pixelszám]  $\mathbb{I}$  "A filmméret és a tömörítési fok kombinációi" (113. oldal)
- Lehetősége van a klipek felvételi idejének módosítására. **IG** "A képminőség kiválasztása (filmminőség beállítási módia)" (58. oldal)

# **Digitális zoom (Digitális telekonverter)**

A digitális telekonverter az aktuális zoomarányon felüli nagyításhoz használható. A fényképezőgép menti a középső kivágást. A nagyítást kb. kétszeres mértékre lehet növelni.

- **1** Válassza a [Digitális telekonverter] beállítás [Be] értékét a W Képrögzítés menü 1 pontban.
- **2** A kijelzőn megjelenő kép kétszeres nagyításúra nő.
	- A téma rögzítése úgy történik, ahogy a kijelzőn látható.
- A digitális zoom nem érhető el többszörös exponáláskor,  $\blacksquare$  módban, illetve ha  $\mathfrak{g}_0$ ,  $\boxdot$ ,  $\boxdot$ ,  $\boxdot$ vagy m lehetőséget választott SCN-módban.
- $\cdot$  Ez a funkció nem érhető el, amikor a [Filmeffekt] [Be] lehetőségre van állítva  $\Omega$  módban.
- RAW-kép megjelenítésekor a kijelzőn látható területet egy keret jelöli.
- Az AF-keret csökken.

# **Az önkioldó beállítása (** $\Box$  $\cup$ **/** $\Diamond$ **)**

Az önkioldó működése testre szabható.

1 Válassza a [<del>□</del>|/<mark>ヾ</mark>)] lehetőséget a **□** Képrögzítés menü 2 menüpontban.

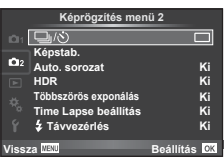

- 2 Válassza a [ $\dot{\cdot}$ C] (egyéni) lehetőséget, és nyomja meg az  $\triangleright$  gombot.
- **3** Az  $\triangle \triangledown$  gombokkal válassza ki az elemet, majd nyomja meg az  $\triangleright$  gombot.
	- A  $\triangle \nabla$  gombokkal válassza ki a beállítást, majd nyomja meg az OK gombot.

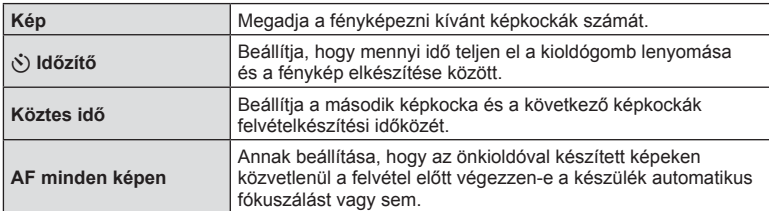

# **Beállítások módosítása fényképek sorozatán keresztül (auto. sorozat)**

Az "auto. sorozat" azt jelenti, hogy az aktuális beállításról a felvételek, illetve képek sorozatán keresztül automatikusan módosulnak a beállítások. Az expozíciósorozat beállításai tárolhatók, és a funkció kikapcsolható.

- 1 Válassza az [Auto. sorozat] lehetőséget a  $\blacksquare$ Képrögzítés menü 2 pontban, majd nyomja meg az  $OK$  gombot.
- **2** A [Be] kiválasztása után nyomja meg a  $\triangleright$  gombot, és válassza ki az expozíciósorozat típusát.

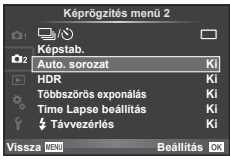

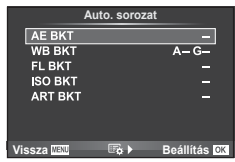

- **3** Nyomia meg a  $\triangleright$  gombot, válassza ki a paraméter-beállításokat,
	- pl. a felvételek számát, majd nyomja meg az  $OK$  gombot.
	- Addig nyomja az OK gombot, amíg vissza nem tér az 1. lépésben látható képernyőhöz.
	- Ha a 2. lépésben a [Ki] lehetőséget választja, a fényképezőgép elmenti az expozíciósorozat beállításait, és a szokásos módon fényképezhet.
	- Amikor az expozíciósorozatos felvételt kiválasztja, a képernyőn megjelenik a **BKT**.
- HDR-fényképezés alatt nem használható.
- A time lapse felvétellel egyidejűleg nem használható.
- Az expozíciósorozat közben nem lehet felvételt készíteni, ha a kiválasztott számú képhez nincs elegendő hely a fényképezőgép memóriakártyáján.
- Az expozíciósorozatot [Be] vagy [Ki] kapcsolhatja a [Gombfunkció] lehetőséghez hozzárendelt gombbal (93. oldal).

#### **AE BKT (AE-expozíciósorozat)**

A fényképezőgép az egyes felvételeket különböző expozícióval készíti el. A módosítás értéke 0.3 EV, 0.7 EV vagy 1.0 EV között választható ki. Egy felvétel készítésénél a kioldógomb teljes lenyomásakor a fényképezőgép egy felvételt készít, míg sorozatfelvétel esetén a fényképezőgép folyamatosan készít felvételeket a következő sorrendben mindaddig, míg a kioldógomb teljesen lenyomott helyzetben van: módosítás nélküli kép, negatív, pozitív. A felvételek száma 2, 3, 5 vagy 7.

- A **BKT** iel zöldre vált az auto, sorozat alatt.
- A fényképezőgép a rekeszérték és a zársebesség ( $P$  mód), a zársebesség ( $\bf{A}$  és  $\bf{M}$  mód) vagy a rekeszérték ( $\bf{S}$  mód) változtatásával módosítja az expozíciót.
- A fényképezőgép az expozíciókorrekcióhoz aktuálisan kiválasztott érték alatti és fölötti értékekkel készít felvételeket.
- Az auto. sorozat léptéke a [EV lépés] lehetőségnél megadott érték.  $\mathbb{I}\mathbb{R}\mathbb{F}$  "EV lépés" (96. oldal)

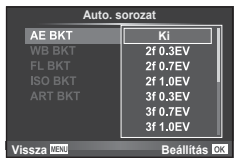

*4*

#### **WB BKT (Fehréegyensúly auto. sorozat)**

Egy felvétel készítésével automatikusan három kép készül a (megadott színirányokra beállított) különböző fehéregyensúllyal, a fehéregyensúlyhoz aktuálisan kiválasztott értékkel kezdve. A fehéregyensúly auto. sorozat P, A, S és M módokban érhető el.

- A fehéregyensúly az A–B (sárga–kék) és G–M (zöld– bíborvörös) tengelyen, 2, 4 vagy 6 lépésben változtatható.
- A fényképezőgép az fehéregyensúly-korrekcióhoz aktuálisan kiválasztott érték alatti és fölötti értékekkel készít felvételeket.

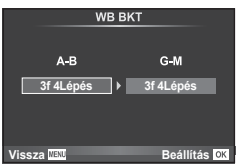

#### **FL BKT (Vaku auto. sorozat)**

A fényképezőgép három képet különböző vakuszintekkel készít el (az elsőnél módosítás nélkül, negatívval a másodikon és pozitívval a harmadikon). Egy felvétel készítésekor a kioldógomb minden egyes megnyomásakor egy képet készít. Sorozatfelvétel alatt mindegyik képet a kioldógomb nyomva tartása alatt készíti.

- A BKT iel zöldre vált az auto. sorozat alatt.
- Az expozíciósorozat léptéke a [EV lépés] lehetőségnél megadott érték.  $\mathbb{I}\mathbb{F}\mathbb{F}$  "EV lépés" (96. oldal)

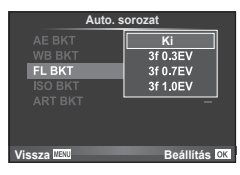

#### **ISO BKT (ISO auto. sorozat)**

A fényképezőgép három képet különböző érzékenységgel készít el, változatlan zársebesség és rekeszérték mellett. A módosítás értéke 0.3 EV, 0.7 EV vagy 1.0 EV között választható ki. A kioldógomb minden egyes megnyomásakor a fényképezőgép három fényképet készít; az első fényképet a beállított érzékenységgel (vagy ha az automatikus érzékenység van kiválasztva, az optimális érzékenységi értékkel), a második fényképet negatív módosítással, harmadik fényképet pozitív módosítással.

- Az expozíciósorozat léptékének értéke nem változik az [ISO lépés] értékének megfelelően. **IG "Az egyéni menük használata" (92. oldal)**
- Az expozíciósorozat felvétele az [ISO aut. beáll.] beállításnál megadott felső határtól függetlenül történik. IG "ISO aut. beáll." (96. oldal)

#### **ART BKT (Művészi auto. sorozat)**

A fényképezőgép a kioldógomb minden lenyomásakor több képet készít, valamennyit különböző művészi szűrő beállításával. Az egyes képmódokhoz külön-külön be- vagy kikapcsolhatja az művészi szűrős expozíciósorozatot.

- A képek elkészítése némi időt vesz igénybe.
- Az ART BKT funkció nem kombinálható a WB BKT és az ISO BKT funkciókkal.

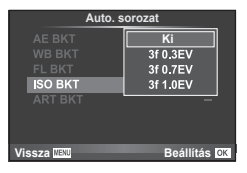

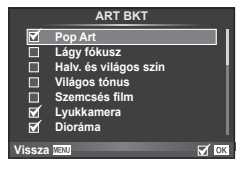

# **HDR-képek (Nagy dinamikatartományú kép) készítése**

A készülék automatikusan több képet készít, majd azokat HDR-képpé kombinálja. A képeket először elkészítheti a géppel, és a HDR-szerkesztést a számítógépen is el lehet végezni (HDR-sorozatfényképezés). M módban az expozíció a HDRfényképezés igényeinek megfelelően állítható.

1 A B Képrögzítés menü 2 pontban válassza a [HDR] lehetőséget, és nyomja meg az OK gombot.

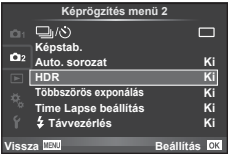

#### 2 Válassza ki a HDR-fényképezés típusát, és nyomja meg az OK gombot.

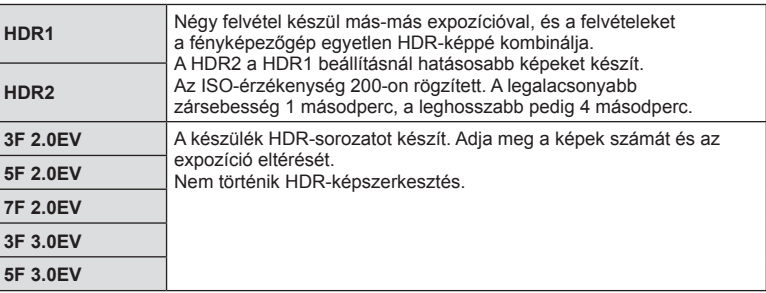

- **3** Készítse el a felvételt.
	- A kioldógomb megnyomásakor a fényképezőgép automatikusan elkészíti a megadott számú képet.
	- Ha a [Gombfunkció] alkalmazásával HDR funkciót rendel hozzá egy gombhoz (104. oldal), akkor a HDR felvételkészítési képernyő előhívásához nyomja meg a gombot.
- Ha nagyobb zársebességgel készít felvételt, akkor a zaj jobban észlelhető.
- Szerelje a fényképezőgépet egy állványra vagy egyéb stabilizáló eszközre, majd készítsen felvételt.
- A felvételkészítés közben a kijelzőn vagy a keresőben megjelenített kép eltér a HDR-rel feldolgozott képtől.
- [HDR1] és [HDR2] beállítás esetén a HDR-funkcióval feldolgozott képet a készülék JPEGfájlként menti el. Ha a képminőség beállítása [RAW], akkor a kép rögzítése RAW+JPEG módban történik. RAW-képek felvétele –0.5 EV expozícióval történik.
- [HDR1]/[HDR2] beállítás esetén a képmód [Természetes], míg a színbeállítás [sRGB] értéken rögzített. A [Teljes AF] nem működik.
- A HDR-fényképezés nem használható a vakus fényképezéssel, az expozíciósorozattal, a többszörös exponálással és a time lapse felvétellel egyidejűleg.

# **Több expozíció rögzítése egy képen (többszörös exponálás)**

Készítsen képet többszörös expozícióval a képminőségre aktuálisan kiválasztott beállítással.

- **1** Válassza a [Többszörös exponálás] lehetőséget a  $\blacksquare$  Képrögzítés menü 2 pontban.
- **2** Adja meg a beállításokat.

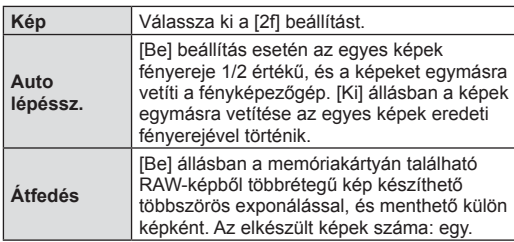

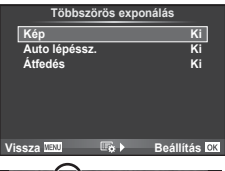

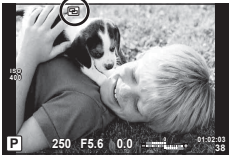

• A többszörös expozíció közben **a** ikon látható a kijelzőn.

- **3** Készítse el a felvételt.
	- A felvételkészítés kezdetekor a **a** ikon zölden jelenik meg a kijelzőn.
	- Az utolsó fénykép törléséhez nyomja meg a  $\overline{m}$  gombot.
	- Az előző felvétel az objektív nézetére van vetítve, ami útmutatással szolgál a következő fénykép elkészítéséhez.

# % Tippek

- Többrétegű kép készítése 3 vagy több képből: válassza a RAW értéket a  $\overline{\text{H}}$  lehetőségnél, és a [Átfedés] funkcióval ismételje a többszörös exponálást.
- További információk a többrétegű RAW-képekről:  $\mathbb{R}$  "Átfedés" (90. oldal)
- A többszörös expozíció közben a fényképezőgép nem lép alvó üzemmódba.
- Más fényképezőgéppel készített képek nem használhatók fel többszörös exponálás során.
- Ha a [Átfedés] funkció [Be] értékű, a RAW-kép kijelölésekor megjelenő képek kidolgozása a felvétel pillanatában érvényes beállításokkal történik.
- A fényképezési funkciók beállításához először szakítsa meg a többszörös exponálást. Bizonyos funkciók nem állíthatók be.
- A készülék automatikusan kikapcsolja a többszörös exponálást az első képen a következő esetekben.

Ha kikapcsolja a fényképezőgépet/megnyomja a p gombot/megnyomja a MENU gombot/a felvétel mód nem  $P$ ,  $A$ ,  $S$  vagy  $M$  beállításban van/lemerül az akkumulátor/ valamilyen kábelt csatlakoztat a fényképezőgéphez.

- Amikor a [Átfedés] használatával kijelöl egy RAW-képet, a JPEG+RAW formátumban rögzített kép JPEG-formátumú verziója jelenik meg.
- Többszörös expozíció expozíciósorozattal történő készítése esetén a többszörös exponálás részesül előnyben. A többrétegű kép mentése közben az expozíciósorozat a gyári alapbeállításokra tér vissza.

*4*

# Automatikus felvételkészítés fix intervallummal (time lapse felvételek)

A fényképezőgép beállítható, hogy automatikusan time lapse felvételeket készítsen. Az elkészített képek egyetlen filmként is felvehetők. A beállítás csak  $P/A/S/M$  módban használható.

1 Válassza a [Time Lapse beállítás] elemet a  $\blacksquare$ Képrögzítés menü 2 lehetőségnél.

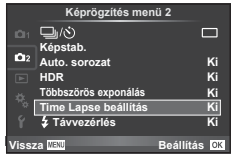

**2** Válassza a [Be] lehetőséget, nyomja meg a  $\triangleright$  gombot, és végezze el a következő beállításokat.

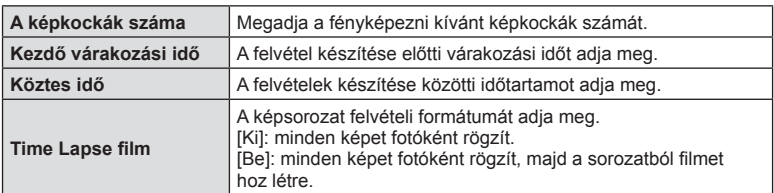

#### **3** Készítse el a felvételt.

- A képeket akkor is elkészíti a fényképezőgép, ha a téma automatikus fókuszálást követően nincs fókuszban. A fókusz rögzítéséhez manuális fókusz módban készítse el a felvételt.
- A [Felvét. nézet] 0,5 másodpercig működik.
- Ha a felvétel előtti idő vagy a felvételek közötti idő 1 perc 31 másodpercnél hosszabbra van beállítva, a kijelző és a fényképezőgép 1 perc után kikapcsol. 10 másodperccel felvétel előtt a készülék ismét bekapcsol. A kikapcsolt kijelző a kioldógombot megnyomva kapcsolható be.
- Ha az AF-mód [C-AF] vagy [C-AF+TR] értékre van állítva, automatikusan [S-AF] értékűre változik.
- Time lapse felvétel közben a fényképezőgép érintéssel nem működtethető.
- A funkció HDR-fényképezéssel nem használható.
- A time lapse felvétel nem használható együtt expozíciósorozat, többszörös expozíció, bulb, time és kompozit funkcióval.
- Ha a vaku feltöltési ideje hosszabb, mint a felvételek készítése közötti idő, a vaku nem működik.
- Ha a felvételek között a fényképezőgép automatikusan kikapcsol, a következő felvétel előtt időben vissza fog kapcsolni.
- Ha az egyik fotó rögzítése nem történik meg sikeresen, a time lapse film nem készül el.
- Ha nincs elég hely a kártyán, a time lapse film nem készül el.
- A time lapse felvétel a következő kezelőszervek működtetésekor megszakad: módválasztó tárcsa, MENU gomb, indebiektívkioldó-gomb, illetve USB-kábel csatlakoztatása.
- Ha kikapcsolja a fényképezőgépet, a time lapse felvétel megszakad.
- Ha az akkumulátor töltöttsége nem elegendő, előfordulhat, hogy a felvétel menet közben leáll. Felvétel előtt töltse fel megfelelően az akkumulátort.

# **Vezeték nélküli távirányítóval végzett vakus fényképezés**

A beépített és a távvezérelhető speciális vakuval a felvételeket vezeték nélkül működő vakuval készítheti el.  $\mathbb{R}$  "Vezeték nélküli távirányítóval végzett vakus fényképezés" (137. oldal)

# **A lejátszás menü használata**

#### **Lejátszás menü**

 $\mathbb{E}$  (70. oldal)  $f$  $(88.$  oldal) Szerkesztés (88. oldal) Nyomtatási utasítás (131. oldal ) Véd. törl. (90. oldal) Csatlakozás okostelefonhoz (119. oldal)

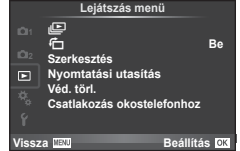

# **A képek elforgatása (**R**)**

[Be] beállítás esetén a fényképezőgéppel álló helyzetben készített képeket a rendszer automatikusan elforgatja és álló helyzetben jeleníti meg.

## **Fotók szerkesztése**

A felvett képeket ugyanúgy lehet szerkeszteni és menteni, mint az új képeket.

- **1** Válassza a [Szerkesztés] lehetőséget a **iel** lejátszási menüben, majd nyomja meg az  $OK$  gombot.
- **2** Az  $\triangle \triangledown$  gombbal válassza a [Kép kiválasztása] lehetőséget, majd nyomja meg az  $OK$  gombot.
- 3 A V b gombokkal válassza ki a szerkeszteni kívánt képet, és nyomja meg az **OK** gombot.
	- A [RAW szerkeszt.] felirat jelenik meg, ha a kép RAW-kép, és a [JPEG szerkeszt.] felirat, ha a kép JPEG-kép. Ha a képet RAW+JPEG formátumban rögzítette, a [RAW szerkeszt.] és a [JPEG szerkeszt.] is megjelenik. Válassza ki a menüt a szerkesztendő képhez.

 **4** Válassza ki a [RAW szerkeszt.] vagy a [JPEG szerkeszt.] lehetőséget, és nyomja meg az  $OK$  gombot.

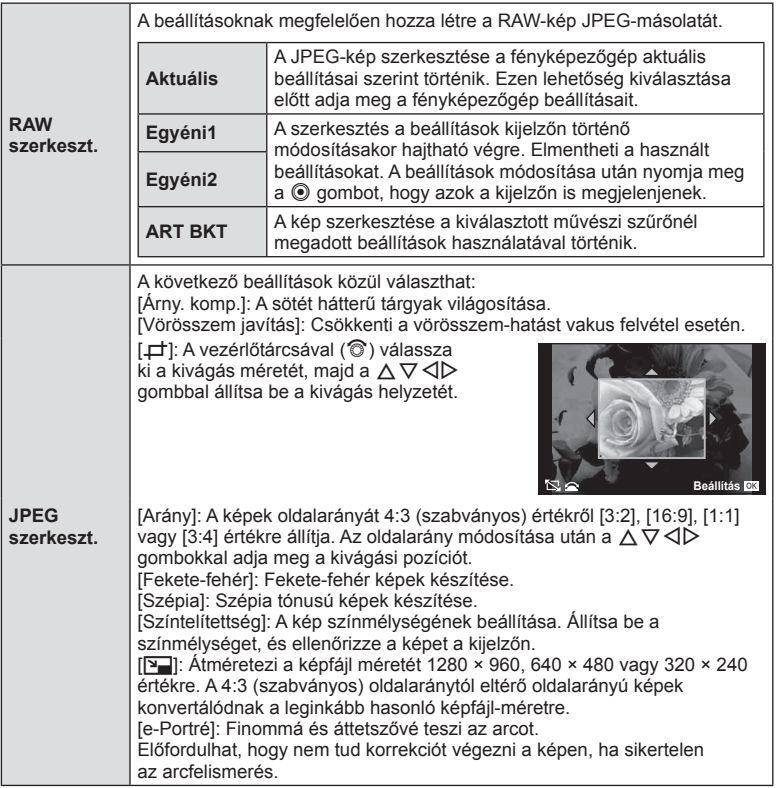

- **5** A beállítások befejezésekor nyomja meg az OK gombot.
	- A rendszer alkalmazza a beállításokat a képre.
- **6** Válassza az [Igen] lehetőséget, és nyomja meg az OK gombot.
	- A szerkesztett kép a kártyán tárolódik.
- A 3D fényképek, filmek, valamint a PHOTO STORY funkcióhoz ideiglenesen mentett képek nem szerkeszthetők.
- A vörösszem-korrekció a képtől függően esetleg nem működhet.
- A JPEG-képek szerkesztése az alábbi esetekben nem lehetséges: Ha a képfeldolgozás számítógépen történt, ha nincs elég hely a memóriakártyán vagy ha a kép más fényképezőgéppel készült
- Egy kép átméretezésekor ([Pa]) nem választható az eredeti felvételéhez képest nagyobb pixelszám.
- A [P] és [Arány] csak 4:3 (szabványos) oldalarányú képek szerkesztésére használható.
- Ha a [Képi Üzemmód] beállítása [ART], a [Színtér] [sRGB] beállításra van rögzítve.
- Menüfunkciók (Lejátszási menük) HU **89 Menüfunkciók (Lejátszási menük)**

*4*

#### **Átfedés**

A fényképezőgéppel készült képek közül legfeljebb 3 RAW-képből is létrehozható többrétegű kép, és menthető külön képként.

A kép mentése azzal a képrögzítési móddal történik, amely a kép mentésének pillanatában van beállítva. (Ha [RAW] a kiválasztott formátum, a példány mentése [LN+RAW] formátumban történik.)

- **1** Válassza a [Szerkesztés] lehetőséget a **iel** lejátszási menüben, majd nyomja meg az  $OK$  gombot.
- 2 Az △ ▽ gombokkal válassza az [Átfedés] lehetőséget, majd nyomja meg az OK gombot.
- **3** Adja meg az átfedésben egymásra vetített képek számát, majd nyomja meg az OK gombot.
- 4 Az  $\triangle \triangledown \triangle \triangledown$  gombokkal válassza ki az egymásra vetítéshez felhasználandó RAW-képeket.
	- Amikor kiválasztotta a 3. lépésben meghatározott képszámot, megjelenik az átfedés.
- **5** Állítsa be az erősítés mértékét.
	- A  $\triangleleft$  p gombokkal jelöljön ki egy képet, és a  $\triangle \triangledown$ gombokkal adja meg az erősítés mértékét.
	- Az erősítés 0,1–2,0 közötti értékre állítható. Ellenőrizze az eredményt a kijelzőn.

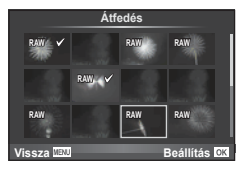

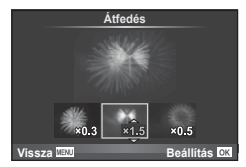

**6** Nyomja meg az OK gombot. Megjelenik egy megerősítést kérő párbeszédpanel; Válassza az [Igen] lehetőséget, és nyomja meg az OK gombot.

# $\widetilde{\mathcal{D}}$  Tippek

• Ha 4 vagy több képből szeretne többrétegű képet készíteni, mentse a többrétegű képet RAW-fájlként, és a [Átfedés] funkcióval ismételje a többszörös átfedést.

#### **Hangrögzítés**

Az aktuális fényképhez legfeljebb 30 mp. hosszú hangfelvétel rögzíthető. Ez ugyanaz, mint a [U] beállítás a lejátszás során. (73. oldal)

# **Minden védelem törlése**

Ebben a funkcióban egyszerre szüntetheti meg több kép írásvédettségét.

- **1** Válassza a [Véd. törl.] lehetőséget a **D** lejátszás menüben.
- **2** Válassza az [Igen] lehetőséget, és nyomja meg az OK gombot.

*4*

# HU **91 Menüfunkciók (Beállítási menük) 1** Menüfunkciók (Beállítási menük)

# **A beállítási menü használata**

A fényképezőgép alapvető funkcióinak beállításához használja a f Beállítási menüt.

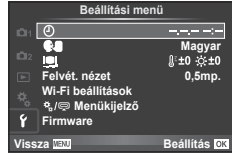

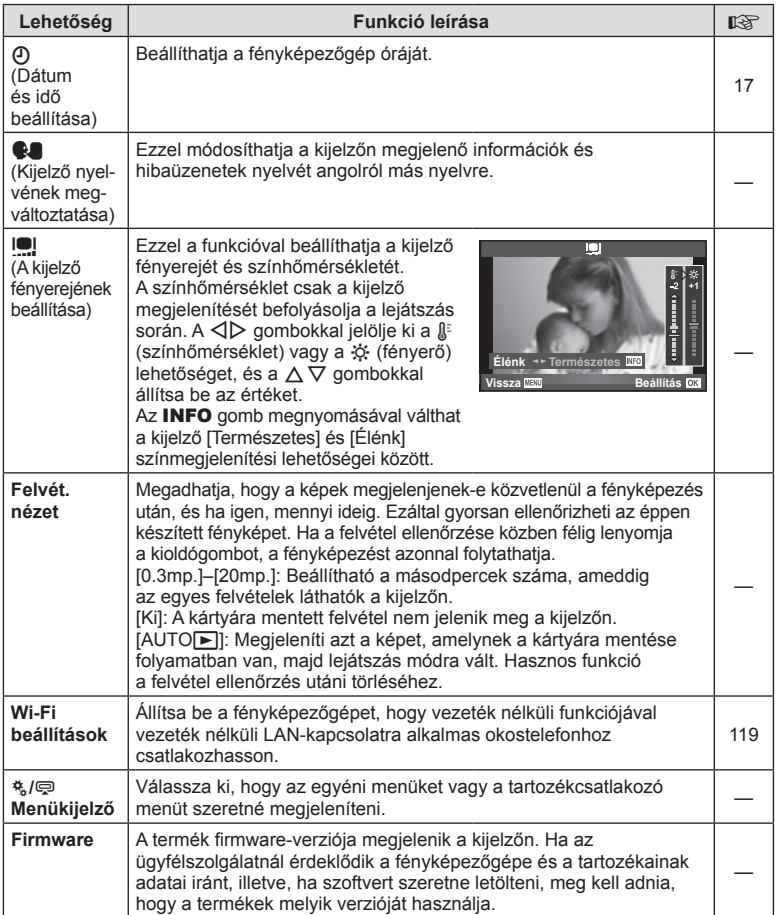

# **Az egyéni menük használata**

A fényképezőgép beállításai az  $\frac{4}{36}$  Egyéni menüvel szabhatóak testre.

#### **Egyéni menü**

- **R AF/MF (92. oldal) Egyéni me**
- **S** Gomb/Tárcsa (93. oldal)
- Kioldás/**J**j/képstabilizátor (93. oldal)
- **En** Kijelző/■))/PC (94. oldal)
- Exp./ $\boxtimes$ /ISO (96. oldal)
- $\frac{1}{2}$  Egyéni (97. oldal)
- **X**  $\leftarrow$  :-/szín/fehéregyensúly (97. oldal)
- **Felvétel/Törlés (99. oldal)**
- $\mathbb{E}$  Film (101. oldal)
- **b** Funkciók (102. oldal)

## R **AF/MF**

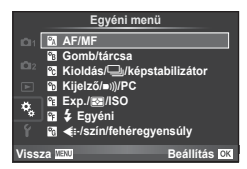

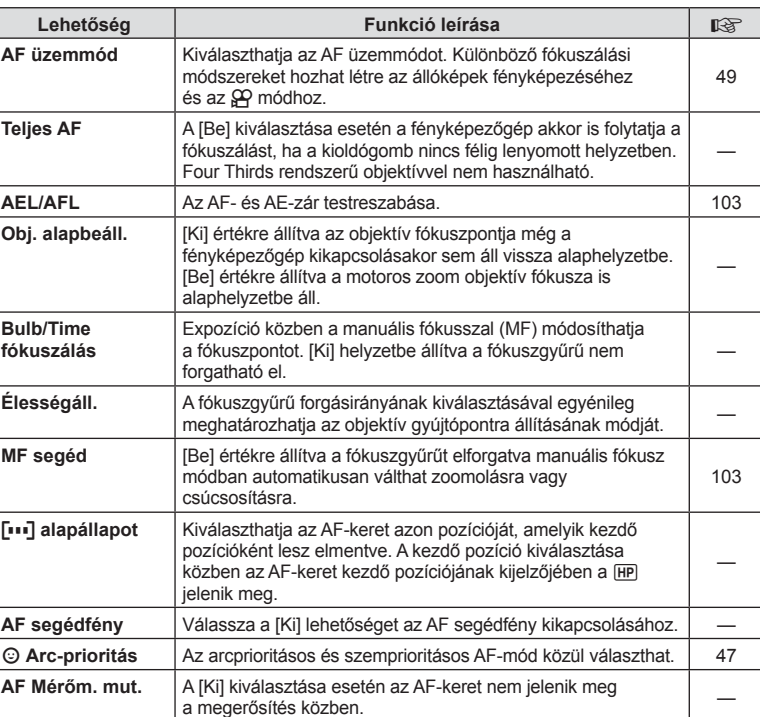

#### **MENU→ R → 図**

# S **Gomb/Tárcsa**

**MENU→ <br → B** 

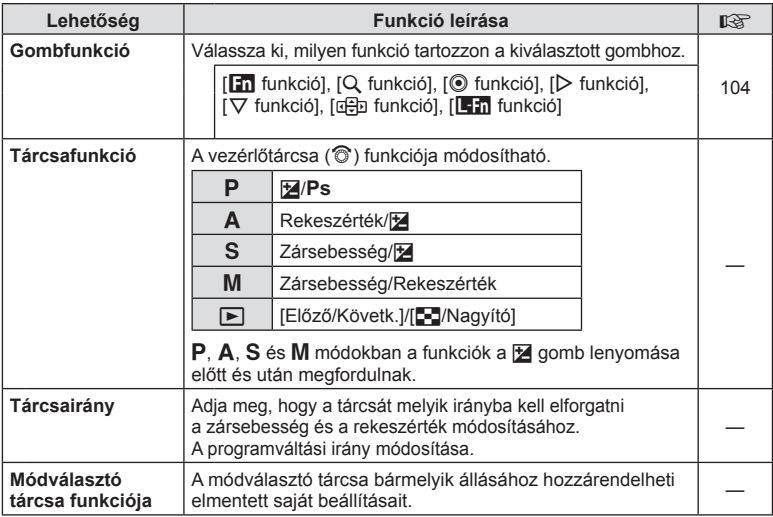

# T **Kioldás/**j**/képstabilizátor**

#### **MENU → t → M**

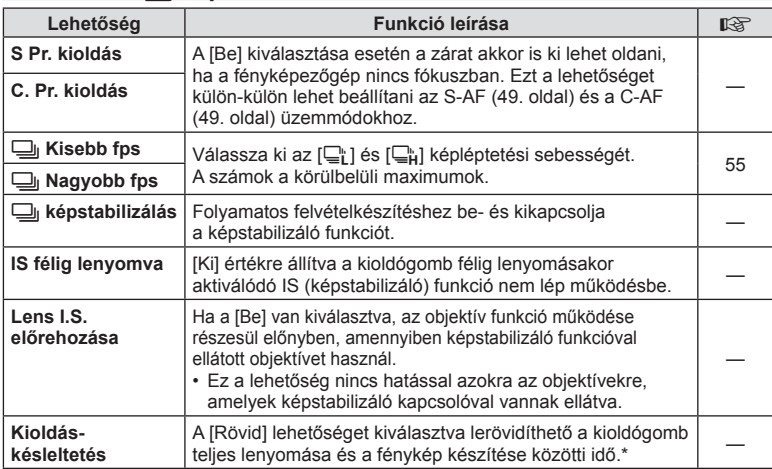

\* A funkció gyengíti az akkumulátort. Használat közben a fényképezőgépet ne érjék erős ütések. Ennek hatására ugyanis a kijelzőn eltűnhet a téma. Ha ilyet tapasztal, kapcsolja ki, majd be a készüléket.

# U **Kijelző/**8**/PC**

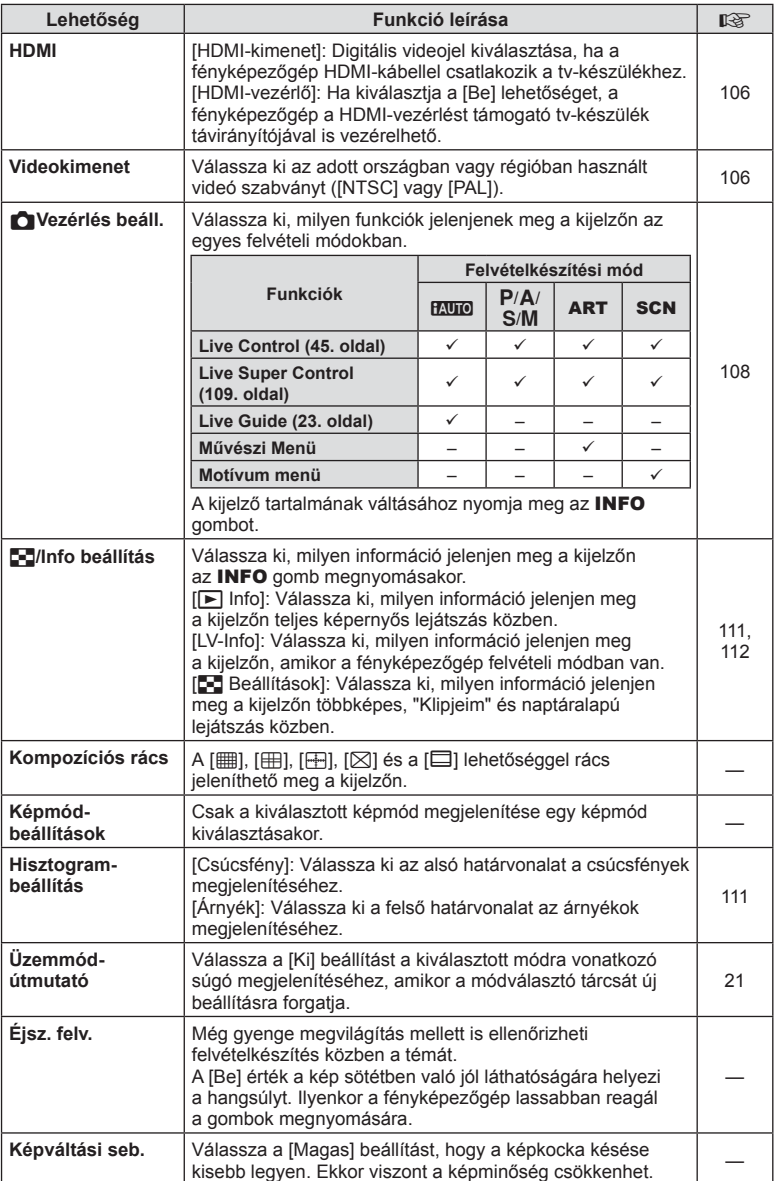

# **O** Kijelző/■))/PC MENU → \*。 → <u>O</u>

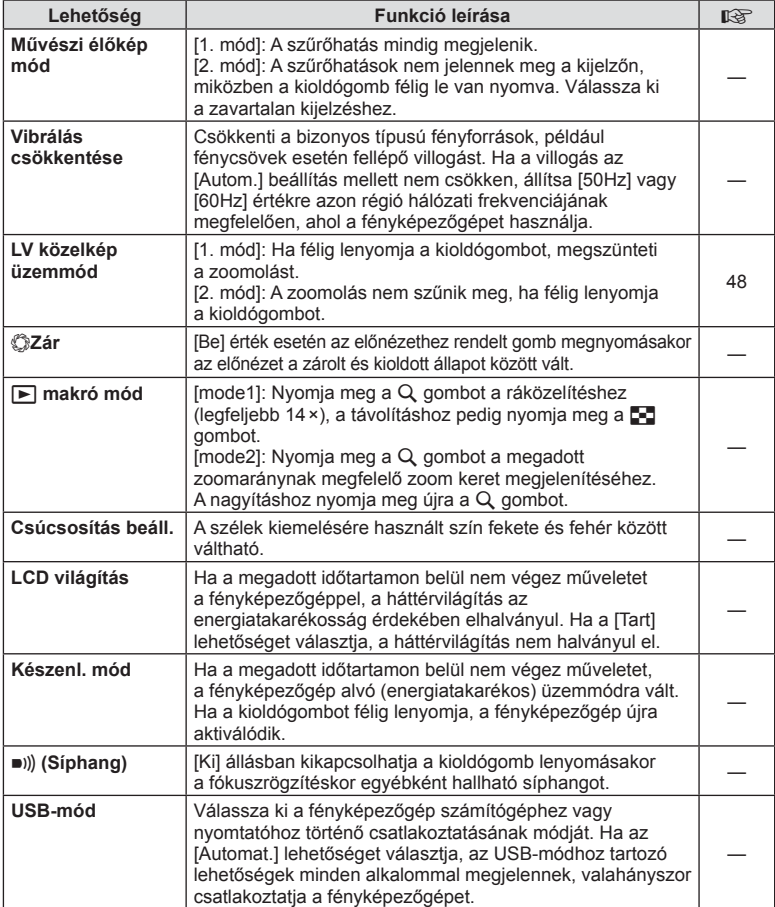

# V **Exp./**p**/ISO**

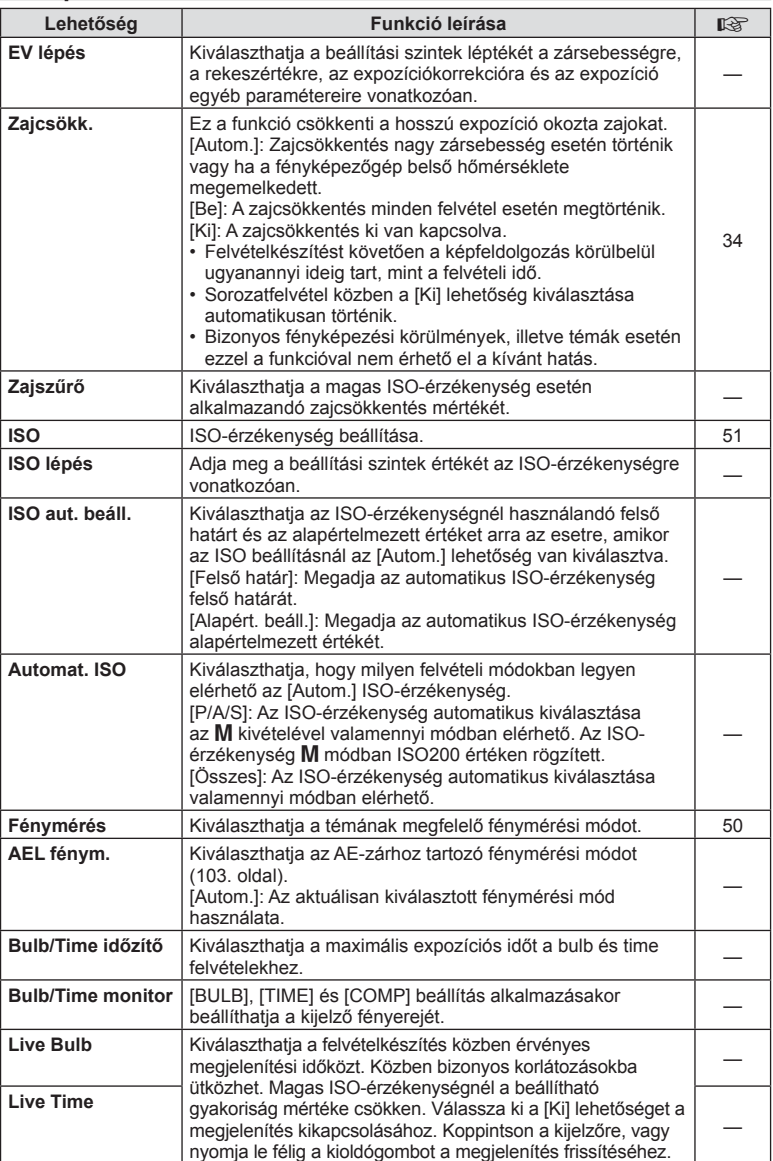

#### **Exp/E**n/ISO

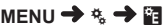

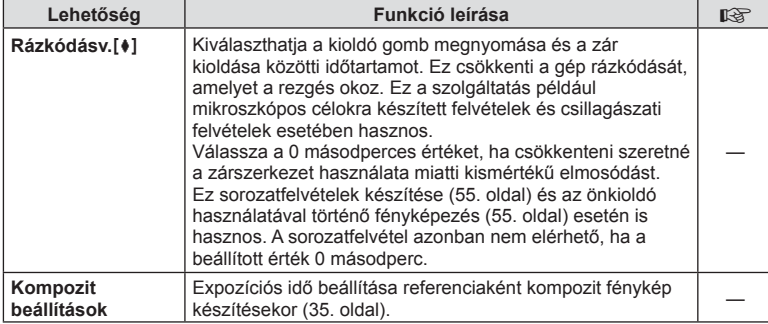

# **Edvéni**

#### **MENU → % → M**

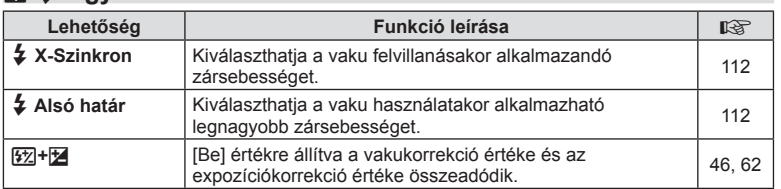

# **K K**:-/szín/fehéregyensúly

**MENU → % → %** 

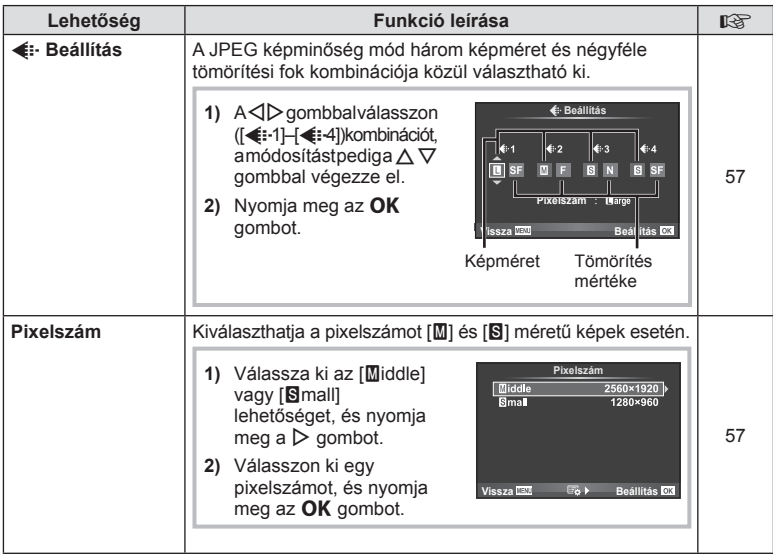

# **MENU → ☆ ★ MENU** ★ ☆ ★ MENU ★ ☆ ★ MENU ★ ☆ ★ MENU ★ ☆ ★ MENU ★ ☆ ★ MENU ★ ☆ ★ MENU ★ ☆ ★ MENU ★ ☆ ★ MENU ★ ☆ ★ MENU ★ ☆ ★ MENU ★ ☆ ★ MENU ★ ☆ ★ MENU ★ ☆ ★ MENU ★ ☆ ★ MENU ★ ☆ ★ MENU ★ ☆ ★ MENU ★ ☆ ★ MENU ★ ☆ ★ MENU ★ ☆

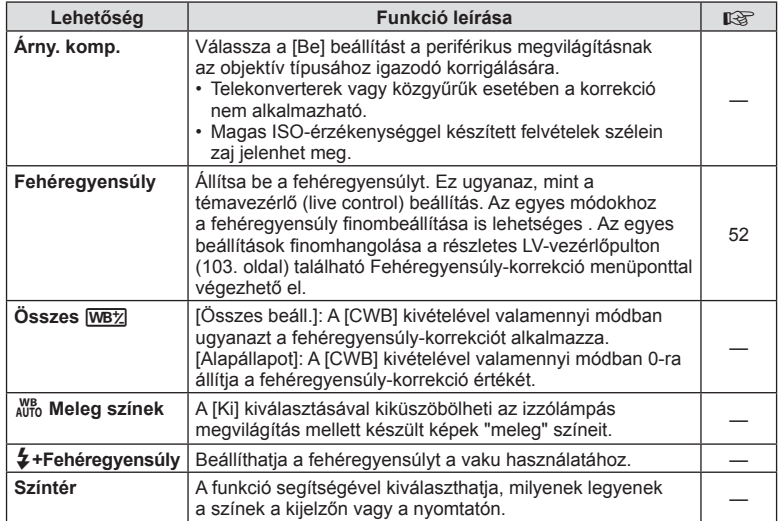

# Y **Felvétel/Törlés**

**MENU → % → m** 

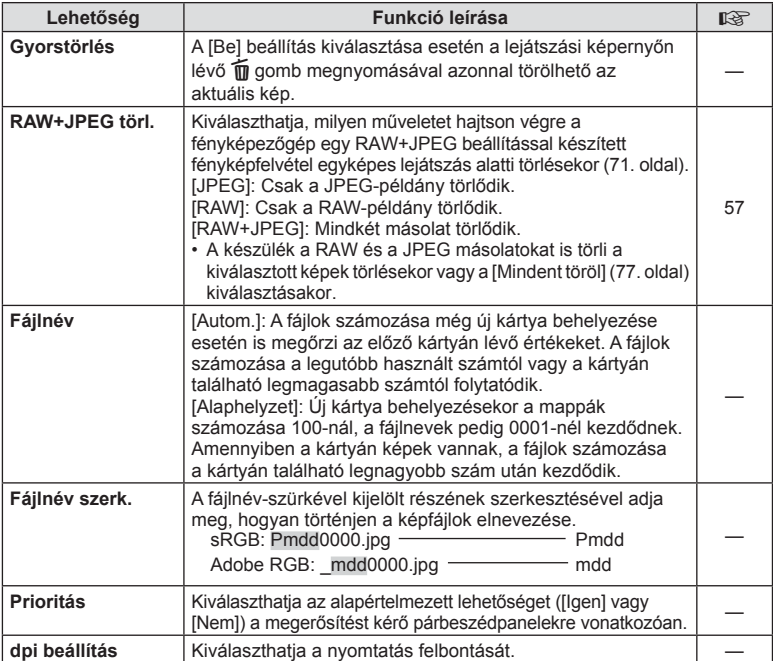

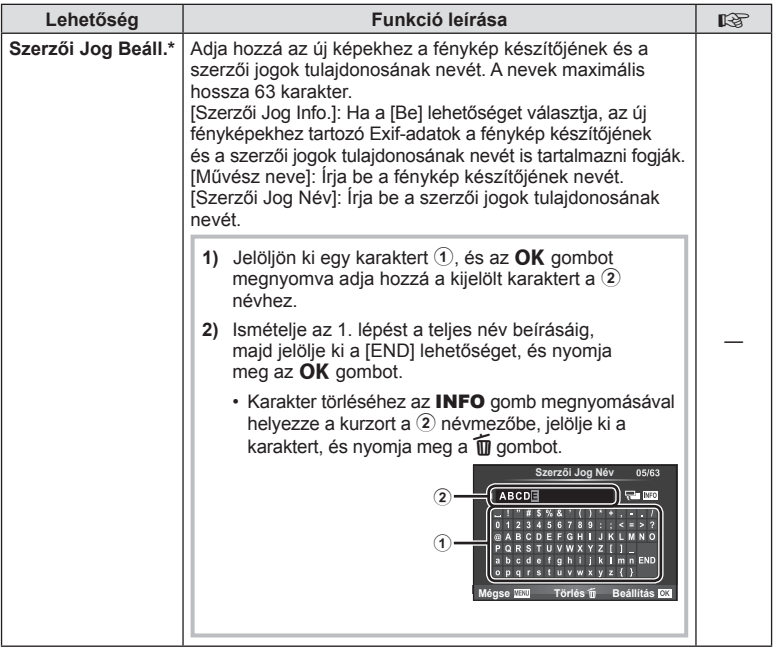

\* Az OLYMPUS semmilyen felelősséget nem vállal a [Szerzői Jog Beáll.] használatával kapcsolatos jogvitákból eredő károkért. Ebben a tekintetben a felelősség a felhasználót terheli.

Z **Film**

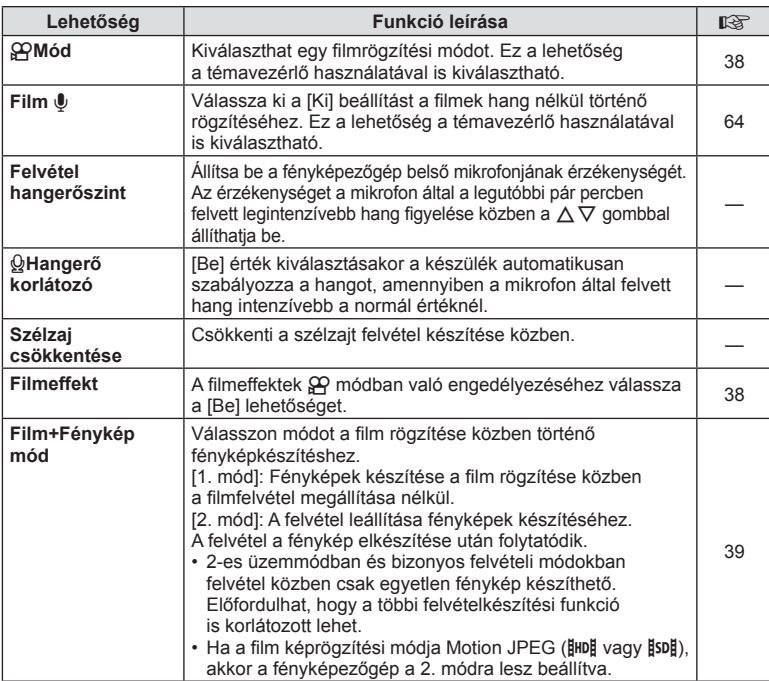

# **b** Funkciók

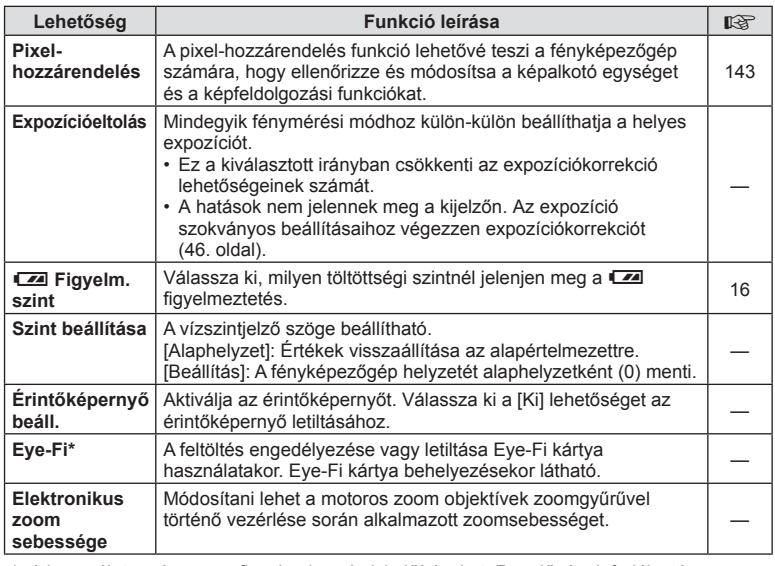

\* A használat során vegye figyelembe a helyi előírásokat. Repülőgépek fedélzetén vagy más olyan helyeken, ahol a vezeték nélküli eszközök használata tilos, vegye ki az Eye-Fi kártyát a fényképezőgépből, vagy válassza az [Eye-Fi] opciónál a [Ki] beállítást. A fényképezőgép nem támogatja a "végtelen" Eye-Fi módot.

# $MENÜ \to R$   $\to R$   $\to R$  [AEL/AFL]

Az autofókusz és a fénymérés annak a gombnak a megnyomásával hajtható végre, amelyhez az AEL/AFL hozzá van rendelve. Válasszon üzemmódot az egyes fókuszmódokhoz.

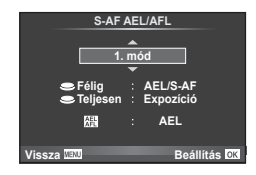

#### **AEL/AFL**

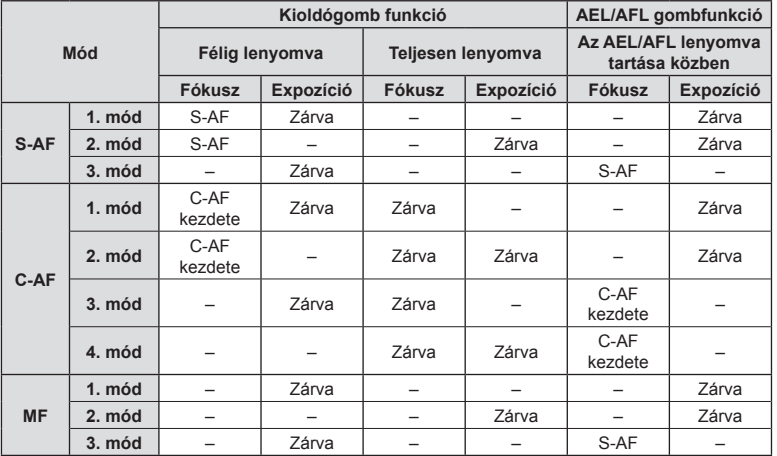

#### **MF segéd**

#### $MENÜ \rightarrow \kappa + M$  **m**  $\rightarrow$  [MF segéd]

A manuális fókusz fókuszsegéd-funkciója. A fókuszgyűrűt elforgatva a téma szélei élesednek, vagy a kijelző egy része nagyítva jelenik meg. Ha nem mozgatja a fókuszgyűrűt, a kijelző visszatér a normál megjelenítésre.

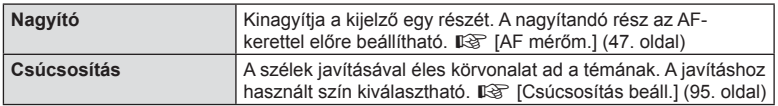

- A [Csúcsosítás] funkció a gombokkal jeleníthető meg. A kijelző a gomb minden megnyomására vált. A [Gombfunkció] lehetőséggel rendelje hozzá előre a váltási funkciót az egyik gombhoz ( 104. oldal).
- Csúcsosítás során a kisebb témák széleit a fényképezőgép jobban élesíti. A pontos fókuszálást semmi nem szavatolja.

*4*

#### MENU → % → **a** → [Gombfunkció]

A hozzárendelhető funkciókkal kapcsolatosan tekintse meg a táblázatot. A rendelkezésre álló lehetőségek gombonként eltérőek.

#### **Gombfunkció elemei**

[Fn] funkció]/[Q funkció]/[◉ funkció]\*1/[▷ funkció]/[▽ funkció]/[⊕] funkció] ([Direkt funkció]\*²/[**[∎∎]**]\*ɜ)/[**[E∃n** funkció]\*<sup>4</sup>

- \*1  $\mathfrak{B}$  módban nem érhető el.
- \*2 Rendelje hozzá a funkciót az egyes  $\Delta \nabla \triangleleft \triangleright$  gombokhoz.
- \*3 Válassza ki az AF-keretet.

\*4 Válassza ki, milyen funkció tartozzon az egyes objektíveken található gombhoz.

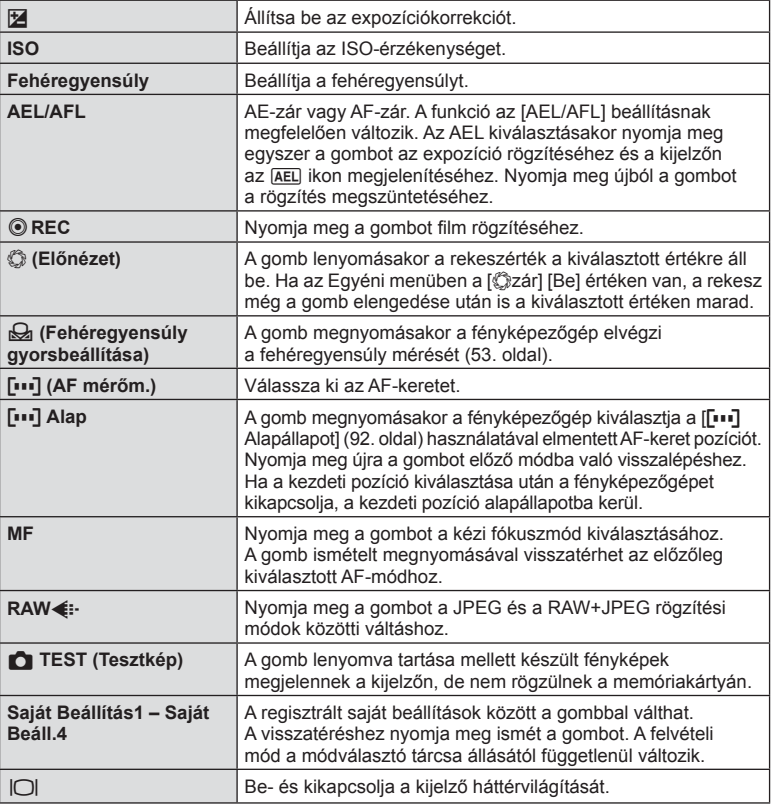

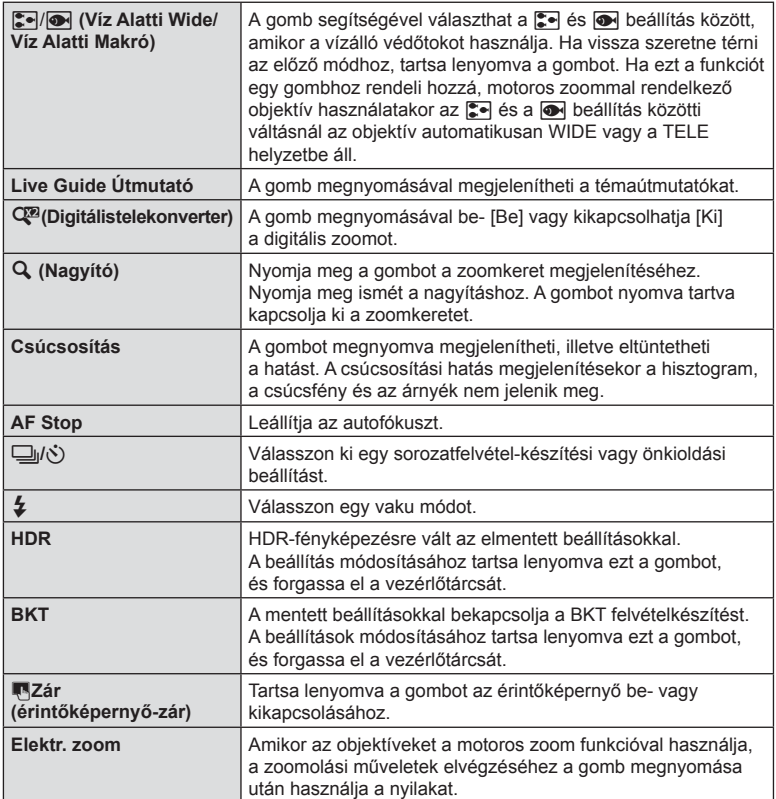

*4*

#### MENÜ → % → 岡 → [HDMI], [Videokimenet]

A képek televízión való lejátszásához a fényképezőgéphez külön kapható kábelt használja. Csatlakoztassa a fényképezőgépet egy HD-tévéhez HDMI-kábel segítségével, ha jó minőségű képeket szeretne tv-képernyőn megtekinteni. Ha AV-kábellel csatlakoztatja a készüléket a tévéhez, először a fényképezőgép [Videokimenet] beállítását kell megadnia (94. oldal).

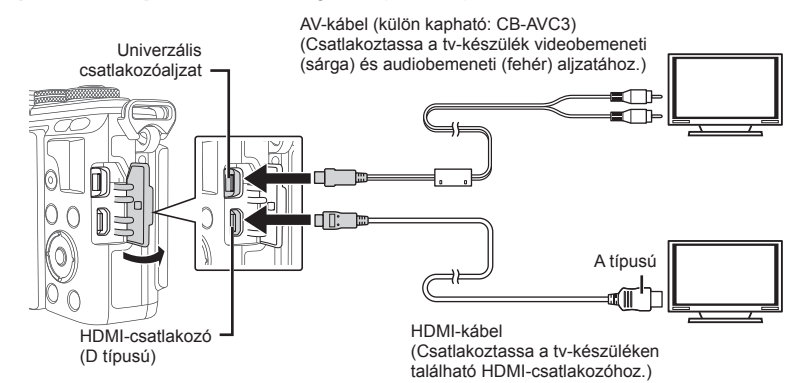

- **1** Csatlakoztassa a fényképezőgépet és a tévét, majd váltsa át a tévé bemeneti forrását.
	- A fényképezőgép kijelzője kikapcsol, ha a kábelt csatlakoztatja.
	- Nyomja meg a p gombot, amikor AV-kábelen keresztül csatlakoztatja a készüléket.
- A tv-készülék bemeneti forrásának módosításával kapcsolatban további információt a tv-készülék kezelési útmutatójában talál.
- A tv-készülék beállításaitól függően előfordulhat, hogy a megjelenő képek és információk levágásra kerülnek.
- Ha a fényképezőgép úgy van csatlakoztatva, hogy egy AV- és egy HDMI-kábel is be van kötve, a készülék a HDMI-kábelt részesíti előnyben.
- Ha a fényképezőgép egy HDMI-kábelen keresztül csatlakozik, akkor kiválaszthatja a digitális videó jeltípusát. Válasszon egy formátumot, amely megfelel a tv-készüléken kiválasztott bemeneti formátumnak.

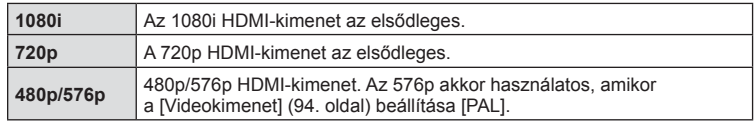

- Nem rögzíthet fényképeket vagy filmeket, amikor csatlakoztatva van a HDMI-kábel.
- Ne csatlakoztassa a fényképezőgépet más HDMI-kimeneti eszközhöz. Ez károsíthatja a fényképezőgépet.
- Nincs HDMI-kimenet, amikor USB-kábellel csatlakozik a számítógéphez vagy nyomtatóhoz.

#### A tv-távirányító használata

A fényképezőgép tv-távirányítóval is működtethető, ha a fényképezőgép HDMIvezérlést támogató tv-készülékhez van csatlakoztatva.  $\mathbb{R}$  [HDMI] (94. oldal)

- A fényképezőgépet a tv-készüléken megjelenő kezelési útmutató utasításait követve működtetheti.
- Egyképes megjelenítés során a "piros" gomb megnyomásával a képinformációkat, a "zöld" gomb megnyomásával pedig a többképes megjelenítést jelenítheti meg vagy rejtheti el.
- Előfordulhat, hogy egyes tv-készülékek nem támogatják az összes funkciót.

# MENÜ →  $\frac{1}{6}$  → 圖 → [①/Vezérlés beáll.]

Határozza meg, hogy a különféle felvételi módokban megjelenjen-e a beállítások kiválasztását lehetővé tévő vezérlőpanel.

A felvételi módokban az  $\alpha$ K gombot megnyomva tehet jelzést a megjeleníteni kívánt vezérlőpanelhez.

#### **A vezérlőpanelek megjelenítése**

• Ha a megjelenítéshez több vezérlőpultot ( $\triangledown$ ) választott ki, akkor nyomja meg az **OK** gombot az egyik vezérlőpult megjelenítéséhez, majd nyomja meg az INFO gombot a vezérlőpanelek közötti átváltáshoz.

Példa: a Live Control és a részletes LV-vezérlőpult van kiválasztva (∇)

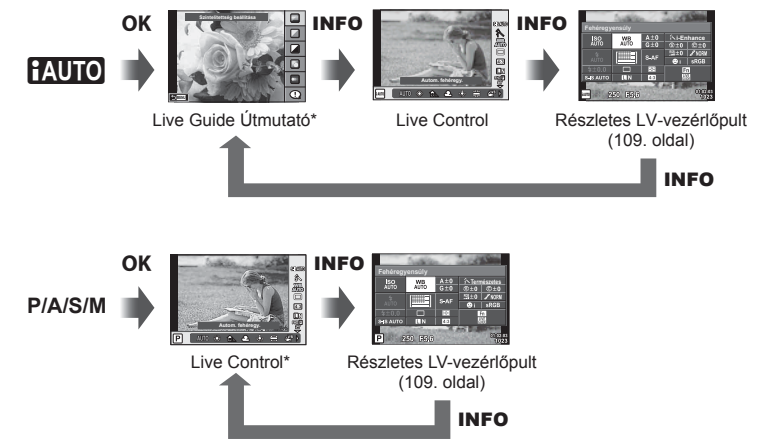

Példa: a Művészi szűrő menü, a Motívum menü, a Live Control vagy a részletes LV-vezérlőpult van kiválasztva (M)

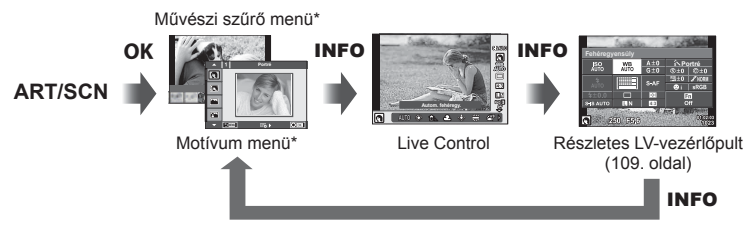

\* Alapértelmezés szerint csak ez a vezérlőpult jelenik meg. A vezérlőpult megjelenítése még az INFO gombot megnyomva sem módosítható.
*4*

### **Részletes LV-vezérlőpult**

A részletes LV-vezérlőpulton az aktuális felvételi beállítások láthatók. A beállítások kiválasztásához és módosításához használja a nyílgombokat.

A részletes LV-vezérlőpult alapbeállítás szerint nem jelenik meg. Ha használni szeretné, akkor válassza ki a (⊠) [Live Super Control] lehetőséget a 
Kupezérlés beállítások alatt (94. oldal).

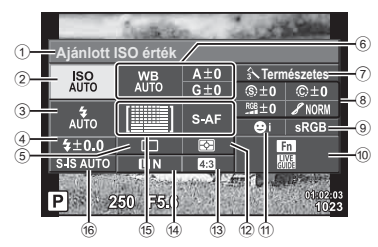

### **A részletes LV-vezérlőpulttal módosítható beállítások**

- 1 Aktuális kijelölés
- 2 ISO-érzékenység ......................51. oldal
- 3 Vaku mód ..................................59. oldal
- 4 Vakukorrekció értéke ................62. oldal
- 5 Sorozatfelvétel/önkioldó............55. oldal
- 6 Fehéregyensúly ........................52. oldal Fehéregyensúly-korrekció
- 7 Kép mód ...................................63. oldal 8 Élesség N ................................79. oldal Kontraszt J..............................79. oldal Színtelítettség T .....................79. oldal Árnyaltság z ...........................79. oldal Színszűrő x ............................79. oldal Monokróm szín (?......................80. oldal

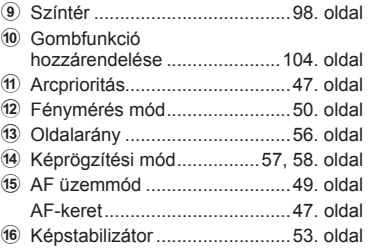

• Film és PHOTO STORY módban nem jelenik meg.

- **1** Először válassza ki a [Live Super Control] lehetőséget minden módhoz a **KV**ezérlés beállítások alatt (94. oldal).
- 2 Nyomja meg az OK gombot a témavezérlő megjelenítéséhez, majd nyomja meg az **INFO** gombot.
	- Megjelenik a részletes LV-vezérlőpult.
	- Az **INFO** gomb megnyomására a vezérlés megielenítése változik.
	- Ha fő vezérlőképernyőként a részletes LV-vezérlőpultot szeretné használni, akkor kapcsolja ki a [Live Control] lehetőséget a **Kvezérlés beállítások (94. oldal) alatt.** Ezt követően az OK gombot használhatja a részletes LV-vezérlőpult megjelenítéséhez.
- **3** Koppintson a kívánt elemre.
	- Ezzel kijelöli az elemet. **Fehéregyesült** király középek a király király király király király király király király k

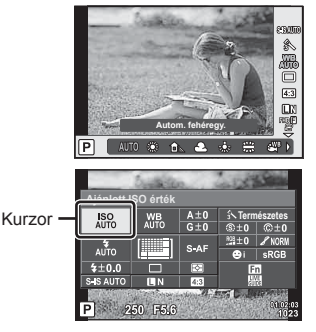

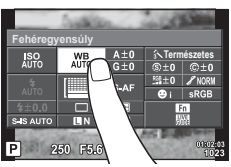

**4** Nyomja meg az OK gombot, és válasszon egy beállítási lehetőséget.

# **MENÜ →**  $\frac{1}{6}$  **→ 圖 → [G]/Beállítás info]**

### **LV-Info (Felvételkészítési információk megjelenítése)**

Használja az [LV-Info] lehetőséget a következő felvételkészítési információk megjelenítéséhez. További információk megjelenítéséhez nyomja meg többször az INFO gombot a felvételkészítés során. Azt is választhatja, hogy ne jelenjenek meg az alapértelmezettként megadott információk.

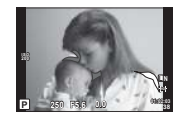

Csúcsfény és árnyék megjelenítése

### **Csúcsfény és árnyék megjelenítése**

Azok a területek, amelyek fényereje a felső határérték fölött van, piros, azok pedig, amelyek fényereje az alsó határérték alatt van, kék színnel jelennek meg. [Figet] [Hisztogrambeállítás]  $(94.$  oldal $)$ 

### q **Info (Lejátszási információk megjelenítése)**

Használia a [ $\blacktriangleright$ ] Info] lehetőséget a következő lejátszási információk megjelenítéséhez. További információk megjelenítéséhez nyomja meg többször az **INFO** gombot a lejátszás során. Azt is választhatja, hogy ne jelenjenek meg az alapértelmezettként megadott információk.

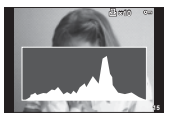

Hisztogram megjelenítése

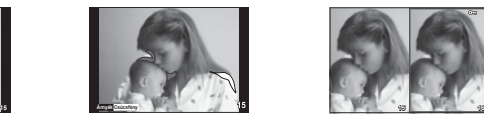

Csúcsfény és árnyék megjelenítése

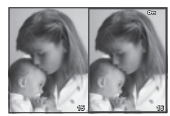

Fénydoboz megjelenítés

### **Fénydoboz megjelenítés**

Az egyéni menü [▶ makró mód] lehetőségét [mode2] értékre kell álítani, hogy ez a kijelző megjelenjen. Hasonítson össze két képet egymás mellett. Az OK gombot megnyomva a jobb oldalon kiválasztott képet áthelyezheti a bal oldalon lévő referenciaképhez.

- A kiinduló kép a jobb oldalon jelenik meg. A vezérlőtárcsával ( $\circledcirc$ ) vagy a  $\triangleleft$  gombbal válasszon ki egy képet, majd az  $\overline{OK}$  gombbal helyezze át a képet a kijelző bal oldalára. Azt a képet, amelyet a bal oldalon lévő képpel szeretne összehasonlítani, a jobb oldalon választhatja ki. Másik kiinduló kép választásához jelölje ki a jobb oldali képkockát, és nyomja meg az  $OK$  gombot.
- A nagyításhoz az  $Q$  gombbal válassza ki a nagyítani kívánt képet, nyomia meg az **INFO** gombot, majd az  $\Delta \nabla$  gombbal vagy a vezérlőtárcsával ( $\circled{}$ ) módosítsa a zoomarányt.
- A  $\triangle \nabla \triangle \triangleright$  gombok segítségével nézheti meg a kép más területeit. A nagyítandó kép az Q gomb minden egyes megnyomására változik.

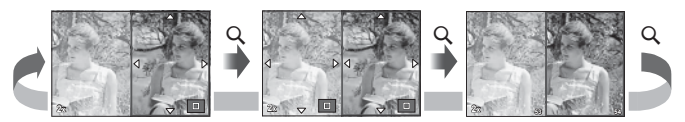

*4*

### G **Beállítások (többképes megjelenítés/naptáralapú megjelenítés)**

A [ $\equiv$ ] beállítások] segítségével több képből álló képet, illetve naptáralapú megjelenítést hozhat létre. A további képernyőket a **E-1** gombot lejátszás közben megnyomva lehet előhívni.

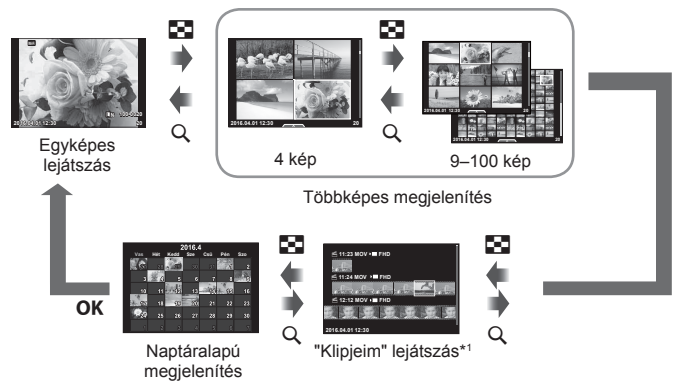

\*1 Ha a "Klipjeim" funkcióval legalább egy klipet készített, azok itt jelennek meg (40. oldal).

# **Zársebesség a vaku automatikus felvillanásakor**

# MENÜ → % → **@** → [½ X-Szinkron] [½ Alsó Határ]

A vaku villanásához beállíthatja a zársebességet.

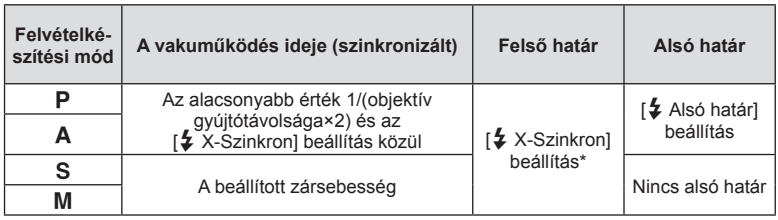

\* A külön megvásárolható külső vaku használatakor 1/200 mp.

# MENÜ → % → M<sub>e</sub> → [K + Beállítás]

A JPEG-képek minősége a képméret és a tömörítési fok változtatásával módosítható.

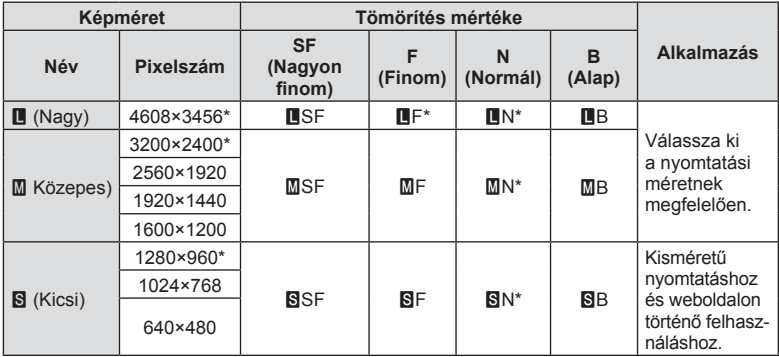

\* Alapérték

# **Bővítmény csatlakozó menü**

# **Az OLYMPUS PENPAL használata**

A külön megvásárolható OLYMPUS PENPAL segítségével képek tölthetők fel, illetve fogadhatók OLYMPUS PENPAL adapterhez csatlakozó Bluetooth eszközökről és más fényképezőgépekről. A Bluetooth eszközökkel kapcsolatos további információkért látogasson el az OLYMPUS weboldalra.

Először ielenítse meg a  $\bigcirc$  Bővítmény csatlakozó menüt (91. oldal).

### Képek küldése

JPEG-képek átméretezése és feltöltése egy másik eszközre. Képek küldése előtt állítsa a fogadó eszközt adatfogadás módba.

- **1** Jelenítse meg teljes méretben a képet, amelyet el szeretne küldeni, és nyomja meg az  $OK$  gombot.
- **2** Válassza ki a [Kép küldése] lehetőséget, és nyomja meg az  $OK$  gombot.
	- A következő párbeszédpanelen válassza ki a [Keresés] lehetőséget, és nyomia meg az OK gombot. A fényképezőgép megkeresi és megjeleníti a hatótávon belüli Bluetooth-eszközöket.
- **3** Válassza ki a fogadó eszközt, és nyomja meg az  $OK$  gombot.
	- A kép feltöltődik a fogadó eszközre.
	- Ha a készülék felszólítja a PIN-kód megadására, írja be a 0000 kódot, majd nyomja meg az OK gombot.

### ■ Képek fogadása/gazda hozzáadása

Csatlakozzon az adó eszközhöz, és töltsön le JPEG-képeket.

- **1** Válassza az [MOLYMPUS PENPAL megosztás] pontot a  $\mathbb Q$  Bővítmény csatlakozó menüben (114. oldal).
- **2** Válassza ki a [Kérem várjon] lehetőséget, és nyomja meg az  $OK$  gombot.
	- Végezze el a képek küldéséhez szükséges műveleteket a küldő gépen.
	- Az adatátvitel megkezdődik, és megjelenik a [Felkérés kép fogadásra] párbeszédpanel.
- **3** Válassza ki az [Elfogadás] lehetőséget, és nyomja meg az  $OK$  gombot.
	- A kép letöltődik a fényképezőgépre.
	- Ha a készülék felszólítja a PIN-kód megadására, írja be a 0000 kódot, majd nyomja meg az OK gombot.

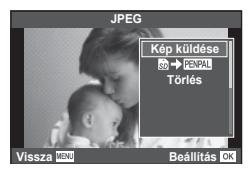

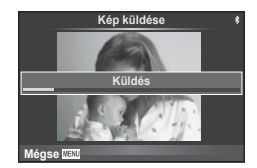

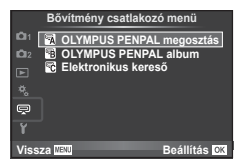

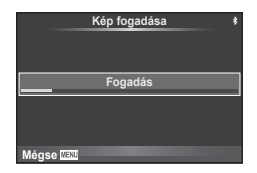

# ■ A címjegyzék szerkesztése

Az OLYMPUS PENPAL képes tárolni a gazdaeszközökkel kapcsolatos információkat. A gazdaeszközöknek nevet adhat, illetve törölheti a gazdaeszközökkel kapcsolatos információkat.

- **1** Válassza az [MOLYMPUS PENPAL megosztás] pontot a  $\mathbb Q$  Bővítmény csatlakozó menüben (114. oldal).
- **2** Válassza a [Címjegyzék] lehetőséget, és nyomja meg az  $OK$  gombot.
- **3** Válassza az [Eszközök listája] lehetőséget, és nyomja meg az  $OK$  gombot.
	- Megjelenik a gazdaeszközök listája.
- **4** Válassza ki azt az eszközt, amelynek adatait szerkeszteni szeretné, és nyomja meg az  $OK$  gombot.

### **Gazdaeszközök törlése**

Válassza ki az [Igen] lehetőséget, és nyomja meg az OK gombot.

### **Gazdaeszközökre vonatkozó információk szerkesztése**

A gazdaeszközökre vonatkozó információk megjelenítéséhez nyomja meg az OK gombot. A gazdaeszköz nevének módosításához nyomja meg újra az  $OK$  gombot, majd a név módosítása párbeszédpanelen szerkessze az eszköz nevét.

### ■ Albumok létrehozása

Kedvenc JPEG-képeit átméretezheti és egy OLYMPUS PENPAL eszközre másolhatja.

- **1** Jelenítse meg teljes méretben az átmásolni kívánt képet, és nyomja meg az OK gombot.
- **2** Válassza ki a [m → **ENAL**] lehetőséget, majd nyomja meg a OK gombot.
	- Ha képeket szeretne másolni egy OLYMPUS PENPAL eszközről a memóriakártyára, válassza ki a [PENPAL → 50] lehetőséget, és nyomja meg az OK gombot.
- Az OLYMPUS PENPAL csak abban a régióban használható, ahol megvásárolták. Területtől függően a megoldás használata sértheti a rádiófrekvenciás kommunikációra vonatkozó helyi előírásokat, ami büntetést vonhat maga után.

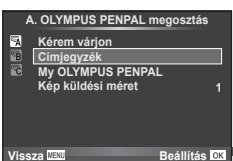

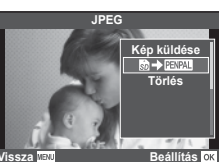

# A **OLYMPUS PENPAL megosztás**

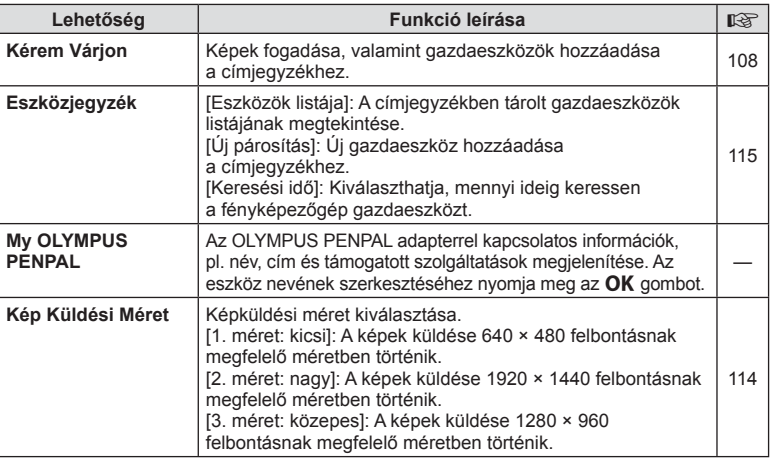

# **B** OLYMPUS PENPAL Album

**MENU → Q → R** 

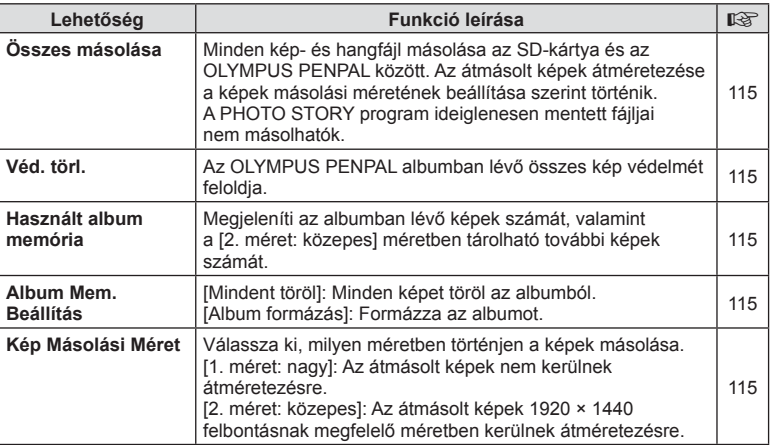

# C **Elektronikus kereső**

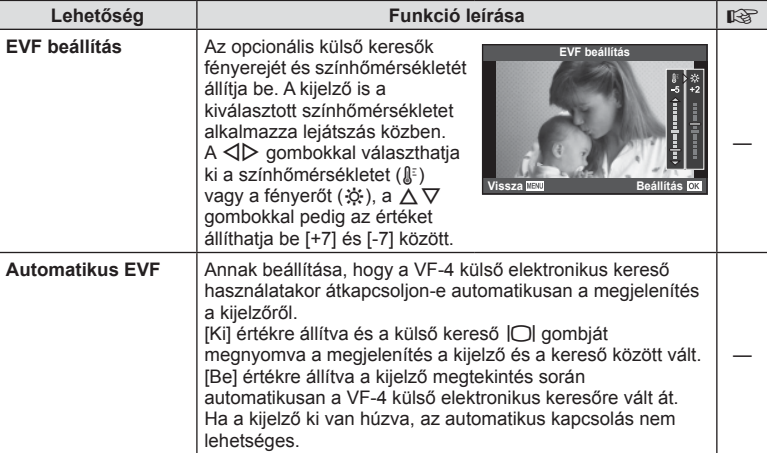

# **Fényképezőgép csatlakoztatása okostelefonhoz**

Ha a fényképezőgépet vezeték nélküli LAN-funkcióján keresztül okostelefonhoz csatlakoztatja, az erre a célra szolgáló alkalmazással felvételkészítés közben és azt követően még több funkciót használhat.

### **A speciális, OLYMPUS Image Share (OI.Share) alkalmazással végezhető műveletek**

- A fényképezőgépen lévő képek másolása az okostelefonra A fényképezőgépen tárolt képeket áttöltheti az okostelefonra.
- Okostelefonnal vezérelt felvételkészítés Az okostelefonnal távvezérelheti a fényképezőgépet, és felvételeket készíthet.
- Kiváló minőségű képfeldolgozás Az okostelefonra töltött képekre művészi szűrőket és nyomatokat lehet alkalmazni.
- Fényképezőgépen lévő képek ellátása GPS-helymegjelölőkkel Az okostelefonon tárolt GPS-naplót a fényképezőgépre másolva GPS-címkékkel láthatja el a képeket.

A részletekért látogasson el a következő oldalra: http://oishare.olympus-imaging.com/

- A vezeték nélküli LAN-funkció használata előtt olvassa el a következőt: "A vezeték nélküli LAN-funkció használata" (162. oldal).
- Ha a vezeték nélküli LAN-funkciót nem abban az országban használja, ahol a fényképezőgépet vásárolta, előfordulhat, hogy a fényképezőgép nem felel meg a helyi vezeték nélküli adatátvitelre vonatkozó szabályozásnak. Az ilyen szabályozásnak való megfelelőség hiányáért az Olympus semmilyen felelősséget nem vállal.
- A többi vezeték nélküli adatátviteli módszerhez hasonlóan itt is fennáll az adatok illetéktelen kézbe kerülésének kockázata.
- A fényképezőgép vezeték nélküli LAN-funkciója nem alkalmas nyilvános vagy otthoni hozzáférési ponthoz való csatlakozásra.
- A vezeték nélküli LAN-antenna a fényképezőgép markolatában található. Az antennát ne vigye fémtárgyak közelébe.
- A vezeték nélküli LAN-kapcsolat erősen igénybe veszi az akkumulátort. Ha az akkumulátor gyengül, előfordulhat, hogy az adatátvitel közben a kapcsolat megszakad.
- A mágneses mezőt, statikus elektromosságot, illetve rádióhullámokat keltő berendezések, például mikrohullámú sütők vagy hordozható telefonok közelében a csatlakozás nehézkes vagy lassú lehet.

*5*

*5*

# **Csatlakozás okostelefonhoz**

Csatlakoztasson egy okostelefont. Indítsa el az okostelefonra telepített OI.Share alkalmazást.

- 1 Válassza a [Csatlakozás okostelefonhoz] lehetőséget a ► Lejátszás menüben, és nyomja meg az  $OK$  gombot.
	- A kijelző **wii** elemét megérintve is lehet csatlakozni.
- **2** A kijelzőn megjelenő útmutatást követve folytassa a Wi-Fi beállításokkal.
	- A kijelzőn megjelenik az SSID, a jelszó és a QR-kód.

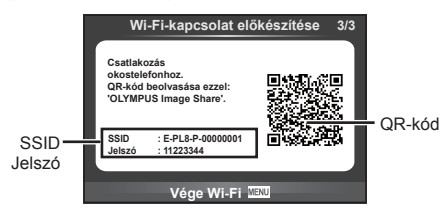

- **3** Indítsa el az OI.Share alkalmazást az okostelefonon, és olvassa le a fényképezőgép kijelzőjén látható QR-kódot.
	- A csatlakozás automatikusan megtörténik.
	- Ha csatlakozik az okostelefonjához, akkor a fényképezőgép idő- és dátumbeállítása szinkronba kerül az okostelefon időbeállításával.
	- Ha nem tudja leolvasni a QR-kódot, a csatlakoztatáshoz az okostelefon Wi-Fi beállításainál adja meg az SSID-azonosítót és a jelszót. Az okostelefon Wi-Fi beállításaihoz való hozzáféréssel kapcsolatban lásd az okostelefon használati utasítását.

**4** A kapcsolat bontásához nyomja meg a fényképezőgép MENU gombját vagy érintse meg a kijelzőn a [Wi-Fi befejezése] lehetőséget.

- A kapcsolat az Ol.Share alkalmazással, illetve a fényképezőgépet kikapcsolva is bontható.
- A kapcsolat megszűnik.

# **Képek másolása okostelefonra**

A fényképezőgépen kiválasztott képeket átmásolhatja okostelefonjára. A fényképezőgépen előre ki lehet választani a megosztani kívánt képeket. ■ "Képek átviteli utasításának beállítása (Megosztási sorrend)" (72. oldal)

- **1** Csatlakoztassa a fényképezőgépet okostelefonhoz (118. oldal).
	- A kijelző **wir** elemét megérintve is lehet csatlakozni.

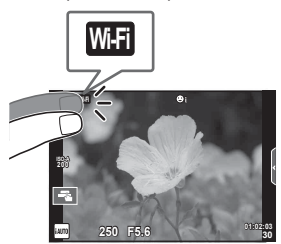

- **2** Indítsa el az OI.Share alkalmazást, és érintse meg a Képátvitel gombot.
	- Megjelenik a fényképezőgépen lévő képek listája.
- **3** Válassza ki az átmásolni kívánt képeket, majd nyomja meg a Mentés gombot.
	- A mentés után az okostelefonról kikapcsolhatja a fényképezőgépet.

# **Okostelefonnal távvezérelt felvételkészítés**

A fényképezőgépet az okostelefonnal vezérelve is készíthet felvételeket. A funkció csak [Privát] módban használható.

- **1** Indítsa el a fényképezőgép [Csatlakozás okostelefonhoz] menüpontját.
	- A kijelző **WEI** elemét megérintve is lehet csatlakozni.
- **2** Indítsa el az OI.Share alkalmazást, és érintse meg a Távvezérlés gombot.
- **3** A felvétel elkészítéséhez érintse meg a kioldógombot.
	- Az elkészült képet a fényképezőgép a benne lévő memóriakártyára menti.
- Az elérhető felvételkészítési funkciók némileg korlátozottak.

# **Helymeghatározási információ hozzáadása a képekhez**

A GPS-naplóadatok rögzítése közben készített képeket GPS-címkékkel láthatja el, ha az okostelefonon lévő GPS-naplóadatokat átmásolja a fényképezőgépre. A funkció csak [Privát] módban használható.

- **1** A felvételkészítés előtt indítsa el az OI.Share alkalmazást, és kapcsolja be a Hely hozzáadása funkciót a GPS-naplóadatok mentésének elindításához.
	- A GPS-naplóadatok mentésének megkezdése előtt a fényképezőgépet csatlakoztatni kell az Ol.Share alkalmazáshoz az időbeállítás szinkronizálásához.
	- A GPS-naplóadatok mentése közben zavartalanul használhatja a telefont és az egyéb alkalmazásokat. Az Ol.Share alkalmazásból ne lépjen ki.
- **2** A felvételkészítés végén kapcsolja ki a Hely hozzáadása funkciót. Ezzel befejeződött a GPS-naplóadatok mentése.
- **3** Indítsa el a fényképezőgép [Csatlakozás okostelefonhoz] menüpontját. • A kijelző **wai** elemét megérintve is lehet csatlakozni.
- **4** Az Ol.Share alkalmazással másolja át az elmentett GPS-naplóadatokat a fényképezőgépre.
	- A készülék az átmásolt GPS-naplóadatok alapján látja el a memóriakártyán lévő képeket GPS-címkékkel.
	- A helymeghatározási adatokkal ellátott képeket \* jelöli.
- A helymeghatározási adatok csak GPS-funkcióval rendelkező okostelefonnal vehetők fel.
- Filmekhez nem lehet helymeghatározási adatokat fűzni.

# **A csatlakoztatási mód megváltoztatása**

Okostelefon kétféleképpen csatlakoztatható. [Privát] lehetőségnél a rendszer mindig ugyanazokat a beállításokat használja. Az [Egyszeri] lehetőségnél a beállítások minden alkalommal különbözőek. A [Privát] lehetőséget saját okostelefonjához való csatlakozáskor, míg az [Egyszeri] lehetőséget pl. képek ismerőse okostelefonjára való másolásakor érdemes használni.

Az alapértelmezett beállítás a [Privát].

- **1** Válassza a [Wi-Fi beállítások] pontot a **f** Beállítási menüben, majd nyomja meg az  $OK$  gombot.
- **2** Válassza a [Wi-Fi csatl. beáll.] lehetőséget, majd nyomja meg a  $\triangleright$ gombot.
- **3** Válassza ki a vezeték nélküli LAN-csatlakozási módot, és nyomja meg az  $OK$  gombot.
	- [Privát]: Csatlakozás egy okostelefonhoz (az első csatlakozást követően ugyanazokkal a beállításokkal automatikusan csatlakozik).
	- [Egyszeri]: Csatlakozás több okostelefonhoz (minden alkalommal más csatlakozási beállítások használata). Csak a képátviteli funkció használható. Csak a fényképezőgéppel történő megosztásra beállított képek tekinthetők meg.
	- [Választás]: Használni kívánt módszer kiválasztása minden alkalommal.
	- [Ki]: A Wi-Fi funkció kikapcsolása.

# **A jelszó módosítása**

A [Privát] üzemmód jelszavának módosítása.

- 1 Válassza a [Wi-Fi beállítások] pontot a f Beállítási menüben, majd nyomja meg az  $OK$  gombot.
- **2** Válassza a [Privát jelszó] menüpontot, majd nyomja meg a  $\triangleright$  gombot.
- **3** Kövesse az útmutatást, majd nyomja meg a **@** gombot.
	- Ezzel új jelszót állít be.

# HU **123 Fényképez** Fényképezőgép csatlakoztatása okostelefonhoz **gép csatlakoztatása okostelefonhoz**

*5*

# **Megosztási utasítás törlése**

A képek megosztási sorrendje törölhető.

- 1 Válassza a [Wi-Fi beállítások] pontot a f Beállítási menüben, majd nyomja meg az  $OK$  gombot.
- **2** Válassza a [Megosztási sorrend vissz.] menüpontot, majd nyomja meg  $a \triangleright$  gombot.
- **3** Válassza az [Igen] lehetőséget, és nyomja meg az OK gombot.

# **Vezeték nélküli LAN-beállítások inicializálása**

A [Wi-Fi beállítások] menüpont tartalmának inicializálása.

- 1 Válassza a [Wi-Fi beállítások] pontot a f Beállítási menüben, majd nyomja meg az  $OK$  gombot.
- **2** Válassza a [Wi-Fi beállítások vissz.] menüpontot, majd nyomja meg  $a \triangleright$  gombot.
- **3** Válassza az [Igen] lehetőséget, és nyomja meg az OK gombot.

# **A fényképezőgép számítógéphez történő csatlakoztatása**

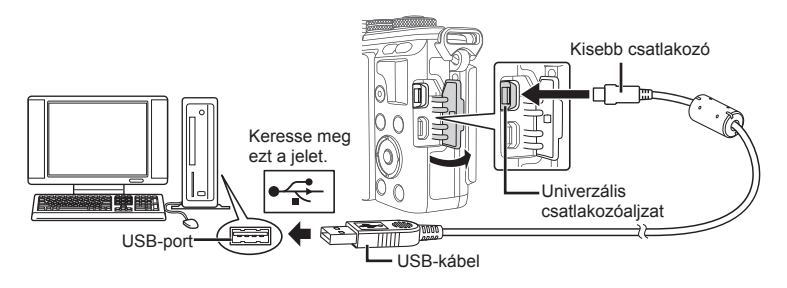

- Ha semmi nem jelenik meg a kijelzőn a fényképezőgép számítógéphez csatlakoztatása után, előfordulhat, hogy lemerült az akkumulátor. Az akkumulátor legyen teljesen feltöltve.
- Miután bekapcsolta a fényképezőgépet, egy párbeszédablak jelenik meg, amely arra kéri, hogy válasszon kiszolgálót. Ha a párbeszédablak nem jelenik meg, válassza ki az [Autom.] lehetőséget az [USB-mód] beállításnál (95. oldal) a fényképezőgép egyéni beállítás menüjében.

*6*

# **Képek átmásolása számítógépre**

A következő operációs rendszerek kompatibilisek az USB-kapcsolattal:

**Windows: Windows Vista SP2/Windows 7 SP1/Windows 8/ Windows 8.1/Windows 10 Macintosh: Mac OS X v10.8 - v10.11**

- **1** Kapcsolja ki a fényképezőgépet, és csatlakoztassa a számítógéphez.
	- Az USB-port elhelyezkedése számítógéptől függően változik. További részleteket lásd a számítógép kezelési útmutatójában.
- **2** Kapcsolja be a fényképezőgépet.
	- Megjelenik a képernyő az USB-csatlakozás kiválasztásához.
- **3** Nyomja meg a  $\Delta \nabla$  gombot a [Tárolás] kiválasztásához. Nyomja meg az OK gombot.

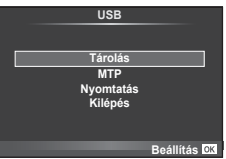

**4** A számítógép a fényképezőgépet új készülékként ismeri fel.

- A Windows képgaléria használatához válassza ki az [MTP] lehetőséget a 3. lépésben.
- Az alábbi rendszerek esetén nem garantált a sikeres adatátvitel még akkor sem, ha számítógépe rendelkezik USB-porttal:

Számítógépek, amelyek bővítőkártya stb. segítségével csatlakoztatott USB-porttal rendelkeznek.

Nem gyárilag telepített operációs rendszerrel rendelkező számítógépek Otthon összeállított számítógépek

- Amíg a fényképezőgép számítógéphez van csatlakoztatva, a fényképezőgép kezelőszervei nem használhatók.
- Ha a 2. lépésben említett párbeszédpanel nem jelenik meg a fényképezőgép számítógéphez történő csatlakoztatása után, válassza az [Autom.] lehetőséget az [USB-mód] beállításnál (95. oldal ) a fényképezőgép egyéni beállítás menüjében.

*6*

# **A számítógépes szoftver telepítése**

Az OLYMPUS Viewer 3 szoftverrel felvételeket importálhat a számítógépére, majd megtekintheti, szerkesztheti és kezelheti a fényképezőgépével készített fényképeket és filmeket.

• Az OLYMPUS Viewer 3 a http://support.olympus-imaging.com/ov3download/ weboldalról is letölthető. Az OLYMPUS Viewer 3 letöltéséhez meg kell adni a termék gyári számát.

### Windows

- **1** Helyezze a mellékelt CD-ROM lemezt a CD-ROM meghajtóba.
	- Megielenik az automatikus indítás párbeszédpanelie. Kattintson az "OLYMPUS Setup" elemre a telepítés párbeszédpaneljének megjelenítéséhez.

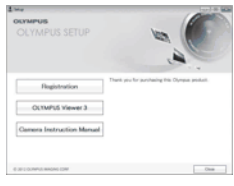

- Ha a telepítési párbeszédpanel nem jelenik meg, nyissa meg a CD-ROM (OLYMPUS Setup) lemezt a Windows Intézőben, és kattintson kétszer a "LAUNCHER.EXE" fájlra.
- Ha megjelenik a "Felhasználói fiókok felügyelete" párbeszédpanel, kattintson az "Igen" vagy a "Tovább" gombra.
- **2** Csatlakoztassa a fényképezőgépet a számítógépéhez.
	- Ha a fényképezőgép USB-kábellel csatlakozik egy másik eszközhöz, egy üzenet jelenik meg, figyelmeztetve, hogy adja meg a csatlakozás típusát. Válassza a [Tárolás] lehetőséget.
- **3** Regisztrálja Olympus termékét.
	- Kattintson a "Regisztráció" gombra, majd kövesse a képernyőn olvasható utasításokat.
- **4** Telepítse az OLYMPUS Viewer 3 alkalmazást.
	- A telepítés megkezdése előtt ellenőrizze a rendszerkövetelményeket.

### **A működtetési környezet**

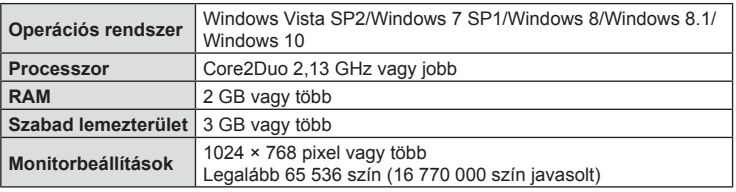

• Kattintson az "OLYMPUS Viewer 3" gombra, majd kövesse a képernyőn olvasható utasításokat a szoftver telepítéséhez.

- A szoftver használatával kapcsolatos bővebb útmutató a szoftver súgójában található.
- A fentebb említettek a minimum rendszerkövetelmények. Egyes beállítások jobb rendszerjellemzőket igényelnek. Részleteket az Információs fájlban talál.

### ■ Macintosh

**1** Helyezze a mellékelt CD-ROM lemezt a CD-ROM meghajtóba.

- A lemezen lévő tartalomnak automatikusan meg kell jelennie a Kereső fájlkezelőben. Ha nem jelenik meg, kattintson duplán az asztalon lévő CD-ROM ikonra.
- Kattintson duplán a "Beállítás" ikonra a telepítés párbeszédpaneljének megjelenítéséhez.
- **2** Telepítse az OLYMPUS Viewer 3 alkalmazást.
	- A telepítés megkezdése előtt ellenőrizze a rendszerkövetelményeket.
	- Kattintson az "OLYMPUS Viewer 3" gombra, majd kövesse a képernyőn olvasható utasításokat a szoftver telepítéséhez.

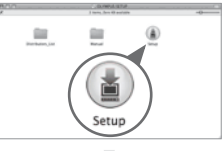

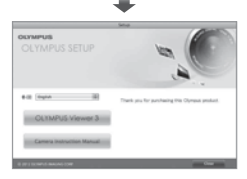

### **A működtetési környezet**

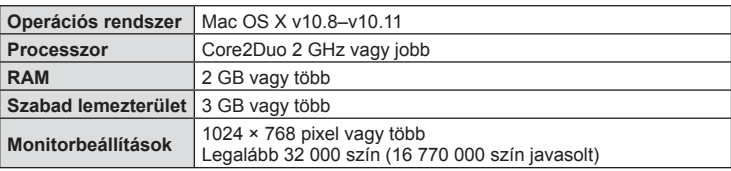

• A nyelv módosításához a kombinált nyelvlistáról válassza ki a kívánt nyelvet. A szoftver használatával kapcsolatos bővebb útmutató a szoftver súgójában található.

• A fentebb említettek a minimum rendszerkövetelmények. Egyes beállítások jobb rendszerjellemzőket igényelnek. Részleteket az Információs fájlban talál.

# **Közvetlen nyomtatás (PictBridge)**

Ha a fényképezőgépet USB-kábellel PictBridge-kompatibilis nyomtatóhoz csatlakoztatja, közvetlenül kinyomtathatja kész felvételeit.

**1** Csatlakoztassa a fényképezőgépet a nyomtatóhoz a mellékelt USB-kábellel, és kapcsolja be a fényképezőgépet.

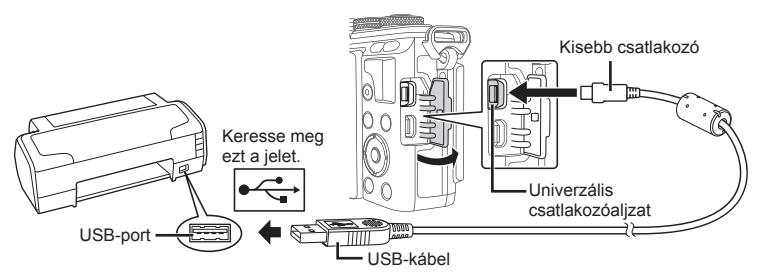

- Nyomtatáskor az akkumulátor legyen teljesen feltöltve.
- Miután bekapcsolta a fényképezőgépet, egy párbeszédablak jelenik meg, amely arra kéri, hogy válasszon kiszolgálót. Ha a párbeszédablak nem jelenik meg, válassza ki az [Autom.] lehetőséget az [USB-mód] beállításnál (95. oldal ) a fényképezőgép egyéni beállítás menüjében.
- **2** A  $\triangle$   $\nabla$  gombbal válassza ki a [Nyomtatás] lehetőséget.
	- A [Várjon] üzenet jelenik meg, majd egy párbeszédpanel, amelyben kiválaszthatja a nyomtatási módot.
	- Ha a kijelző néhány perc múlva sem jelenik meg, húzza ki az USB-kábelt, és indítsa újra a folyamatot az 1. lépéstől.

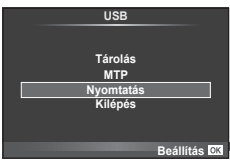

### Folytassa a következővel: "Egyszerű nyomtatás" (129. oldal)

• 3D fényképek, RAW képek és filmek nem nyomtathatók.

# **Egyszerű nyomtatás**

Mielőtt a nyomtatót az USB-kábellel csatlakoztatná, jelenítse meg a nyomtatni kívánt képet a fényképezőgép kijelzőjén.

- **1** A **√** gombokkal ielenítse meg a fényképezőgépen a nyomtatni kívánt képeket.
- **2** Nyomia meg a  $\triangleright$  gombot.
	- A nyomtatás befejezésekor megjelenik a képválasztó képernyő. Ha másik képet szeretne nyomtatni, a  $\triangleleft\triangleright$ gombbal válassza ki a képet, majd nyomja meg az  $OK$ gombot.
	- A kilépéshez húzza ki az USB-kábelt a fényképezőgépből, amikor a képválasztó képernyő látható.

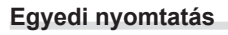

- **1** Csatlakoztassa a fényképezőgépet a nyomtatóhoz a mellékelt USB-kábellel, és kapcsolja be a fényképezőgépet.
	- Miután bekapcsolta a fényképezőgépet, egy párbeszédablak jelenik meg, amely arra kéri, hogy válasszon kiszolgálót. Ha a párbeszédablak nem jelenik meg, válassza ki az [Autom.] lehetőséget az [USB-mód] beállításnál (95. oldal ) a fényképezőgép egyéni beállítás menüjében.
- **2** A nyomtatási beállítások kiválasztásánál kövesse a kezelési utasításban leírtakat.

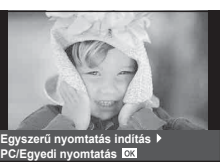

### **A nyomtatási mód kiválasztása**

Válassza ki a nyomtatás típusát (nyomtatási mód). A nyomtatáshoz az alábbi üzemmódok állnak rendelkezésre:

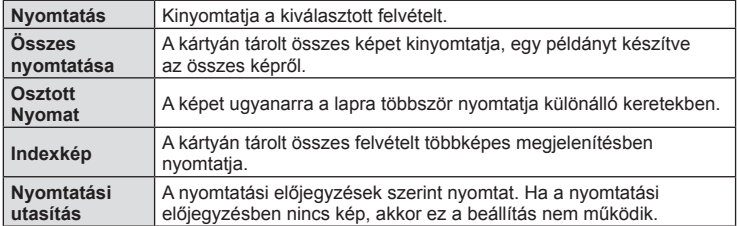

### **A nyomtatópapír menüpont beállítása**

Ez a beállítás a nyomtató típusától függ. Amennyiben a nyomtatón csak STANDARD beállítás létezik, a beállítások nem módosíthatók.

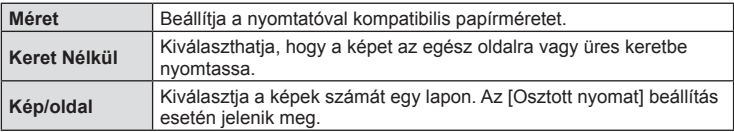

### **A nyomtatandó képek kiválasztása**

Válassza ki a nyomtatni kívánt képeket. A kiválasztott képeket később is ki lehet nyomtatni (egyképes előjegyzés mód), vagy a kijelzőn megjelenő képet azonnal ki lehet nyomtatni.

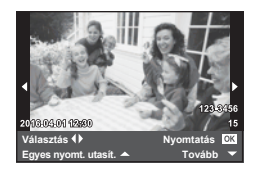

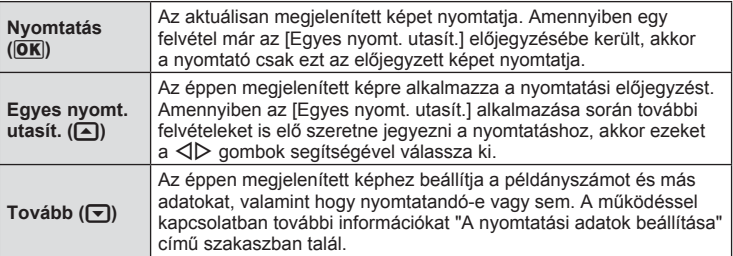

Válassza ki, hogy kívánja-e a nyomtatási adatokat, pl. a dátumot és az időt vagy a fájlnevet a képre nyomtatni. Ha a nyomtatási mód beállítása [Összes nyomt.], és az [Opcióbeállítás] ki van választva, a következő lehetőségek jelennek meg.

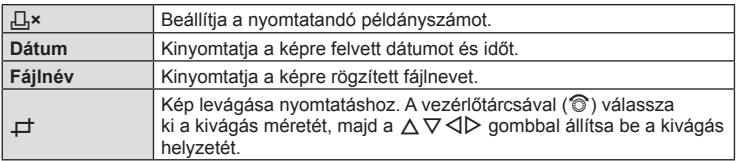

- **3** A kinyomtatandó képek és a nyomtatási adatok beállítása után válassza a [Nyomtatás] lehetőséget, majd nyomja meg az  $OK$  gombot.
	- A nyomtatás leállításához és törléséhez nyomia meg az  $OK$  gombot. A nyomtatás folytatásához válassza a [Folytatás] lehetőséget.

### ■ Nyomtatási feladat törlése

A nyomtatási feladat törléséhez válassza ki a [Mégse] lehetőséget, majd nyomja meg az  $OK$ gombot. Ne feledje, hogy a nyomtatási utasítás összes módosítása elvész; a nyomtatási feladat törléséhez és az előző lépésre való visszatéréshez nyomja meg a MENU gombot, és ezután módosíthatia az aktuális nyomtatási utasítást.

# **Nyomtatási előjegyzés (DPOF)**

Digitális "nyomtatási utasításokat" menthet a memóriakártyára, amelyek tartalmazzák a nyomtatandó képeket és az egyes képek példányszámát. Ezután a képeket kinyomtathatja a DPOF-technológiát támogató üzletekben, vagy a fényképezőgép DPOF-nyomtatóhoz csatlakozásával saját maga is kinyomtathatja a képeket. A nyomtatási utasítások létrehozásához memóriakártyára van szükség.

# **Nyomtatási utasítás létrehozása**

- A lejátszás során nyomja meg az OK gombot, és válassza a [凸] lehetőséget.
- **Válassza ki a [日] vagy a [出] lehetőséget, és nyomja meg az <b>OK** gombot.

### **Egyedi képek**

A < I pombokkal válassza ki a nyomtatásra előjegyezni kívánt képet, majd a  $\Delta \nabla$  gombokkal állítsa be a példányszámot.

• Több kép nyomtatási előjegyzéséhez ismételje meg a műveletet. Ha minden nyomtatandó képet kiválasztott, nyomja meg az OK gombot.

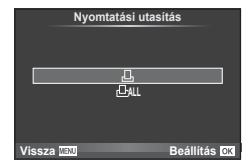

### **Minden kép**

Válassza ki a [出] lehetőséget, és nyomja meg az OK gombot.

*6*

**3** Válassza ki a dátum és az idő formátumát, majd nyomja meg az  $OK$  gombot.

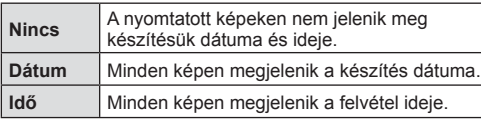

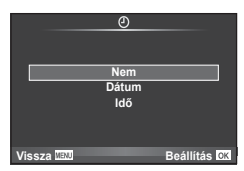

- Képek nyomtatása során a beállítás a képek között nem módosítható.
- 4 Válassza ki a [Beállítás] lehetőséget, és nyomja meg az OK gombot.
- A fényképezőgépen nem módosíthat más eszközökkel létrehozott nyomtatási utasításokat. Új nyomtatási utasítás létrehozásával törli a más eszközökkel létrehozott nyomtatási utasításokat.
- A nyomtatási utasításokban nem szerepelhetnek 3D fényképek, RAW-képek vagy filmek.

### **Kiválasztott képek vagy minden kép eltávolítása a nyomtatási utasításból**

Visszaállíthatja az összes felvételre, illetve csak a kiválasztott felvételekre vonatkozó nyomtatási előjegyzési adatokat.

- **1** A lejátszás során nyomja meg az **OK** gombot, és válassza a [ $\Box$ ] lehetőséget.
- **2** Válassza a [凸] lehetőséget, és nyomja meg az OK gombot.
	- Ahhoz, hogy az összes képet eltávolítsa a nyomtatási utasításból, válassza ki az [Alaphelyzet] lehetőséget, és nyomja meg az OK gombot. Ha az összes kép eltávolítása nélkül szeretne kilépni, válassza ki a [Megtart] lehetőséget, és nyomja meg az  $OK$  gombot.
- **3** A **√** gombokkal jelölje ki azokat a képeket, amelyeket el szeretne távolítani a nyomtatási utasításból.
	- A  $\nabla$  gombbal állítsa a példányszámot 0-ra. Miután az összes kívánt képet eltávolította a nyomtatási utasításból, nyomja meg az OK gombot.
- **4** Válassza ki a dátum és az idő formátumát, majd nyomja meg az **OK** gombot.
	- Ez a beállítás a nyomtatási előjegyzésben szereplő minden képre vonatkozik.
- 5 Válassza ki a [Beállítás] lehetőséget, és nyomja meg az OK gombot.

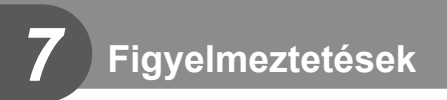

# **Az akkumulátor és a töltő**

- A fényképezőgép egy darab Olympus lítiumion-akkumulátorral működik. Kizárólag eredeti OLYMPUS akkumulátort használjon.
- A fényképezőgép energiafogyasztása nagymértékben függ a használat módjától és egyéb körülményektől.
- Az alábbi műveletek fényképezés nélkül is sok energiát fogyasztanak, és hamar lemerítik az akkumulátort.
	- Ismételt autofókusz a kioldógomb félig történő lenyomásával felvétel módban.
	- Felvételek huzamosabb ideig történő lejátszása a kijelzőn.
	- Ha a [Kioldás késleltetés] (93. oldal) beállítása [Rövid].
	- A fényképezőgép számítógéphez vagy nyomtatóhoz való csatlakoztatása esetén.
- Ha lemerült akkumulátort használ, a fényképezőgép kikapcsolhat anélkül, hogy megjelenne az akkumulátor lemerülésére vonatkozó figyelmeztetés.
- Megvásárláskor az akkumulátor nincs teljesen feltöltve. A fényképezőgép használatbavétele előtt töltse fel az akkumulátort a mellékelt töltővel.
- A mellékelt töltő átlagos töltési ideje kb. 3 óra 30 perc (becsült érték).
- Ne használjon olyan töltőt, amely nem kifejezetten a mellékelt akkumulátor töltésére szolgál, és ne használjon olyan akkumulátort, amelyet nem kifejezetten a mellékelt töltővel kell tölteni.
- Robbanásveszélyt okozhat, ha az akkumulátort nem megfelelő akkumulátorra cseréli.
- Gondoskodjon a használt akkumulátor ártalmatlanításáról a " $\triangle$  FIGYELEM" című rész (161. oldal) utasításainak megfelelően.

# **A töltő használata külföldön**

- A töltő a legtöbb, 100–240 V (50/60 Hz) váltóáramú háztartási villamosenergia-hálózatban használható az egész világon. A váltóáramú dugaszolóaljzat formája országonként eltérő lehet, ezért a töltőhöz csatlakozóadapterre lehet szükség, amely a csatlakozódugó formáját a dugaszolóaljzathoz igazítja. A részletekkel kapcsolatban forduljon a helyi villamossági szaküzlethez vagy az utazási irodához.
- Ne használjon a kereskedelemben kapható hálózati csatlakozó-átalakítót, mivel az a töltő hibás működését okozhatja.

# **A fényképezőgéppel használható memóriakártya-típusok**

A kézikönyvben a "kártya" kifejezés minden adattároló eszközre vonatkozik. A fényképezőgéppel a következő típusú (kereskedelmi forgalomban kapható) SD memóriakártyák használhatók: SD, SDHC, SDXC és Eye-Fi. A legfrissebb információk az Olympus weboldalán találhatók.

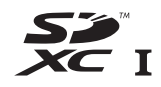

**LOCK**

### **Az SD-kártya írásvédelmi kapcsolója**

Az SD-kártyán található egy írásvédelmi kapcsoló. Ha a kapcsolót a "ZÁR" állásba állítja, nem tud a kártyára írni, arról adatokat törölni vagy azt formázni. Állítsa vissza a kapcsolót nem zárolt pozícióba az írás engedélyezéséhez.

- A kártyán lévő adatok még a kártya formázása vagy törlése esetén sem törlődnek teljesen. Selejtezéskor semmisítse meg a kártyát, hogy a személyes adatok ne juthassanak illetéktelenek tudomására.
- Az Eye-Fi kártyát azon ország törvényeinek és szabályozásainak megfelelően használja, ahol a fényképezőgépet használja. Vegye ki az Eye-Fi kártyát a fényképezőgépből, vagy kapcsolja ki a kártyafunkciókat repülőgépek fedélzetén vagy más olyan helyeken, ahol tilos a használata.  $\mathbb{R}$  [Eye-Fi] (102. oldal)
- Az Eye-Fi kártya használat közben felforrósodhat.
- Eye-Fi kártya használatakor előfordulhat, hogy az akkumulátor gyorsabban merül.
- Eye-Fi kártya használatakor előfordulhat, hogy a fényképezőgép lassabban működik.
- A "Klipjeim" funkcióval végzett felvételkészítés során hiba történhet. Ennél a funkciónál érdemes a kártyát kikapcsolni.
- Az SD-kártya írásvédelmi kapcsolóját a zárolt "LOCK" állásba téve bizonyos funkciók, pl. a klipek felvétele és a lejátszás nem használhatók.

# **Képrögzítési mód és fájlméret/a tárolható fotók száma**

A táblázatban lévő fájlméret becsült érték a 4:3 oldalarányú fájlokhoz.

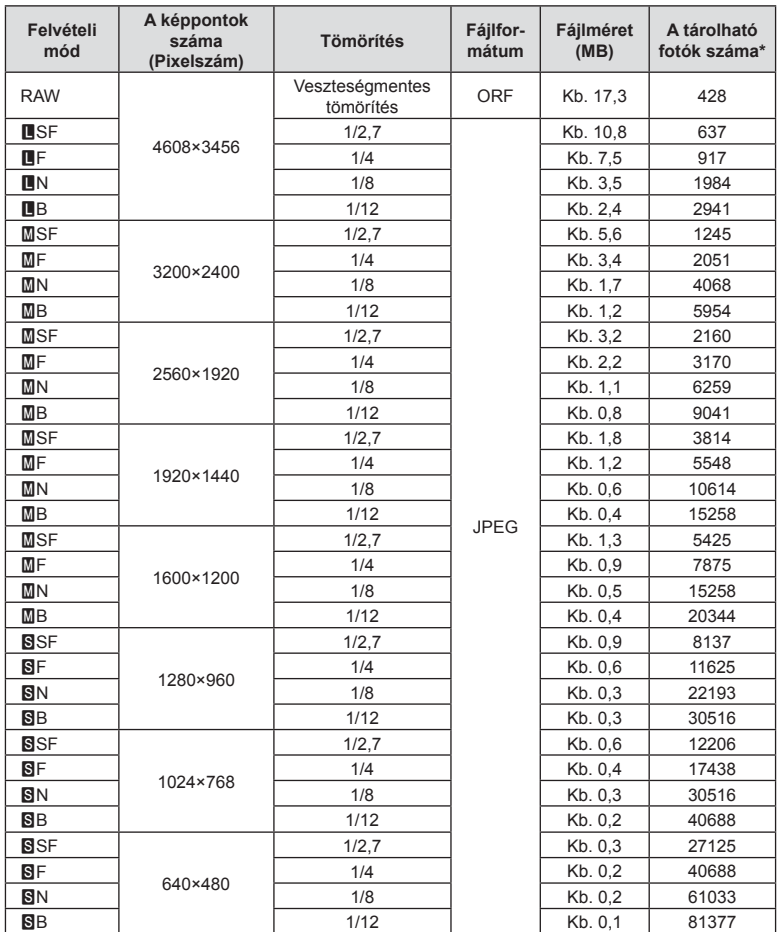

\*8 GB-os SD-kártyát feltételez.

- A tárolható fotók száma függ a lefényképezett témától, attól, hogy vannak-e nyomtatási előjegyzések vagy sem, és más tényezőktől. Bizonyos helyzetekben a kijelzőn megjelenő tárolható fotók száma akkor sem változik, ha közben további felvételeket készít, vagy ha tárolt képeket töröl.
- Az aktuális fájlméret a témától függően változik.
- A tárolható fotók kijelzőn megjelenő maximális száma 9999.
- A filmekhez rendelkezésre álló felvételi időt az Olympus webhelyén találja.

# **Cserélhető objektívek**

A jelenetnek és kreatív elképzeléseinek megfelelően válasszon objektívet. Kifejezetten a Micro Four Thirds rendszerhez kifejlesztett objektíveket használjon, amelyeken szerepel az M.ZUIKO DIGITAL felirat vagy a jobb oldalon látható szimbólum.

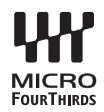

Megfelelő adapterrel Four Thirds és OM rendszerű objektíveket is használhat.

- Ha a védősapkát és az objektívet le szeretné venni a fényképezőgépről vagy vissza akarja helyezni azokat, tartsa az objektívrögzítő foglalatot lefelé. Ez megakadályozza, hogy por vagy más idegen anyag kerüljön a fényképezőgépbe.
- Poros helyeken ne vegye le a védősapkát és ne szereljen fel objektívet.
- Ne tartsa a fényképezőgépre felszerelt objektívet a nap felé. Ez ugyanis a fényképezőgép meghibásodását vagy akár kigyulladását okozhatja, mivel a napfény hatása az objektíven keresztül megsokszorozódik.
- Ne veszítse el a védősapkát és a hátsó védősapkát.
- Tegye fel a védősapkát a fényképezőgépre, mert ezzel megakadályozható, hogy szennyeződés kerüljön a gép belsejébe, ha nincs felszerelve objektív.

### Objektív és fényképezőgép kombinációi

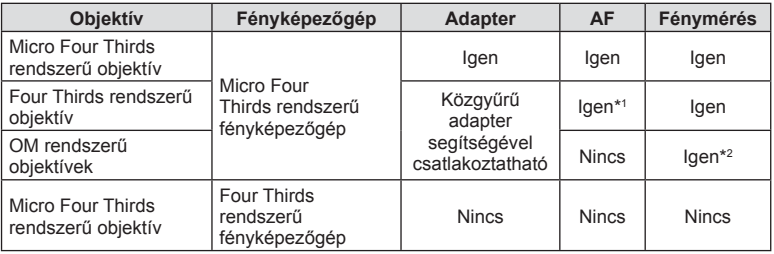

\*1 Az automatikus fókuszálás fi lmek felvétele közben nem használható.

\*2 A pontos fénymérés nem lehetséges.

*7*

Figyelmeztetések

# **A fényképezőgéppel használható külső vakuk**

Ezen a fényképezőgépen külön megvásárolható külső vakuval is biztosíthatja az igényeinek megfelelő vakut. A külső vakuk kommunikálnak a géppel, ami lehetővé teszi, hogy különböző vakuvezérlő módokkal, például a TTL, AUTO és Super FP vakumódokkal, szabályozni lehessen a vakuvezérlési módokat. A fényképezőgéphez használható külső vakut a fényképezőgép vakupapucsára kell csatlakoztatni. A vaku az összekötőkábellel (külön megvásárolható) a fényképezőgép vakutartójára is csatlakoztatható. A külső vakuhoz kapott dokumentációban talál további részleteket. Vaku használatakor a zársebesség felső határa 1/200 mp.

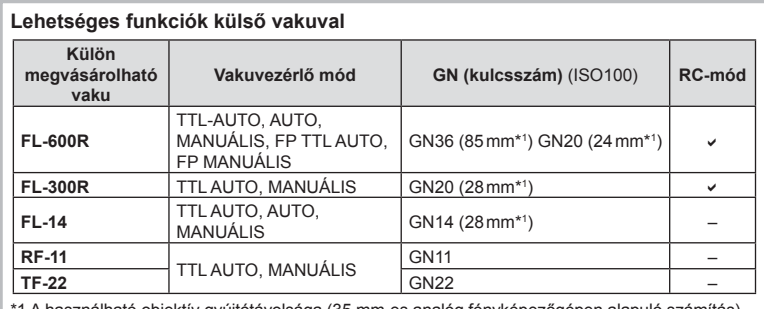

1 A használható objektív gyújtótávolsága (35 mm-es analóg fényképezőgépen alapuló számítás).

# **Vezeték nélküli távirányítóval végzett vakus fényképezés**

Az ehhez a fényképezőgéphez alkalmas, és távirányításos móddal ellátott külső vakuegységek használhatók vezeték nélküli vakus fényképezéshez. A fényképezőgép három különböző távirányításos vakuból álló csoportot, illetve a belső vakut képes külön-külön vezérelni. A külső vakukhoz kapott kezelési útmutatóban talál további részleteket.

- **1** Állítsa a vezeték nélküli vakukat távirányítású módba, és helyezze el őket a kívánt pozíciókban.
	- Kapcsolja be a külső vakuegységeket, nyomja meg a MODE gombot, és válassza a távirányítású (RC) módot.
	- Minden külső vakuhoz válasszon ki egy csatornát és egy csoportot.
- **2** Válassza ki a [Be] értéket a [ $\frac{1}{2}$  Távvezérlés] lehetőséghez az  $\bullet$ <sub>2</sub> Képrögzítés menü 2. menüpontban (77. oldal).
	- A részletes LV-vezérlőpult távirányítású módra áll át.
	- A részletes LV-vezérlőpultot az INFO gomb többszöri megnyomásával jelenítheti meg.
	- Válasszon vakumódot (ne felejtse el, hogy a vörösszem-hatás csökkentése nem érhető el távirányítású módban).

**3** A részletes LV-vezérlőpulton adja meg az egyes csoportokhoz tartozó beállításokat.

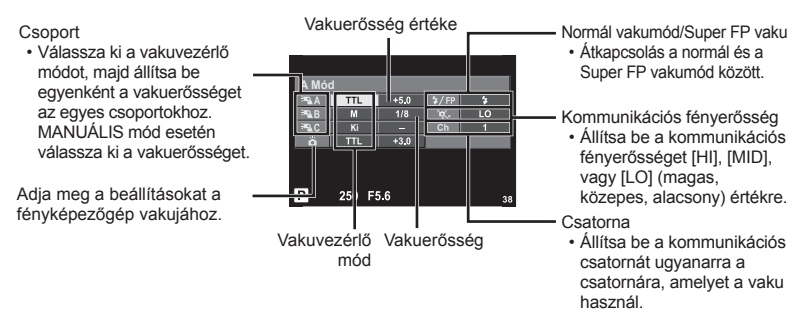

- **4** Szerelje fel a mellékelt vakut, és emelje fel a vakufejet.
	- A beépített és a külső vakuk töltött állapotának megerősítése után készítsen próbafelvételt.

### Vezeték nélküli vaku vezérlési tartománya

Úgy helyezze el a vezeték nélküli vakukat, hogy a távirányító érzékelői a fényképezőgép felé nézzenek. A következő ábrán láthatja a vaku elhelyezéséhez alkalmazható hozzávetőleges tartományokat. A tényleges vezérlési tartomány az adott körülményektől függően változik.

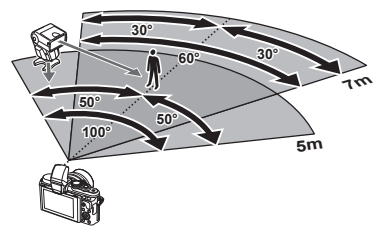

- Célszerű egyetlen, legfeljebb három külső vakuból álló csoportot létrehozni.
- A külső vakuk nem használhatók a második redőny lassú szinkronizálására vagy 4 mp-nél hosszabb rázkódásvédett expozíciók készítésére.
- Ha a téma túl közel van a fényképezőgéphez, a fényképezőgép vakujának ellenőrző villanásai befolyásolhatják az expozíciót (ez a hatás csökkenthető például úgy, hogy diffúzor segítségével csökkenti a fényképezőgép vakujának fényerejét).
- A vaku távvezérléses (RC) módban történő használatakor a szinkronizálási idő felső határa 1/160 mp.

# **Más külső vakuk**

Vegye figyelembe a következőket, amikor a fényképezőgép vakupapucsára szerelt más gyártmányú vakut használ:

- Az X-érintkezőre 24 V-nál nagyobb feszültséget alkalmazó régi vakuk károsítják a fényképezőgépet.
- Az Olympus műszaki adatainak nem megfelelő jelkapcsolatot használó vakuk károsíthatják a készüléket.
- A felvételi módot állítsa  $M$  értékre, a zársebességet a vaku szinkronsebességénél nem magasabb értékre, majd állítsa az ISO-érzékenységet [AUTOM.] lehetőségtől eltérő állásba.
- A vakuvezérlés csak úgy végezhető el, ha kézileg állítja be a vakut a fényképezőgéppel kiválasztott ISO-érzékenységre és rekeszértékre. A vaku fényereje az ISO-érzékenység vagy a rekeszérték beállításával adható meg.
- Az objektívnek megfelelő megvilágítási szöggel használja a vakut. A megvilágítási szög általában 35 mm-es formátumnak megfelelő gyújtótávolságban van megadva.

# **Elektronikus kereső (VF-4)**

Amikor belenéz a VF-4 elektronikus keresőbe, az automatikusan bekapcsol. Amíg a kereső működik, a fényképezőgép kijelzője kikapcsolva marad. Meghatározhatja, hogy a menüvel válthasson-e automatikusan a kereső és a kijelző között. A menük és a beállítások a kereső bekapcsolása után is látszanak a kijelzőn. Tekintse meg az elektronikus kereső használati útmutatóját is.

- Ha a kijelző ki van húzva, az automatikus kapcsolás nem lehetséges.
- A következő esetekben előfordulhat, hogy a kereső nem kapcsol ki automatikusan. Alvó módban, mozgókép felvétele közben 3D felvétel közben, sorozatfelvétel közben, live bulb, live time stb. felvétel közben, illetve a amikor a kioldógombot félig lenyomta
- A kereső akkor sem biztos, hogy automatikusan bekapcsol, ha például szemüveggel néz bele, vagy erős a napfény. A kapcsolást ilyenkor manuálisan kell végrehajtani.

# **Főbb tartozékok**

### **Távkioldó kábel (RM–UC1)**

Olyankor használja, amikor a fényképezőgép legkisebb elmozdulása is elmosódott képet eredményezhet, pl. makró vagy bulb fényképek készítésénél. A távkioldó kábel a fényképezőgép univerzális csatlakozóaljzatán keresztül csatlakozik. (10. oldal)

### **Előtétlencsék**

A fényképezőgép objektívéhez csatlakoztatott előtétlencsékkel gyorsan és egyszerűen készíthet halszemoptikás vagy makróképeket. A használható lencsetípusokkal kapcsolatban az Olympus webhelyén talál információkat.

• Használja a megfelelő objektívkiegészítőt az **SCN**-módhoz ( $\Box$ ),  $\Box$ <sub>1</sub> vagy  $\Box$ <sub>1</sub>).

### **Karos makrófény (MAL–1)**

Makróképek készítése esetén megvilágíthatja vele a témát például olyan esetben, amikor a kis távolság miatt a vaku villanása takarást eredményezne.

### **Mikrofonkészlet (SEMA–1)**

A mikrofont a fényképezőgéptől távolabb is elhelyezheti, így csökkenthető a környezeti zaj vagy a szélzaj. A felvétel céljának megfelelően a kereskedelemben kapható más mikrofonok is használhatók. A mellékelt hosszabbító kábel használata ajánlott (az áramellátást ø3,5 mm-es sztereó csatlakozó biztosítja).

# **Rendszerábra**

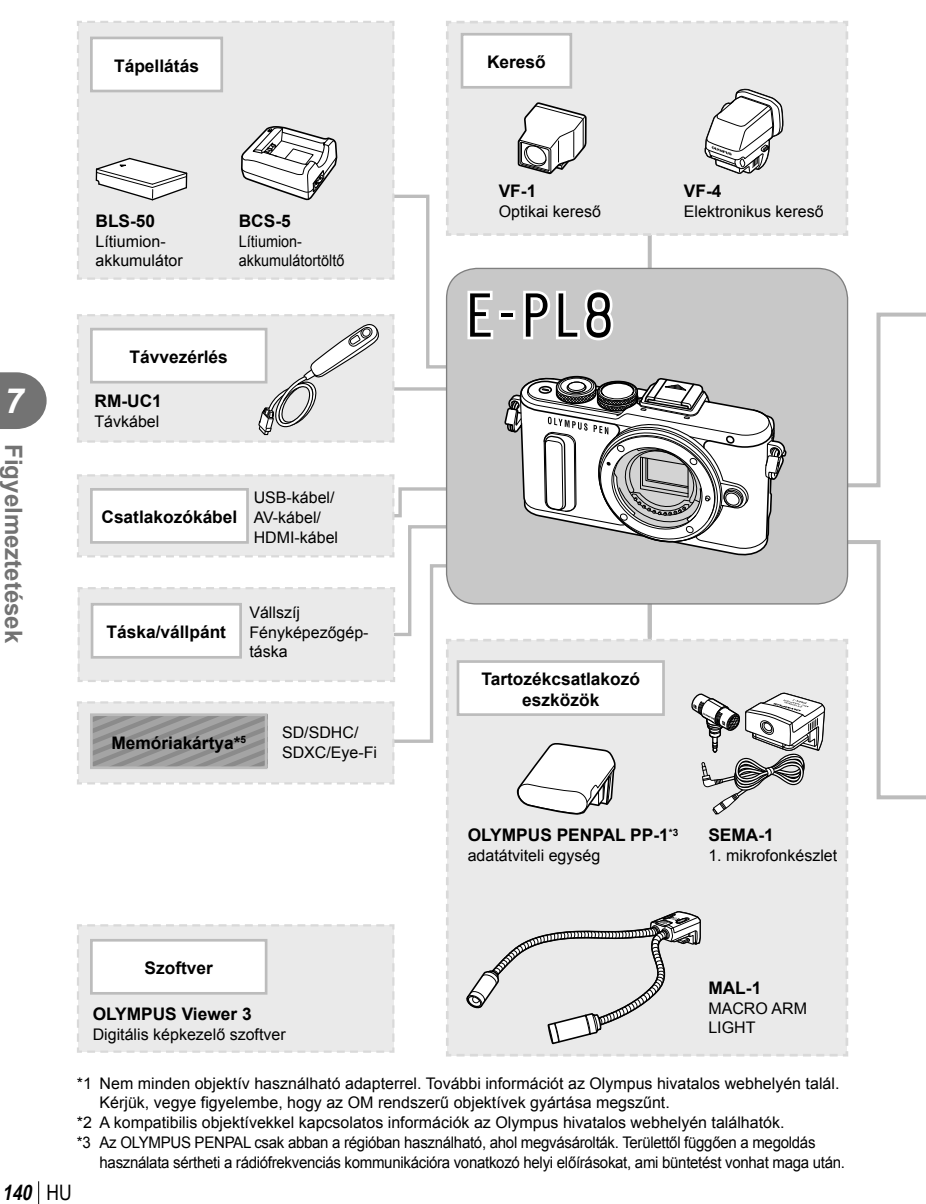

- \*1 Nem minden objektív használható adapterrel. További információt az Olympus hivatalos webhelyén talál. Kérjük, vegye figyelembe, hogy az OM rendszerű objektívek gyártása megszűnt.
- \*2 A kompatibilis objektívekkel kapcsolatos információk az Olympus hivatalos webhelyén találhatók.
- \*3 Az OLYMPUS PENPAL csak abban a régióban használható, ahol megvásárolták. Területtől függően a megoldás használata sértheti a rádiófrekvenciás kommunikációra vonatkozó helyi előírásokat, ami büntetést vonhat maga után.

: E-PL8-kompatibilis termékek

: Kereskedelmi forgalomban kapható termékek

A legfrissebb információk az Olympus weboldalán találhatók.

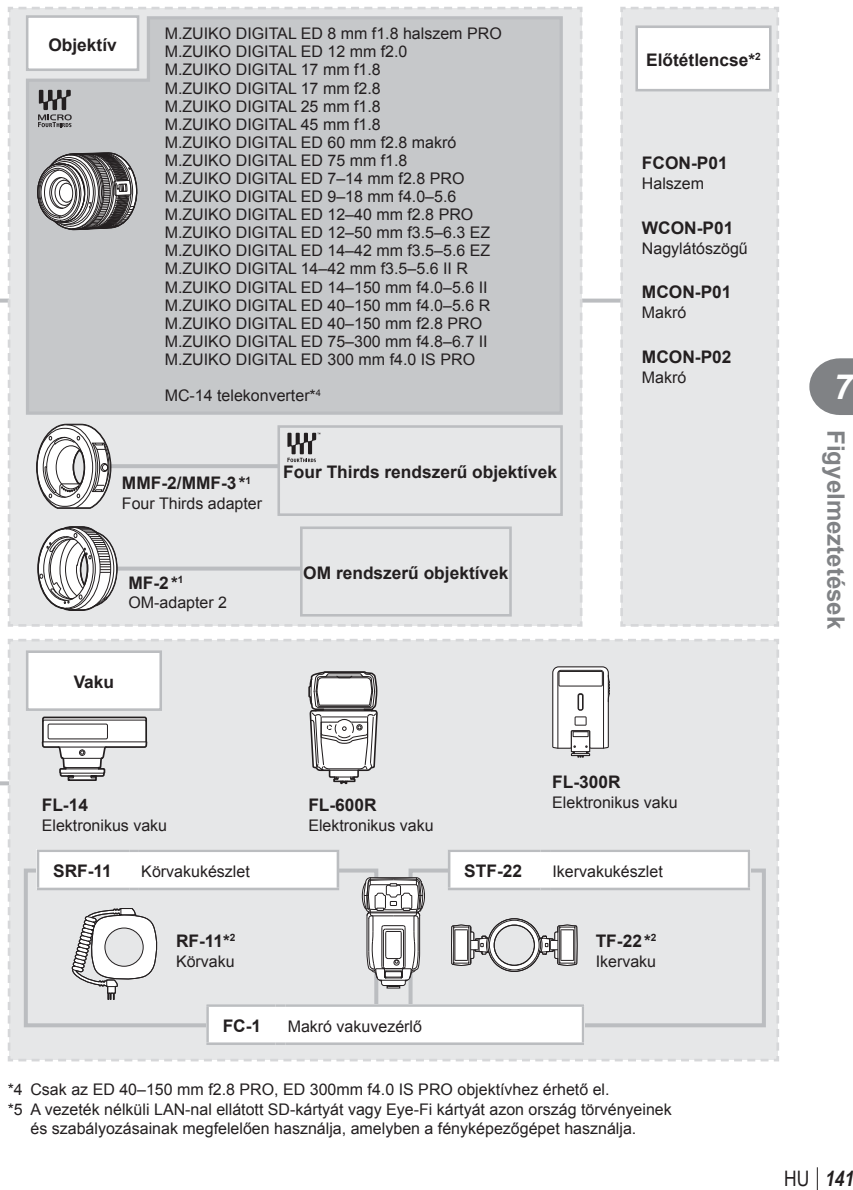

- \*4 Csak az ED 40–150 mm f2.8 PRO, ED 300mm f4.0 IS PRO objektívhez érhető el.
- \*5 A vezeték nélküli LAN-nal ellátott SD-kártyát vagy Eye-Fi kártyát azon ország törvényeinek és szabályozásainak megfelelően használja, amelyben a fényképezőgépet használja.

# **A fényképezőgép tisztítása és tárolása**

# **A fényképezőgép tisztítása**

Tisztítás előtt kapcsolja ki a fényképezőgépet és vegye ki az akkumulátort.

### **Burkolat:**

• Puha kendővel finoman törölje le. Ha a fényképezőgép nagyon szennyezett, enyhén szappanos vízbe merített, jól kicsavart kendővel törölje meg. Törölje meg a fényképezőgépet a nedves ruhával, majd száraz ruhával törölje szárazra. Ha a fényképezőgépet vízparton használta, tiszta vízzel átitatott és jól kicsavart kendővel tisztítsa meg.

### **Kijelző:**

• Puha kendővel finoman törölje le.

### **Objektív:**

• Kereskedelmi forgalomban kapható fúvóval fújja le a port az objektívről. Az objektívet törölje le óvatosan egy objektívtisztító papírral.

## **Tárolás**

- Ha hosszabb ideig nem használja a fényképezőgépet, vegye ki az akkumulátort és a kártyát. A fényképezőgépet hűvös, száraz és jól szellőző helyen tárolja.
- Időről időre helyezze be az akkumulátort, és ellenőrizze, hogy a készülék megfelelően működik-e.
- Távolítsa el a port és a szennyeződést a fényképezőgépről és a hátsó védősapkáról, mielőtt a védősapkát felhelyezné a gépre.
- Tegye fel a védősapkát a fényképezőgépre, mert ezzel megakadályozható, hogy szennyeződés kerüljön a gép belsejébe, ha nincs felszerelve objektív. Mielőtt elteszi az objektívet, helyezze fel rá az elülső és hátsó védősapkát.
- Használat után tisztítsa meg a fényképezőgépet.
- Ne tárolja olyan helyen, ahol rovarirtó is van.

# **A képalkotó eszköz tisztítása és ellenőrzése**

A fényképezőgép rendelkezik egy pormentesítő funkcióval is, amely távol tartja a port a képalkotó eszköz felületétől, illetve ultrahangos rezgéssel eltávolítja róla a port és a szennyeződést. A pormentesítő funkció működésbe lép, ha a fényképezőgép bekapcsolt állapotba kerül.

A pormentesítő és a képpont-feltérképező funkció párhuzamosan működik. Ez utóbbi ellenőrzi a képalkotó egységet és a képfeldolgozó áramköröket. Mivel a fényképezőgép bekapcsolásakor a pormentesítő funkció mindig bekapcsolódik, a funkció hatékony működése érdekében a készüléket függőlegesen kell tartani.

- Ne tisztítsa erős oldószerrel, mint pl. benzollal és alkohollal, vagy vegyszeres kendővel.
- A fényképezőgép korrodálódásának megakadályozása érdekében ne tárolja a fényképezőgépet olyan helyen, ahol vegyszereket használnak.
- Az objektív felszínén penész képződhet, ha nem tisztítják meg a piszoktól.
- Ha sokáig nem használta a készüléket, használat előtt ellenőrizze minden részét. Fontos képek készítése előtt, készítsen próbafelvételt és ellenőrizze, hogy a fényképezőgép megfelelően működik-e.

# **Pixel-hozzárendelés – A képfeldolgozási funkció ellenőrzése**

A pixel-hozzárendelés funkció lehetővé teszi a fényképezőgép számára, hogy ellenőrizze és módosítsa a képalkotó egységet és a képfeldolgozási funkciókat. A kijelző használata és sorozatfelvétel készítése után, legalább egy percet várjon, mielőtt használni kezdi a képpont-feltérképezés funkciót, mert ezzel biztosíthatja annak megfelelő működését.

- **1** Válassza a [Pixel-hozzárendelés] lehetőséget a  $\mathbf{t}_{\text{B}}$  Egyéni menü (102. oldal) lapján.
- **2** Nyomja meg az  $\triangleright$ , majd az **OK** gombot.
	- A pixel-hozzárendelés közben a [Foglalt] sáv látható. A képpont-feltérképezés befejezése után visszaáll a menü.
- Amennyiben a pixel-hozzárendelés funkció működése közben kikapcsolja a fényképezőgépet, kezdje újra a műveletet az 1. lépésnél.

*8*

# **Felvételi tippek és tájékoztató**

# **A fényképezőgép feltöltött akkumulátor esetén sem kapcsol be**

### **Az akkumulátor nincs teljesen feltöltve.**

• Töltse fel az akkumulátort a töltővel.

### **Az akkumulátor a hideg miatt ideiglenesen nem működőképes.**

• Alacsony hőmérsékleten csökken az akkumulátor teljesítménye. Vegye ki az akkumulátort és tartsa egy ideig a zsebében, hogy felmelegedjen.

### **A fényképezőgép nem készít felvételt, amikor lenyomja a kioldógombot**

### **A fényképezőgép automatikusan kikapcsolt.**

• Ha meghatározott ideig egyetlen műveletet sem hajt végre, az energiafelhasználás csökkentése érdekében a fényképezőgép automatikusan alvó állapotba kapcsol. IG [Készenl. mód] (95. oldal)

Ha a készenléti üzemmódban lévő fényképezőgépen meghatározott ideig (kb. 5 perc) nem végez műveletet, a fényképezőgép automatikusan kikapcsol.

### **A vaku feltöltése folyamatban van.**

• A kijelzőn töltés közben villog a  $\sharp$  jel. Várjon, amíg a villogó jel kialszik, majd nyomja meg a kioldógombot.

### **A fókusz nem működik.**

• A fényképezőgép nem képes fókuszálni olyan témákra, amelyek túl közel vannak a fényképezőgéphez, vagy nem használhatók az autofókusz funkcióval (az AF-keret villog a kijelzőn). Növelje a téma és a fényképezőgép közötti távolságot, vagy fókuszáljon egy élesen megjelenő tárgyra, amely a témához hasonló távolságban van, majd komponálja meg és készítse el a felvételt.

### **Témák, amelyekre nehéz fókuszálni**

Az autofókusszal az alábbi helyzetekben nehézséget okozhat a fókuszálás:

Az AFmegerősítésjelző villog. A témák nincsenek

nincs élesre állítva.

Az AF-

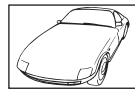

élesre állítva. Gyenge kontrasztú téma

Különböző távolságra elhelyezkedő témák

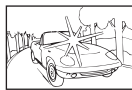

Rendkívül erős fény a kép közepén

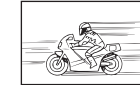

Gyorsan mozgó témák

Függőleges vonalakat nem tartalmazó téma

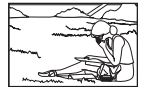

A téma nem az AF mérőmezőben van

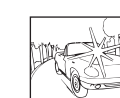
#### **Be van kapcsolva a zajcsökkentés.**

• Éjszakai felvételek készítésekor a záridő hosszabb, és zaj tűnhet fel a képeken. A fényképezőgép lassú zársebességgel történő felvételkészítés után aktiválja a zajcsökkentő funkciót. Eközben nem lehet felvételeket készíteni. A [Zajcsökk.] funkció [Ki] értékre állítható [GF] [Zajcsökk.] (96. oldal)

#### **Az AF-keretek száma lecsökkent.**

Az AF-keretek száma és mérete a csoportos célbeállításoknak, illetve a [Digitális telekonverter] és a [Képarány] opcióknál megadott beállításnak megfelelően változik.

#### **Nincs beállítva a dátum és az idő.**

#### **A fényképezőgép a vásárláskori beállításokkal működik.**

• A vásárlás idején a dátum és az idő beállítása nem történt meg. A fényképezőgép használata előtt állítsa be a dátumot és az időt.  $\mathbb{I}\mathbb{R}$  "A dátum/idő beállítása" (17. oldal)

#### **Az akkumulátort eltávolították a fényképezőgépből.**

• A dátum és az idő beállításai visszaállnak gyári alapbeállításra, ha körülbelül egy napig nincs akkumulátor a fényképezőgépben. A beállítások törlése hamarabb bekövetkezik akkor, ha az akkumulátor csak rövid ideig volt a fényképezőgépben, mielőtt kivette. Fontos felvételek készítése előtt ellenőrizze, hogy a dátum és az idő beállítása helyes-e.

#### **A beállított funkciók visszaállnak a gyári alapbeállításokra.**

Amikor elforgatja a módválasztó tárcsát vagy kikapcsolja a nem P, A, S vagy M módban lévő készüléket, a módosított beállítású funkciók visszaállnak a gyári alapbeállításokra.

#### **A felvétel fehéresnek tűnik.**

Ez a jelenség akkor léphet fel, ha teljesen vagy félig ellenfényben készítette a felvételt. Ennek oka a becsillanásnak vagy szellemképhatásnak nevezett jelenség. Próbálja úgy megkomponálni a képet, hogy erős fényforrás ne kerülhessen a beállításba. Becsillanás akkor is jelentkezhet, ha a képen nem található fényforrás. Objektív fényellenzővel védje az objektívet a fényforrástól. Ha az objektív fényellenzője hatástalan, kezével tartson árnyékot az objektívre.

 $\mathbb{R}$  "Cserélhető objektívek" (136. oldal)

#### **A lefényképezett témán ismeretlen eredetű fényes pont(ok) van/ vannak.**

A jelenséget a képalkotó eszköz beégett képpontjai okozhatják. Hajtsa végre a [Pixel-hozzárendelés] műveletet.

Ha a probléma továbbra is fennáll, ismételje meg néhányszor a pixel-hozzárendelést.  $R$  "Pixel-hozzárendelés – A képfeldolgozási funkció ellenőrzése" (143. oldal)

#### **A menükből nem választható funkciók**

A nyílgombbal egyes menüpontokat nem lehet kiválasztani a menükből.

- Az aktuális felvételi módban nem választható menüpontokat
- Egy már kiválasztott menüpont miatt nem választható menüpontokat: a [ $\Box$ ] és a [Zajcsökk.] kombinációja stb.

# **Hibakódok**

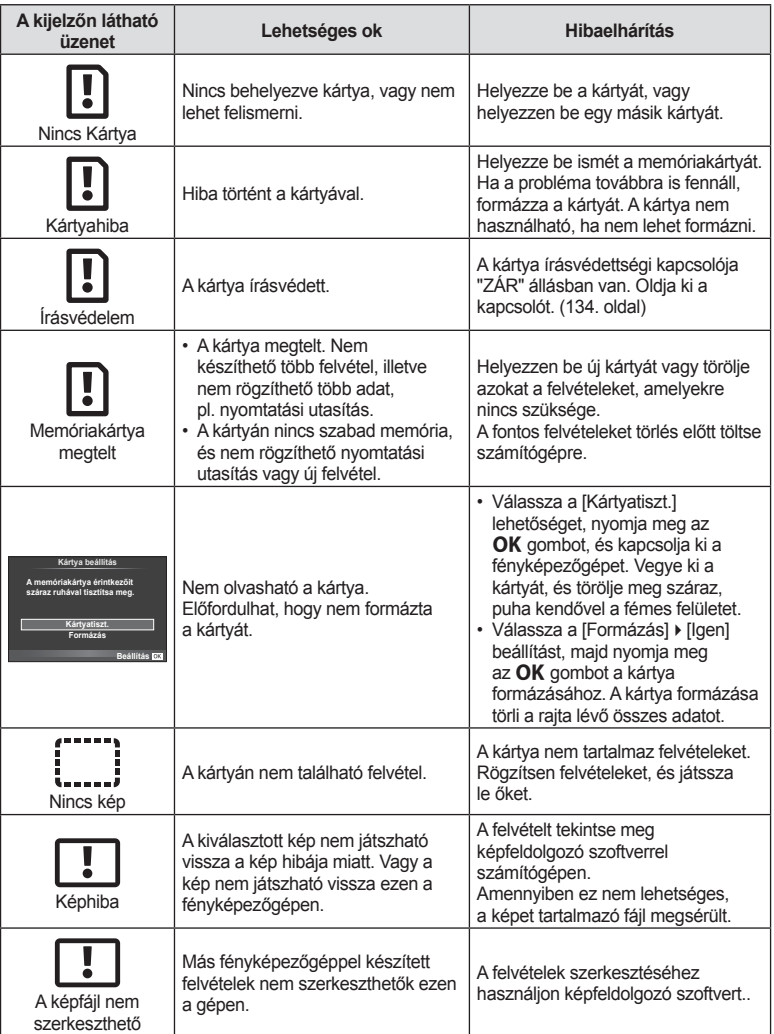

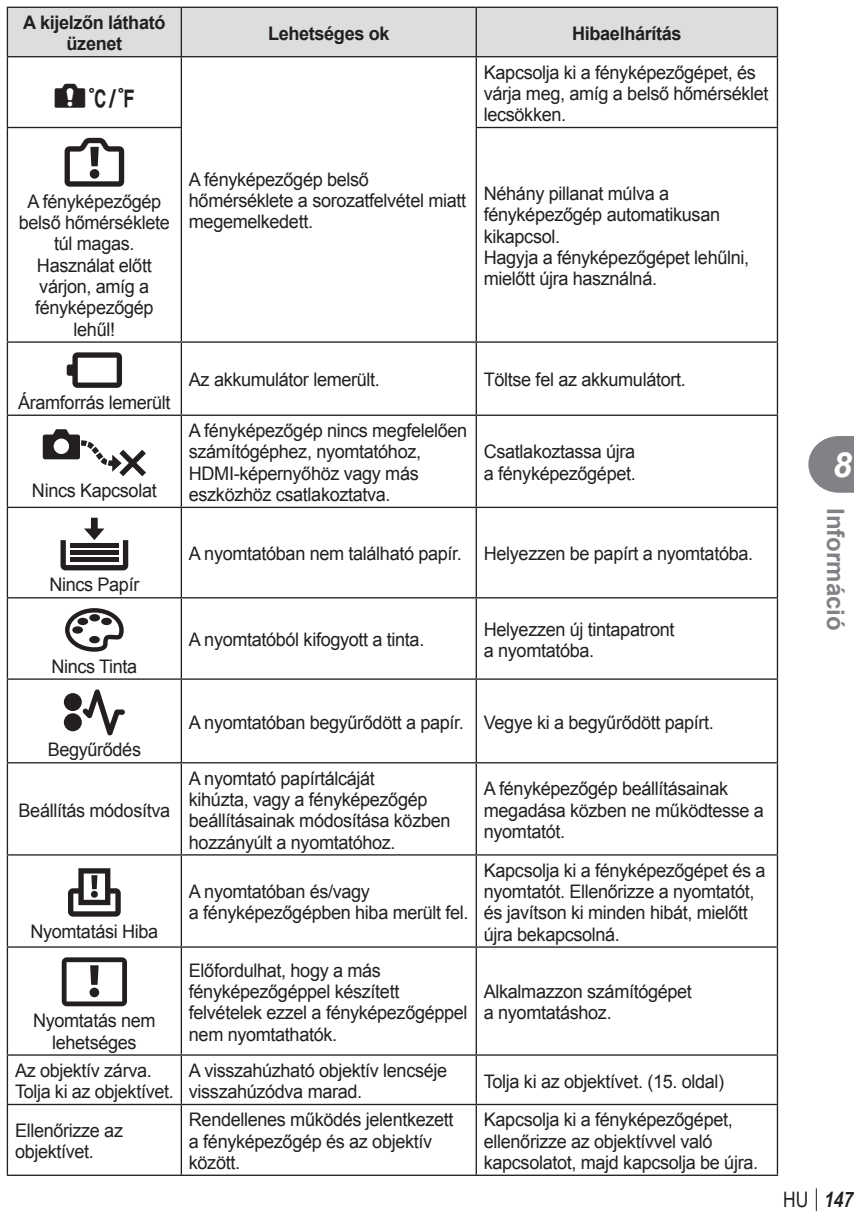

# **Menütérkép**

\*1: Hozzáadható a [Saját Beállítás] beállításokhoz.

\*2: Az alapértelmezést az [Alaphelyzet] beállításnál a [Teljes] lehetőség kiválasztásával lehet visszaállítani. \*3: Az alapértelmezést az [Alaphelyzet] beállításnál az [Alap] lehetőség kiválasztásával lehet visszaállítani.

#### **C** Felvétel menü

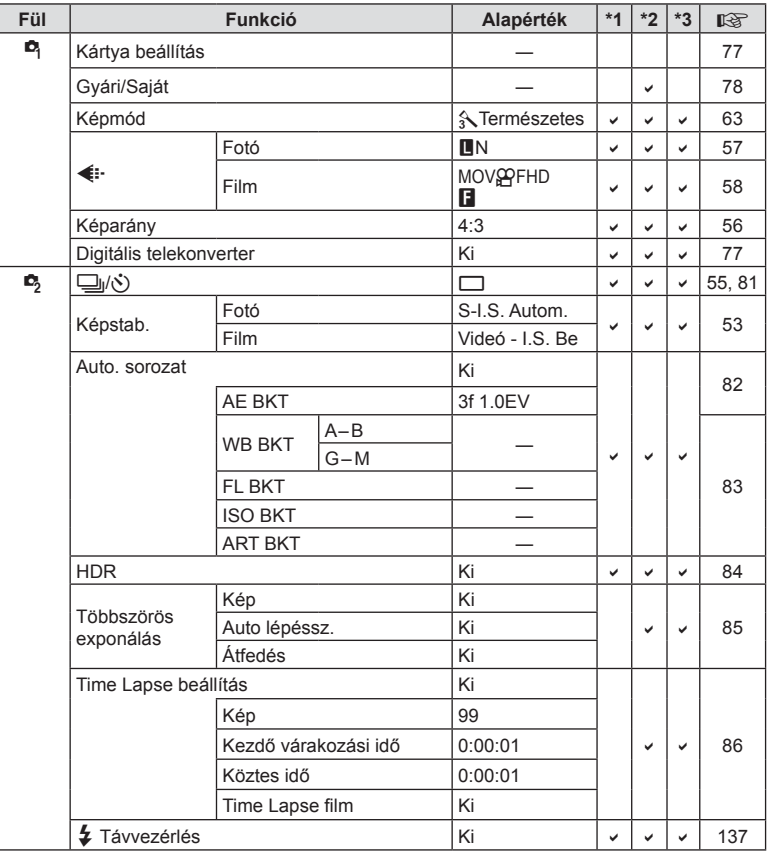

## q **Lejátszás menü**

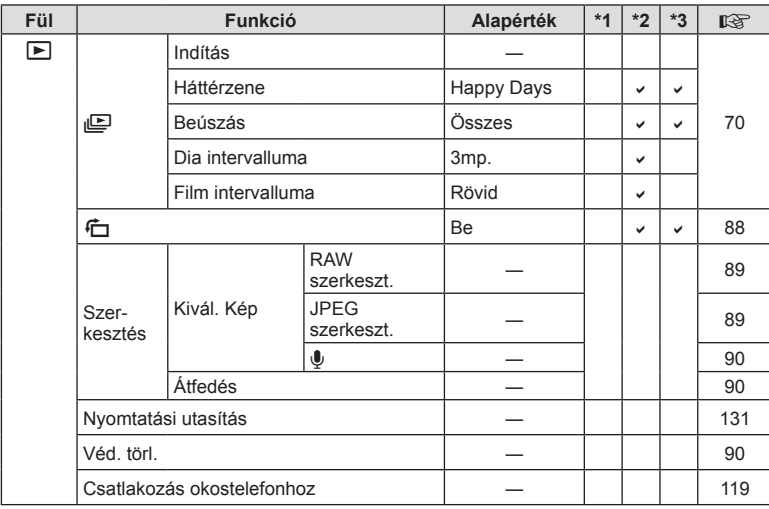

#### d **Beállítási menü**

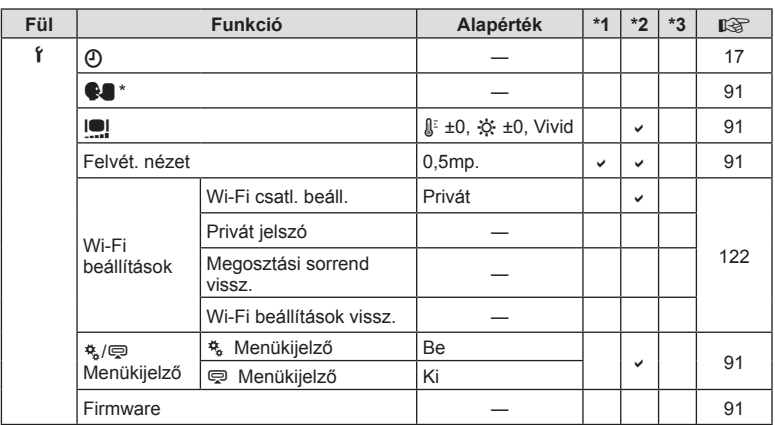

\* A beállítások a fényképezőgép vásárlásának helyétől függően változhatnak.

# c **Egyéni menü**

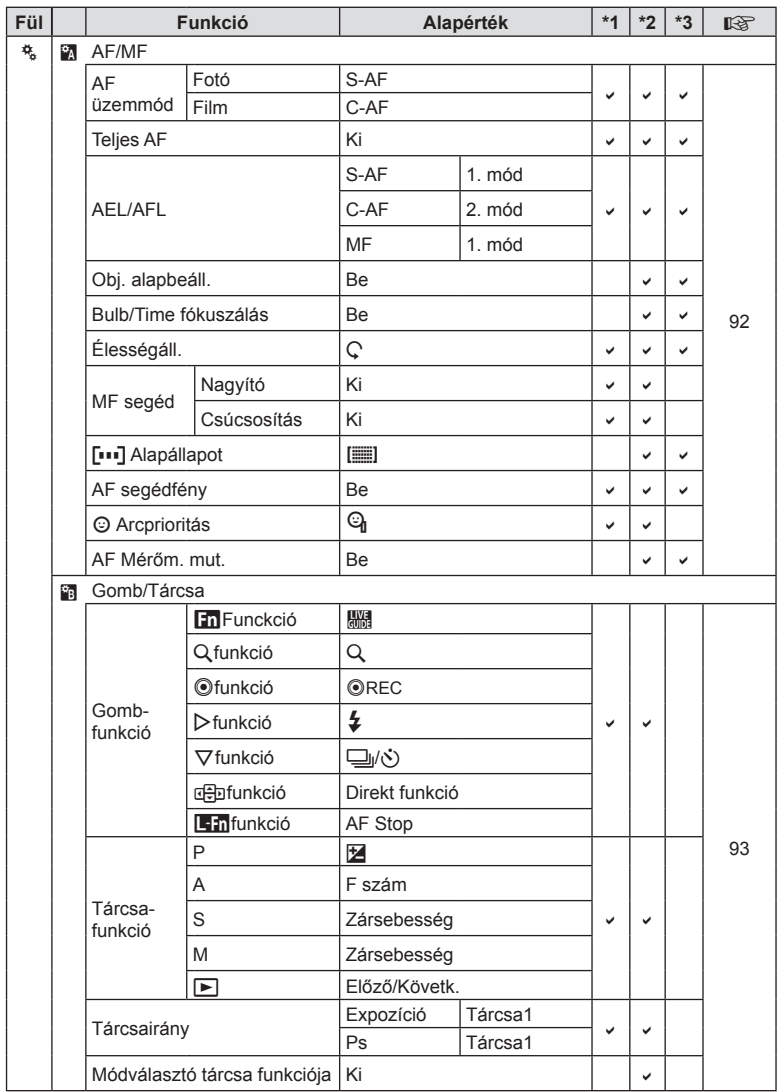

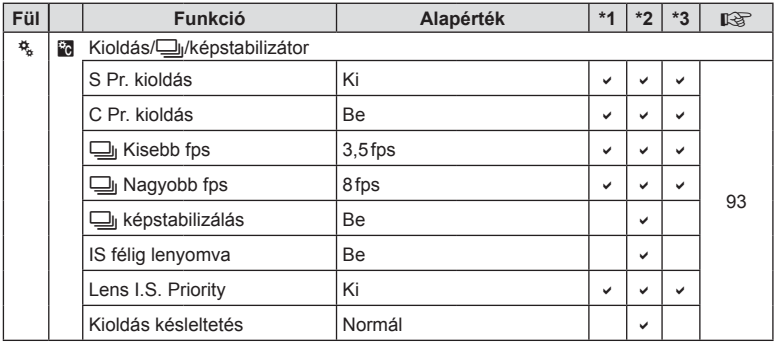

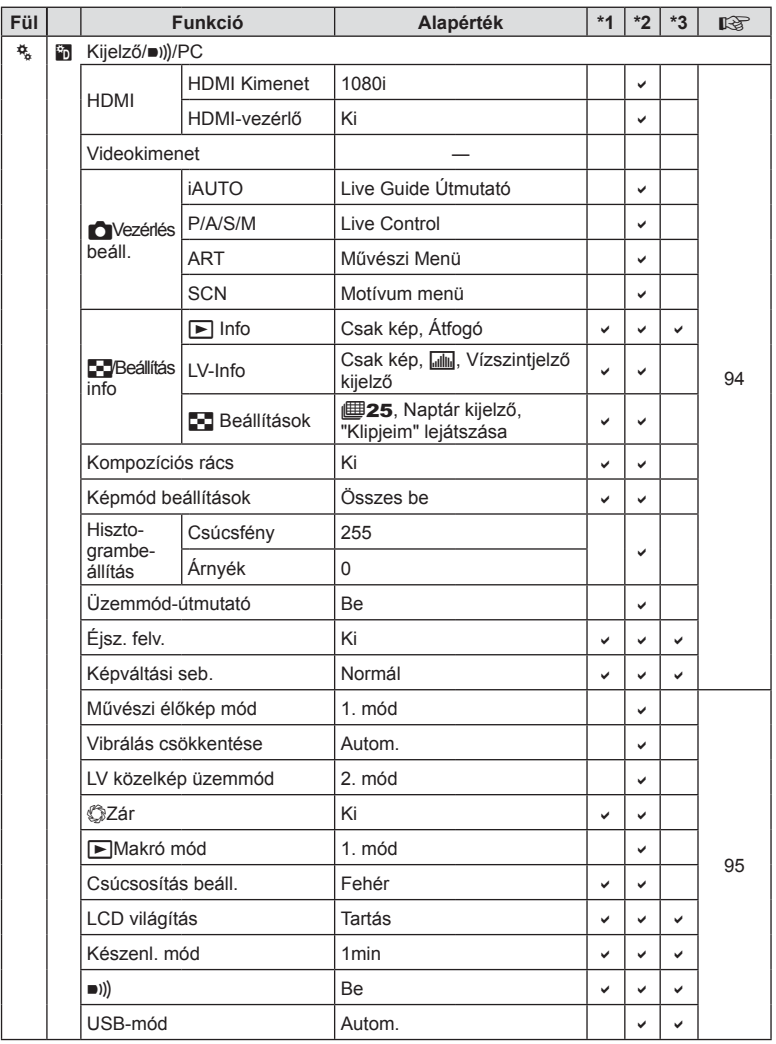

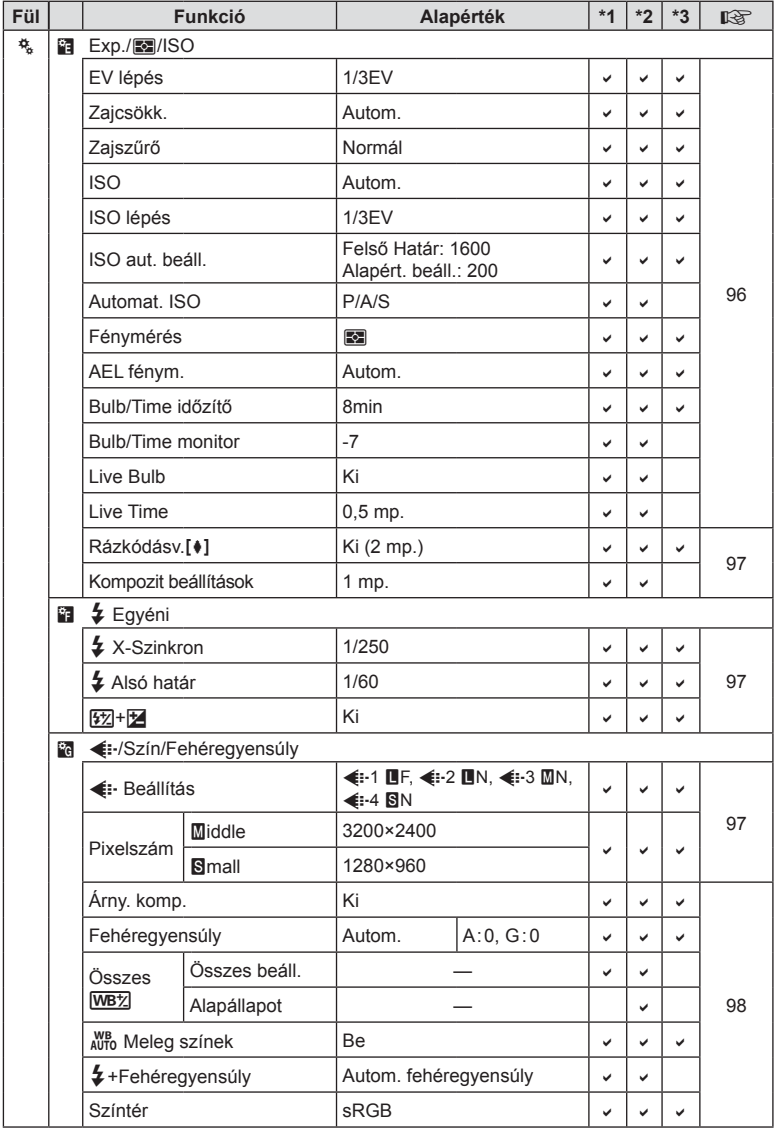

HU **153 Információ 8** Információ

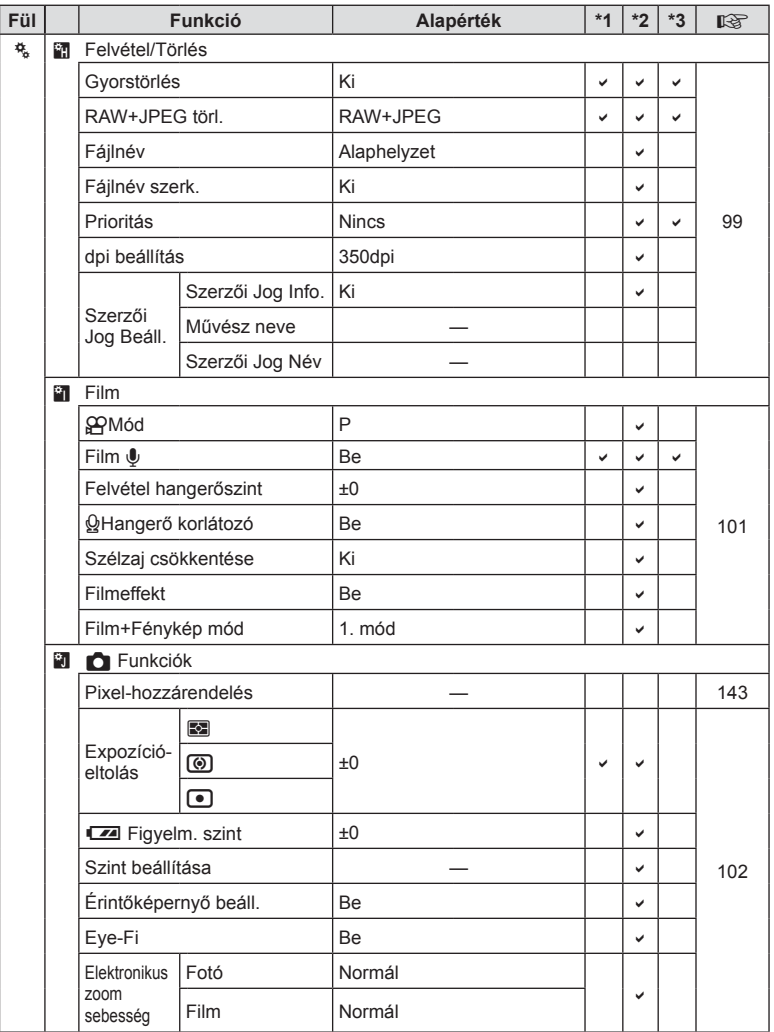

## # **Bővítmény csatlakozó menü**

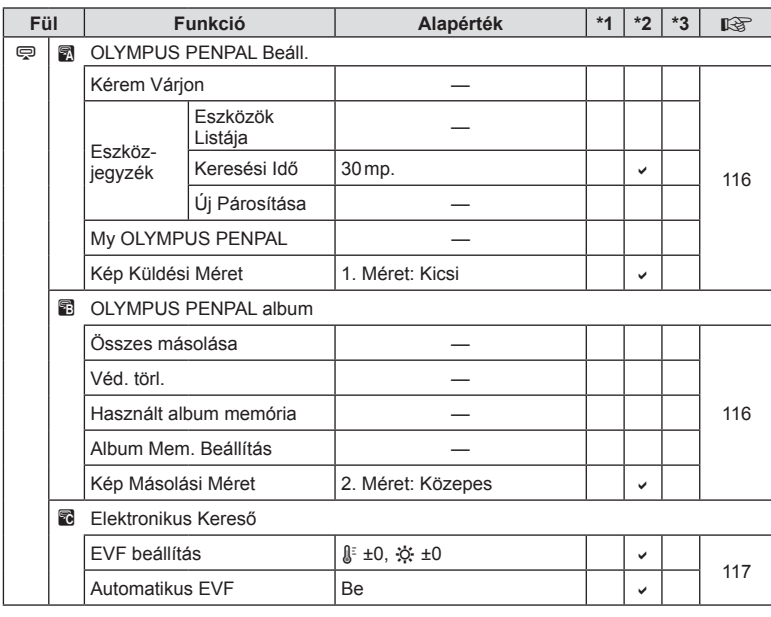

HU **155 Információ 8**<br>
Információ

# **Műszaki adatok**

### ■ Fényképezőgép

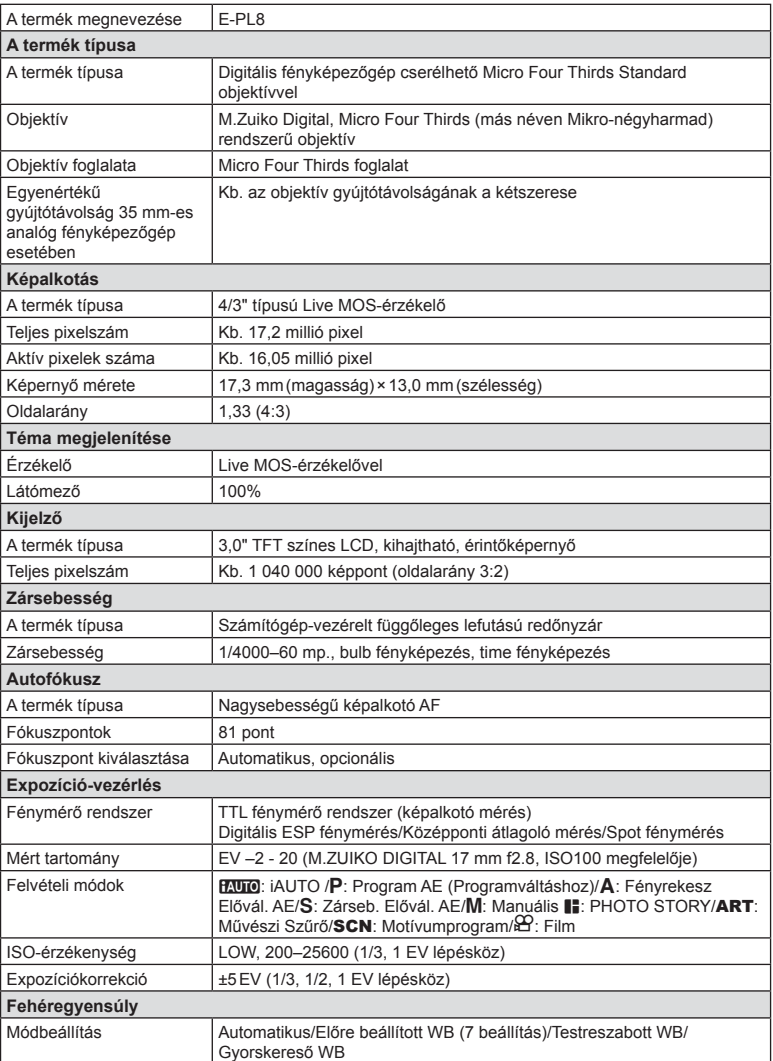

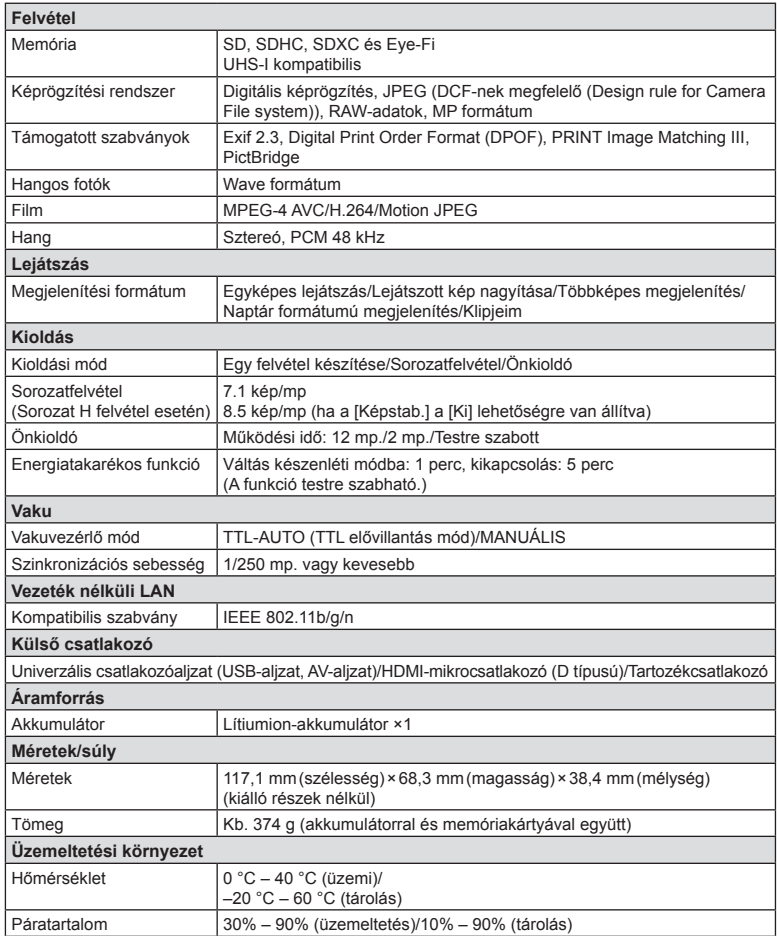

HU **157 Információ 8** Információ

A HDMI, a HDMI embléma és a High-Definition Multimedia Interface a HDMI Licensing LLC. védjegye vagy bejegyzett védjegye.

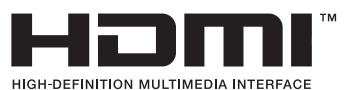

#### ■ FL-LM1 vaku

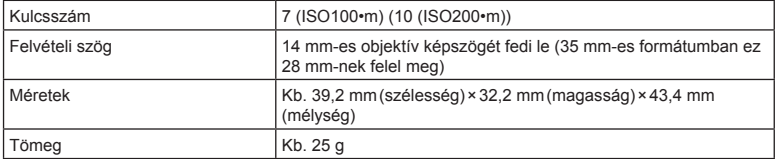

#### Lítiumion akkumulátor

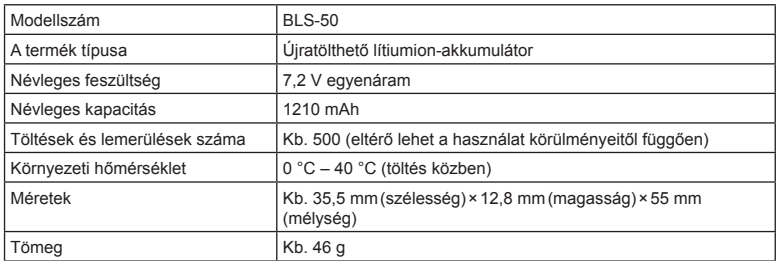

#### Lítiumion-töltő

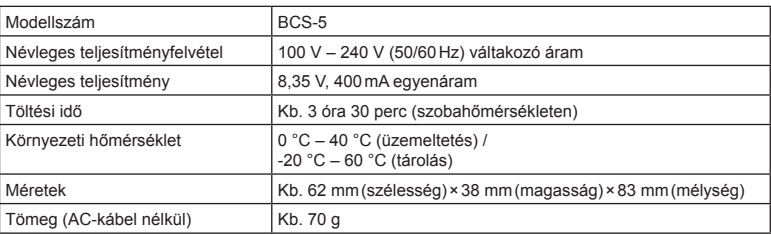

• Az eszközhöz mellékelt AC-kábel csak ehhez a készülékhez használható, ne használja más eszközzel. Ne használja az eszközt más termékhez való kábelekkel.

• A GYÁRTÓ KÜLÖN FIGYELMEZTETÉS ÉS KÖTELEZETTSÉG NÉLKÜL MEGVÁLTOZTATHATJA A MŰSZAKI ADATOKAT.

• A műszaki adatok legfrissebb változatát honlapunkon találja.

# **BIZTONSÁGI TUDNIVALÓK**

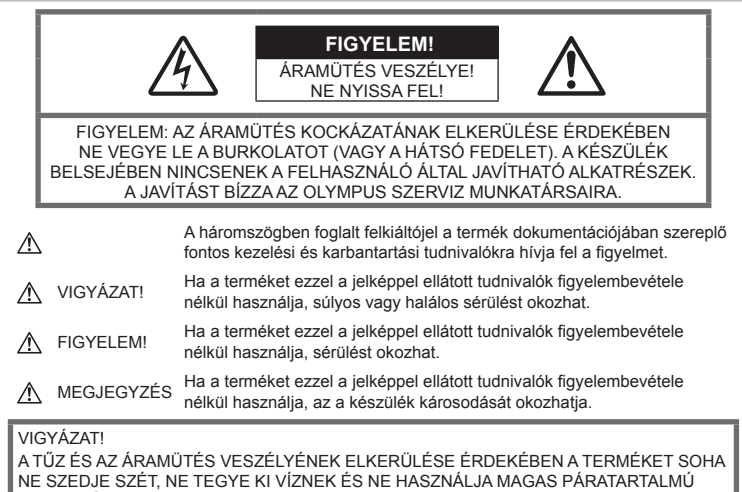

KÖRÜLMÉNYEK KÖZÖTT.

## **Általános óvintézkedések**

Olvassa el a teljes útmutatót — A termék használatbavétele előtt olvassa el a kezelésre vonatkozó összes utasítást. Őrizzen meg minden útmutatót és dokumentációt, hogy azok később tájékoztatásul szolgálhassanak.

Áramforrás — A terméket kizárólag a csomagoláson feltüntetett paraméterekkel rendelkező áramforráshoz csatlakoztassa.

Idegen tárgyak - A személyi sérülés elkerülése érdekében soha ne helyezzen fémtárgyat a termékbe.

Tisztítás — Tisztítás előtt mindig húzza ki a termék csatlakozóját a fali aljzatból. Tisztításhoz kizárólag nedves törlőkendőt használjon. A termék tisztítására soha ne használjon folyékony vagy aeroszolos tisztítószert, illetve bármilyen szerves oldószert.

Hőhatás — A terméket soha ne használja vagy tárolja bármiféle hőforrás, például radiátor, hőtároló, kályha vagy bármilyen más hőtermelő készülék vagy berendezés közelében, beleértve a sztereó hangerősítőt is.

Tartozékok - Saját biztonsága, illetve a termék épsége érdekében kizárólag az Olympus által ajánlott tartozékokat használjon.

Elhelyezés — A termék sérülésének elkerülése érdekében biztonságosan szerelje fel a fényképezőgépet stabil fényképezőgép-állványra vagy tartóra.

#### **VIGYÁZAT!**

- **Ne használja a fényképezőgépet gyúlékony vagy robbanékony gáz közelében.**
- **A vakut és a LED-et (az AF segédfényt is beleértve) ne használja, ha embereket (csecsemőt, kisgyermeket stb.) közelről fényképez.**
	- Legyen legalább 1 méterre a fotóalany arcától. Ha a fotóalany szeméhez túl közel használja a vakut, a látásának pillanatnyi elvesztését okozhatja.
- **Ne pillantson a napba vagy más erős fényforrásba a fényképezőgépen keresztül.**
- **Tartsa távol a kisgyermekeket és csecsemőket a fényképezőgéptől**
- A fényképezőgépet mindig úgy használja és tárolja, hogy csecsemők és kisgyermekek ne férhessenek hozzá. Ezáltal elkerülheti az alábbi veszélyes helyzeteket, amelyek súlyos sérülést okozhatnak:
	- Belegabalyodhatnak a nyakpántba, amely fulladást okozhat.
	- Véletlenül lenyelhetik az akkumulátort, a kártyát vagy más kisméretű alkatrészeket.
	- Véletlenül saját vagy más gyermek szemébe villanthatják a vakut.
	- A fényképezőgép mozgó alkatrészei megsebesíthetik őket.
- **Amennyiben azt észleli, hogy a töltő füstöt, hőt, szokatlan zajt vagy szagot bocsát ki, azonnal függessze fel a használatát, és húzza ki a töltő csatlakozóját az áramforrásból, majd lépjen kapcsolatba egy hivatalos forgalmazóval vagy márkaszervizzel.**
- **Ha a fényképezőgépből származó bármiféle szokatlan szagot, hangot vagy füstöt észlel, azonnal hagyja abba a használatát.**
	- Az akkumulátort soha ne vegye ki puszta kézzel, mert megégetheti a kezét vagy tűz üthet ki.
- Soha ne tartsa, illetve használja a fényképezőgépet nedves kézzel. Ez túlmelegedést, robbanást, égést, áramütést vagy rendellenes működést okozhat.
- **Ne tegye a fényképezőgépet olyan helyre, ahol rendkívül magas hőmérsékletnek lehet kitéve.**
	- mivel ezáltal károsodhatnak az alkatrészek, és a fényképezőgép akár ki is gyulladhat. Ne használja a töltőt, ha le van takarva (pl. takaróval). Ezáltal azok túlmelegedhetnek, és így tüzet okozhatnak.
- **Használja elővigyázatossággal a fényképezőgépet, hogy elkerülje a kisebb égési sérüléseket.**
	- A fémalkatrészeket tartalmazó, túlmelegedett fényképezőgép kisebb égési sérülést okozhat. Kérjük, vegye figyelembe a következőket:
		- Hosszú ideig tartó használat során a fényképezőgép felforrósodik. A felforrósodott fényképezőgép érintése kisebb égési sérülést okozhat.
		- Ha a fényképezőgép rendkívül alacsony hőmérsékletnek van kitéve, a burkolat hőmérséklete alacsonyabb lehet a környezet hőmérsékleténél. Lehetőleg viseljen kesztyűt a fényképezőgép alacsony hőmérsékleten történő használata közben.
- A termék nagy precizitású alkatrészeinek védelme érdekében soha ne hagyja a fényképezőgépet az alábbi helyeken, függetlenül attól, hogy használja vagy csak tárolia azt:
	- Olyan helyen, ahol a hőmérséklet és/ vagy a páratartalom magas, illetve erősen ingadozik. Közvetlen napsütésnek kitett helyen, tengerparton, zárt gépkocsiban, hőforrás (kályha, radiátor stb.) vagy párásító berendezés közelében.
	- Homokos vagy poros környezetben.
	- Gyúlékony vagy robbanékony anyagok közelében.
	- Nedves helyen, például fürdőszobában vagy esőben.
	- Erős rezgésnek kitett helyen.
- A fényképezőgép az Olympus által szabványosított lítiumion-akkumulátorral működik. Az akkumulátort a meghatározott töltővel töltse fel. Ne használjon semmilyen más típusú töltőt.
- Az akkumulátort soha ne hevítse fel vagy égesse el mikrohullámú sütőben, főzőlapon vagy túlnyomásos edényben stb.
- Soha ne használja a fényképezőgépet elektromágneses eszközökön vagy azok közelében. Ellenkező esetben túlmelegedés, égés vagy robbanás következhet be.
- Ne érintse össze a csatlakozókat fémtárgyakkal.
- Az akkumulátorok használata vagy tárolása közben ügyeljen arra, hogy azok ne érintkezhessenek fémből készült tárgyakkal, így például ékszerekkel, dísztűkkel, kapcsokkal, cipzárral, kulcsokkal stb. A rövidzárlat túlmelegedéshez, robbanáshoz vagy égéshez vezethet, ami égési vagy egyéb sérülést okozhat.
- Az akkumulátor szivárgásának, illetve pólusai károsodásának elkerülése érdekében vegye figyelembe az akkumulátor használatával kapcsolatos összes tudnivalót. Az akkumulátort ne próbálja szétszedni vagy bármilyen formában módosítani, például forrasztással stb.
- Amennyiben az akkumulátorból kiszivárgó folyadék a szembe kerül, azonnal öblítse ki tiszta, hideg csapvízzel, és azonnal forduljon orvoshoz.
- Ha nem tudja eltávolítani az akkumulátort a fényképezőgépből, lépjen kapcsolatba egy hivatalos forgalmazóval vagy márkaszervizzel. Az akkumulátort ne próbálja meg erővel kiszedni.

Az akkumulátor külsejének sérülése (karcolódása stb.) az akkumulátor felmelegedéséhez vagy felrobbanásához vezethet.

- Az akkumulátort mindig úgy tárolja, hogy kisgyermekek vagy háziállatok ne férhessenek hozzá. Ha véletlenül mégis lenyelnék az akkumulátort, forduljon azonnal orvoshoz.
- Az akkumulátor szivárgásának, túlmelegedésének, kigyulladásának vagy felrobbanásának megelőzése érdekében mindig a termékhez javasolt akkumulátort használja.
- Amennyiben az akkumulátor nem töltődik fel a megadott idő alatt, hagyja abba töltést, és ne használja többet az akkumulátort.
- Ne használjon karcolódott vagy sérült burkolatú akkumulátort, és ne karcolja meg az akkumulátort.
- Az akkumulátort ne tegye ki leejtés vagy ütögetés által okozott erős ütésnek vagy folyamatos rezgésnek. Ellenkező esetben robbanás, túlmelegedés vagy égés következhet be.
- Ha az akkumulátor szivárog, szokatlan szaga van, elszíneződött, ill. deformálódott, vagy ha használat közben bármilyen rendellenességet tapasztal rajta, ne használja tovább a fényképezőgépet, és azonnal lépjen távol a tűztől.
- Ha az akkumulátorból folyadék szivárgott a ruhájára vagy a bőrére, vegye le a beszennyeződött ruhadarabot és az érintett bőrfelületet azonnal öblítse le tiszta, hideg csapvízzel. Ha a folyadék marást okozott a bőrön, azonnal forduljon orvoshoz.
- Az Olympus lítiumion-akkumulátor csak az Olympus digitális fényképezőgéphez használható. Ne használja az akkumulátort más eszközökkel.
- **Ne engedje, hogy gyerekek vagy állatok nyúljanak az akkumulátorhoz (az akkumulátort nyalogatni, szájba venni vagy rágni nem szabad).**

#### **Kizárólag az ajánlott akkumulátort és akkumulátortöltőt használja**

Nyomatékosan javasoljuk, hogy a fényképezőgéphez kizárólag eredeti, az Olympus

által ajánlott akkumulátort és akkumulátortöltőt használjon.

Nem eredeti akkumulátor és/vagy akkumulátortöltő használata tűzet vagy személyi sérülést okozhat szivárgás, felmelegedés, gyulladás vagy az elem károsodása következtében. Az Olympus nem vállal felelősséget olyan balesetekért vagy károkért, amelyek nem eredeti Olympus tartozéknak

minősülő akkumulátor és/vagy akkumulátortöltő használatából fakadnak.

# **FIGYELEM!**

#### • **Működtetés közben ne takarja le a vakut a kezével.**

- Ne tartsa az akkumulátort közvetlen napfénynek kitett, ill. magas hőmérsékletű helyen, így például felforrósodott járműben, hőforrás közelében stb.
- Az akkumulátort tartsa mindig szárazon.
- Hosszú ideig tartó használat során az akkumulátor felforrósodhat. A kisebb égési sérülések elkerülése érdekében ne vegye ki a fényképezőgépből közvetlenül használat után.
- A fényképezőgép egy Olympus lítiumionakkumulátor működik. Csak a megadott típusú és eredeti akkumulátort használja. Robbanásveszélyt okozhat, ha az akkumulátort nem megfelelő akkumulátorra cseréli.
- Járuljon hozzá bolygónk erőforrásainak megőrzéséhez: kérjük, gondoskodjon az akkumulátor környezetbarát eltávolításáról. A használhatatlan akkumulátor eldobása előtt takarja le azok pólusait, és mindig tartsa be a helyi törvényeket és előírásokat.

# **MEGJEGYZÉS**

- **Ne használja vagy tartsa a fényképezőgépet poros vagy nedves helyen.**
- **Kizárólag SD/SDHC/SDXC-memóriakártyát vagy Eye-Fi kártyát használjon. Soha ne használjon más típusú memóriakártyát.** Ha véletlenül más típusú kártyát helyez a fényképezőgépbe, lépjen kapcsolatba a hivatalos forgalmazóval vagy márkaszervizzel. A kártyát ne próbálja meg erővel kiszedni.
- A fényképezőgép hordozása közben használja elővigyázatosan a csuklószíjat, mivel az könnyen beleakadhat az útjába kerülő tárgyakba, és súlyos kárt okozhat.
- Szállítás előtt vegye le a fényképezőgépet az állványról, és távolítson el róla minden nem OLYMPUS gyártmányú tartozékot.
- Ne ejtse le a fényképezőgépet, és ne tegye ki erős ütésnek vagy rezgésnek.
- Amikor a fényképezőgépet állványra szereli, vagy onnan leszereli, az állvány csavarját forgassa, ne a fényképezőgépet.
- Ne érintse meg a fényképezőgép elektromos érintkezéseit.
- Ne hagyja a fényképezőgépet úgy, hogy az közvetlenül a nap felé van irányítva. Ez a lencsék vagy a zárszerkezet károsodását, a színek fakulását, a képalkotó eszközön szellemképhatást, illetve adott esetben tűz keletkezését okozhatja.
- Az objektívre ne gyakoroljon erős nyomást vagy húzóerőt.
- Mielőtt a fényképezőgépet hosszabb időre elteszi, vegye ki belőle az akkumulátort. A készülék belsejében a páralecsapódás, illetve a penész képződésének elkerülése érdekében a fényképezőgépet hűvös, száraz helyen tárolja. Ha a fényképezőgépet hosszabb tárolás után újból előveszi, bekapcsolással és a kioldógomb lenyomásával ellenőrizze, hogy megfelelően működik-e.
- Előfordulhat, hogy a fényképezőgép nem működik megfelelően, ha olyan helyen használja, ahol mágneses/elektromágneses mezőnek, rádióhullámoknak vagy magasfeszültségnek van kitéve, például televíziókészülékek, mikrohullámú sütők, videojátékok, hangszórók, nagy monitorok, televízió- vagy rádiótornyok, illetve nagyfeszültségű távvezetékek tartóoszlopainak közelében. Ebben az esetben a további használat előtt kapcsolja ki a fényképezőgépet, majd kapcsolja be újra.
- Minden esetben tartsa be a fényképezőgép kezelési útmutatójának üzemeltetési környezetre vonatkozó előírásait.
- Az akkumulátort óvatosan, a kezelési útmutatónak megfelelően helyezze be a fényképezőgépbe.
- Az akkumulátort feltöltés előtt mindig vizsgálja meg figyelmesen, hogy nem szivárog-e, illetve nem mutatkozik-e rajta elszíneződés, alakváltozás vagy más rendellenesség.
- Mindig vegye ki a fényképezőgépből az akkumulátort, ha hosszabb időre használaton kívül helyezi.
- Ha az akkumulátort hosszabb időre elteszi, hűvös helyen tárolja.
- A fényképezőgép áramszükséglete nagyban függ attól, hogy mely funkcióit használja.
- Az alábbiakban felsorolt helyzetekben a készülék folyamatosan áramot fogyaszt, és az akkumulátor gyorsan lemerülhet:
	- Ha többször használja egymás után a zoom funkciót.
	- Ha a kioldógombot többször egymás után félig lenyomja felvételi módban, ami aktiválja az autofókuszt.
	- Ha a kijelzőn hosszú ideig megjelenít egy felvételt.
	- Ha a fényképezőgépet nyomtatóhoz csatlakoztatja.
- Ha a fényképezőgépet lemerülőben levő akkumulátorral használja, a készülék kikapcsolhat anélkül, hogy megjelenne az akkumulátor lemerülésére vonatkozó figyelmeztetés.
- Ha az akkumulátor pólusaira nedvesség vagy zsír kerül, megszakadhat az érintkezés a fényképezőgéppel. Használat előtt törölje le alaposan az akkumulátort száraz kendővel.
- Az akkumulátort mindig töltse fel, ha első alkalommal használja, vagy ha hosszú ideig használaton kívül volt.
- Ha alacsony hőmérsékleten akkumulátorral működteti a fényképezőgépet, próbálja meg a lehetőségek szerint melegben tartani a készüléket és a tartalék akkumulátort. Az alacsony hőmérsékleten lemerült akkumulátor szobahőmérsékletre való felmelegedés után adott esetben ismét működőképessé válhat.
- Hosszabb időre, különösen külföldre tervezett utazás előtt gondoskodjon tartalék akkumulátorról. Utazás közben nehézséget okozhat a megfelelő akkumulátor beszerzése.

### **A vezeték nélküli LAN-funkció használata**

- **Kórházban, illetve orvosi eszközök közelében kapcsolja ki a fényképezőgépet.** A fényképezőgép által keltett rádióhullámok zavarhatiák az orvosi műszerek működését, ezzel balesethez vezető meghibásodást okozhatnak.
- **Repülőgép fedélzetén kapcsolja ki a fényképezőgépet.**

A vezeték nélküli eszközök repülőgépen történő használata veszélyeztetheti a repülőgép biztonságos üzemeltetését.

#### **Kijelző**

- Ne gyakoroljon erős nyomást a kijelzőre; ellenkező esetben a kép elmosódhat, és ez a lejátszási mód hibáját vagy a kijelző károsodását okozhatja.
- A kijelző tetején/alján megjelenhet egy fénysáv, de ez nem jelenti a fényképezőgép meghibásodását.
- Ha egy témára átlósan irányítja a fényképezőgépet, a kép szélei cikkcakkosan jelenhetnek meg a kijelzőn. Ez nem jelenti a fényképezőgép meghibásodását, lejátszás módban alig lesz érzékelhető.
- Alacsony hőmérsékletű környezetben hosszú ideig tarthat, amíg a kijelző bekapcsol, illetve színei ideiglenesen elváltozhatnak. A fényképezőgép rendkívül hideg környezetben történő használata esetén ajánlott időnként melegbe vinni a készüléket. A kijelző teljesítménye az alacsony hőmérséklet miatt gyenge lehet, de normál hőmérsékleten normalizálódik.

• A termék kijelzője rendkívüli pontossággal készült, azonban a kijelzőn lehet beégett vagy nem működő képpont. Ezek a képpontok nincsenek hatással a menteni kívánt képre. A jellemzők miatt a szögtől függően is előfordulhat egyenetlenség a színekben vagy a fényerőben, de ezt a kijelző szerkezete okozza. Ez nem jelenti a fényképezőgép meghibásodását.

#### **Jogi és egyéb megjegyzések**

- Az Olympus semmilyen kártérítéssel vagy juttatással nem tartozik jelen termék törvényszerű felhasználójának a termék nem megfelelő használata esetén, és harmadik személy által, a termék nem megfelelő használata esetén támasztott követelésekkel szemben kötelezettséget nem vállal.
- Az Olympus semmilyen kártérítéssel vagy juttatással nem tartozik jelen termék törvényszerű felhasználójának felvételek elvesztése miatt támasztott követelések esetén.

#### **Felelősségvállalási nyilatkozat**

- Az Olympus semmilyen felelősséget nem vállal jelen írásos dokumentumok, illetve a szoftver közvetlen vagy közvetett tartalmáért, és semmilyen körülmények között nem vállal kötelezettséget a termék értékesíthetőségéért, bármilyen egyedi célra való alkalmasságáért, továbbá semmilyen ebből eredő, előre nem látott vagy közvetett kárért (beleértve többek között az üzleti veszteséget, üzlet létrejöttének megakadályozását vagy üzleti információ elvesztését), amely ezen írásos dokumentumok, a szoftver vagy a készülék használatából, illetve használatának megakadályozásából ered. Egyes országokban a valamiből következő és előre nem látott károkért történő felelősségvállalás vagy közvetett garanciavállalás elhárítása vagy korlátozása nem megengedett, a fentebbi nyilatkozat ezért adott esetben nem vonatkozik Önre.
- Az Olympus jelen útmutatóra minden jogot fenntart.

#### **Figyelem**

A szerzői joggal védett anyagok jogtalan sokszorosítása, illetve használata adott esetben megsérti az érvényes szerzői jogokat. Az Olympus nem vállal felelősséget a jogtalan fényképezésért, használatért, illetve egyéb tevékenységért, amely megsérti a szerzői jogok tulajdonosainak jogait.

#### **Szerzői jogok**

Minden jog fenntartva. Jelen írott dokumentumok és jelen szoftver egyetlen része sem sokszorosítható vagy alkalmazható semmilyen formában és módon (elektronikus vagy mechanikus úton, fénymásolva, rögzítve vagy bármilyen módon tárolva adattároló és visszakereshető rendszerben) az Olympus előzetes írásbeli engedélye nélkül. Jelen írott dokumentum, illetve a szoftver által tartalmazott információk használatáért és az abból eredő következményekért semmilyen felelősséget nem vállalunk. Az Olympus fenntartia a jogot arra, hogy minden külön értesítés és kötelezettség nélkül megváltoztassa a jelen dokumentum, illetve a szoftver tulajdonságait és tartalmát.

### **Európai vásárlóink számára**

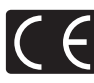

A "CE" jelölés garantálja, hogy a termék megfelel az európai uniós biztonsági, egészség- és környezetvédelmi, valamint fogyasztóvédelmi követelményeknek. A "CE" jelöléssel ellátott fényképezőgépek az európai piacon kerülnek forgalomba.

#### **Egyszerűsített megfelelőségi nyilatkozat**

Az OLYMPUS CORPORATION ezennel kijelenti, hogy az IM001 típusú rádiókészülék megfelel a 2014/53/EU irányelv előírásainak.

Az EU megfelelőségi nyilatkozat teljes szövege a következő weboldalon érhető el: http://www.olympus-europa.com/

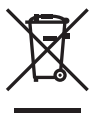

Ez a jelkép [áthúzott, kerekeken guruló szemetes – WEEE irányelv IV. melléklet] azt jelzi, hogy az EU országaiban külön kell gyűjteni az elektromos és elektronikus termékekből keletkező hulladékot. Kérjük, ne dobja a készüléket a háztartási hulladékba.

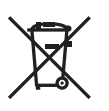

rendelkezésre álló hulladékvisszavételi és -gyűjtőhelyeket. Ez a jelkép [áthúzott, kerekeken guruló szemetes – 2006/66/ EK irányelv, II. melléklet] azt jelzi, hogy az EU országaiban szelektíven kell gyűjteni az elhasznált elemeket és akkumulátorokat.

A termék eldobásánál kérjük, vegye igénybe az országában

Kérjük, ne dobja az akkumulátort a háztartási hulladékba. Az akkumulátor eldobásakor kérjük, vegye igénybe az országában rendelkezésre álló hulladék-visszavételi és -gyűjtőhelyeket.

#### **Jótállási rendelkezések**

Abban a nem túl valószínű esetben, ha a termék a megfelelő (a hozzá mellékelt írásos használati útmutató szerinti) használat ellenére hibásnak bizonyulna, az adott országban érvényes jótállási időtartamon belül az Olympus belátása szerint ingyenesen megjavítjuk vagy kicseréljük, amennyiben a terméket az OLYMPUS EUROPA SE & Co. KG értékesítési körzetén belül működő, a http://www.olympus-europa.com webhelyen szereplő Olympus forgalmazónál vásárolták.

- 1. Ha igénybe kívánja venni ezt a garanciális szolgáltatást, kérjük, kövesse a http://consumer-service.olympus-europa.com webhelyen a regisztrációra és nyomon követésre vonatkozóan megadott utasításokat (ez a szolgáltatás nem minden országban elérhető), vagy juttassa el a terméket a hozzá tartozó eredeti számlával vagy pénztári blokkal és a kitöltött jótállási jeggyel együtt a kereskedőhöz, ahol vásárolta vagy az OLYMPUS EUROPA SE & Co. KG illetékességi területén belüli bármely másik, a http://www.olympus-europa.com webhelyen feltüntetett Olympus márkaszervizbe az adott országban érvényes jótállási időtartam lejárta előtt.
- 2. Kérjük, ügyeljen arra, hogy az Olympus vagy a hivatalos márkakereskedő, illetve márkaszerviz megfelelően töltse ki a jótállási jegyet. Ezért kérjük, győződjön meg arról, hogy az Ön neve, a forgalmazó cég neve, valamint a sorozatszám és a vásárlás dátuma (év, hónap, nap) mind fel legyen tüntetve a jótállási jegyen, vagy hogy csatolják hozzá az eredeti számlát vagy pénztári blokkot (amelyen szerepel a forgalmazó neve, a vásárlás időpontja és a termék típusa).
- 3 A jótállási jegy nem állítható ki még egyszer, ezért őrizze biztonságos helyen.
- 4. Az Olympus semmilyen felelősséget nem vállal a termék márkakereskedőhöz vagy hivatalos Olympus márkaszervizhez történő szállításával kapcsolatban, és semmilyen ide vonatkozó költséget nem térít meg.
- 5. Az alábbiakra a jelen jótállás nem vonatkozik, és ilyen esetekben Önnek akkor is ki kell fizetnie a javítás díját, ha a hiba a fent meghatározott jótállási időszakban történik.
	- a. Helytelen kezelés (például a használati utasításban nem említett műveletek végrehajtása stb.) miatt fellépő bármilyen meghibásodás;
	- b. Bármely meghibásodás, amely olyan javítási, módosítási, tisztítási stb. művelet következtében keletkezett, amelyet nem az Olympus vagy nem hivatalos Olympus szakszerviz végzett;

*9* **BIZTONSÁGI TUDNIVALÓK** HU **165 BIZTONSÁGI TUDNIVALÓK**

- c. Minden olyan meghibásodás vagy sérülés esetén, amely a termék megvásárlása után, annak szállításakor, illetve leejtése, a terméket érő ütés stb. következtében keletkezett;
- d. Minden olyan meghibásodás vagy sérülés esetén, amelyet tűzvész, földrengés, árvíz, villámcsapás, illetve egyéb természeti katasztrófa, környezetszennyezés és a megszokottól eltérő feszültségforrások használata okozott;
- e. Minden olyan meghibásodás esetén, amely a termék gondatlan vagy helytelen tárolása (pl. magas hőmérsékletű vagy nedvességtartalmú környezetben, rovarriasztó szerek – pl. naftalin –, illetve veszélyes gyógyszerek közelében való tárolás), helytelen karbantartása stb. során keletkezett;
- f. Minden olyan meghibásodás esetén, amelyet az akkumulátor lemerülése stb. okozott;
- g. Minden olyan meghibásodás esetén, amelyet a termék vázába került homokszemcse, sár, víz. stb. okozott;
- 6. Az Olympus garanciális felelőssége kizárólag a termék javítására, illetve cseréjére korlátozódik. A cég a jótállás keretében nem vállal semmilyen felelősséget a termék meghibásodása következtében keletkezett, közvetett, illetve következményszerűen abból eredő, a vásárlót érintő veszteségért vagy kárért, különösképpen a lencsék, filmek, a termékkel együtt használt más felszerelés vagy tartozék elvesztéséért vagy sérüléséért, továbbá adatok elvesztése, illetve a javítási késedelem okozta veszteségért. Ez a meglévő törvényes rendelkezéseket nem érinti.

# **Védjegyek**

- A Microsoft és a Windows a Microsoft Corporation bejegyzett védjegye.
- A Macintosh az Apple Inc védjegye.
- Az SDXC embléma az SD-3C, LLC. védjegye.
- Az Eye-Fi az Eye-Fi, Inc. védjegye.
- Az "Árnyékkompenzáló technológia" funkció az Apical Limited szabadalmazott technológiáit tartalmazza.
- A Micro Four Thirds, a Four Thirds és a Micro Four Thirds és a Four Thirds logók az OLYMPUS CORPORATION védjegyei vagy bejegyzett védjegyei Japánban, az Egyesült Államokban, az Európai Unió országaiban és más országokban.
- A Wi-Fi a Wi-Fi Alliance bejegyzett védjegye.
- A Wi-Fi CERTIFIED logó a Wi-Fi Alliance tanúsítási jele. • Az ebben az útmutatóban

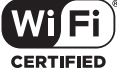

- említett fényképezőgépes fájlrendszer-szabvány a Japan Electronics and Information Technology Industries Association (JEITA) által kidolgozott DCF-szabvány ("Design Rule for Camera File System").
- Minden egyéb cég- és márkanév bejegyzett védjegy és/vagy tulajdonosuk védjegye.

THIS PRODUCT IS LICENSED UNDER THE AVC PATENT PORTFOLIO LICENSE FOR THE PERSONAL AND NONCOMMERCIAL USE OF A CONSUMER TO (i) ENCODE VIDEO IN COMPLIANCE WITH THE AVC STANDARD ("AVC VIDEO") AND/OR (ii) DECODE AVC VIDEO THAT WAS ENCODED BY A CONSUMER ENGAGED IN A PERSONAL AND NON-COMMERCIAL ACTIVITY AND/OR WAS OBTAINED FROM A VIDEO PROVIDER LICENSED TO PROVIDE AVC VIDEO. NO LICENSE IS GRANTED OR SHALL BE IMPLIED FOR ANY OTHER USE. ADDITIONAL INFORMATION MAY BE OBTAINED FROM MPEG LA, L.L.C. SEE HTTP://WWW.MPEGLA.COM

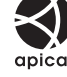

A fényképezőgép szoftvere külső gyártó által készített szoftvert is tartalmazhat. A más gyártók által készített szoftverekre azok a szerződési feltételek vonatkoznak, amelyeket a szoftverek tulajdonosai vagy licencelői neveznek meg, és amelyek szerint használhatják a szoftvert a felhasználók.

Ezeket a feltételeket és a harmadik felek egyéb szoftverekkel kapcsolatos információit a mellékelt CD-ROM-on tárolt szoftverinformációs PDFfájlban vagy a következő címen találja:

http://www.olympus.co.jp/en/support/imsg/ digicamera/download/notice/notice.cfm

# **Jelölés**

# **Szimbólum**

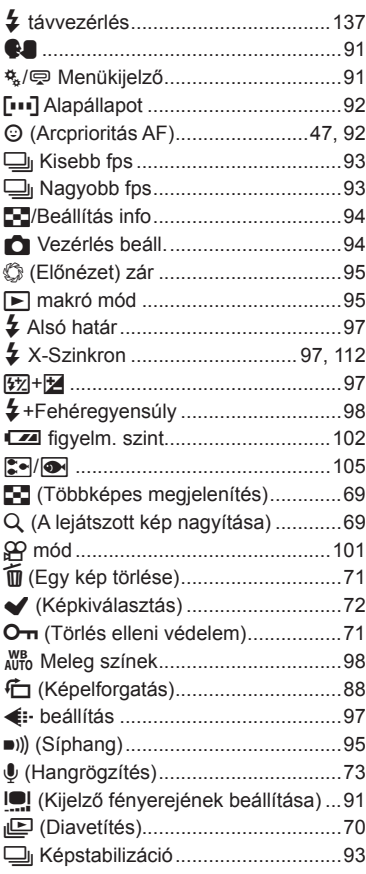

# **A**

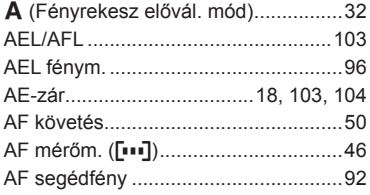

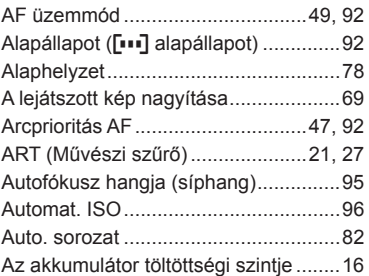

## **Á**

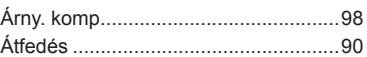

### **B**

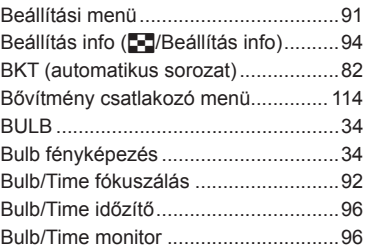

### **C**

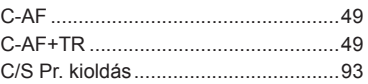

## **Cs**

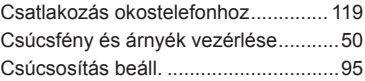

### **D**

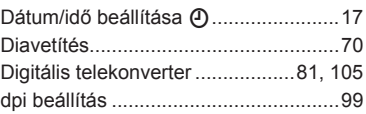

## E.

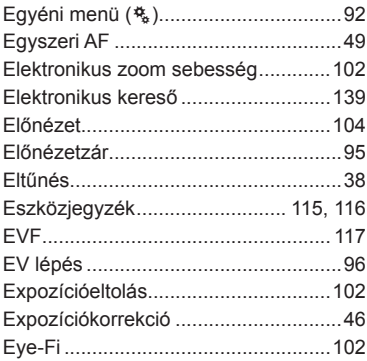

# É.

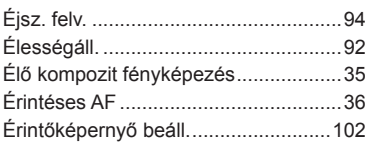

## F

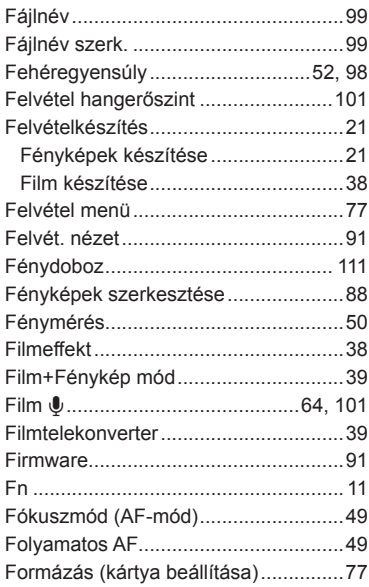

# G

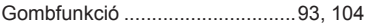

## Gy

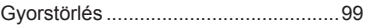

# Н,

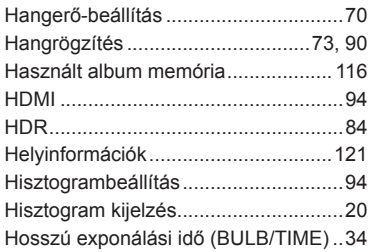

### Į,

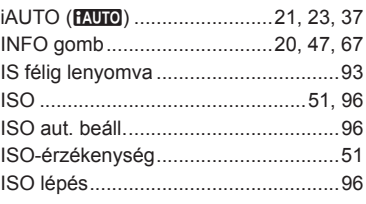

# J

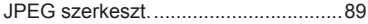

# K

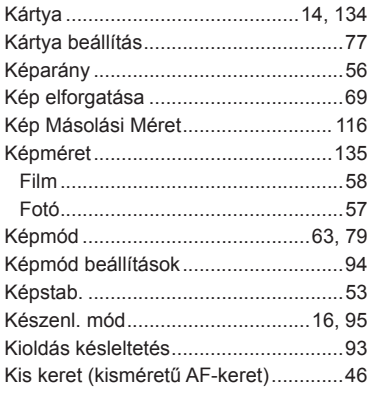

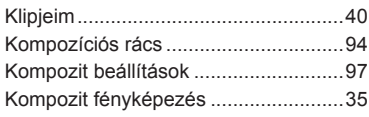

### **L**

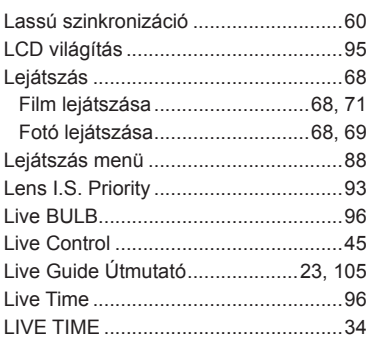

### **M**

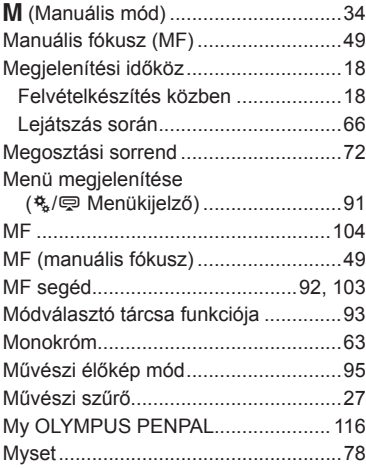

### **N**

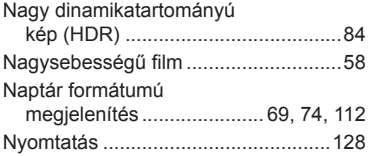

Nyomtatási előjegyzés **[**................... 131

#### **O**

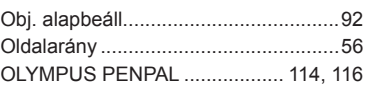

# **Ö**

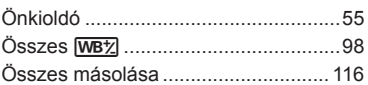

### **P**

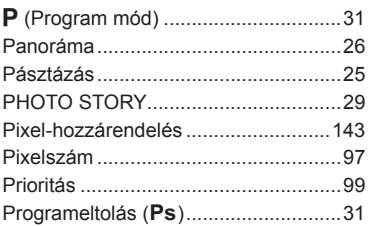

# **R**

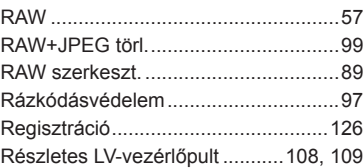

# **S**

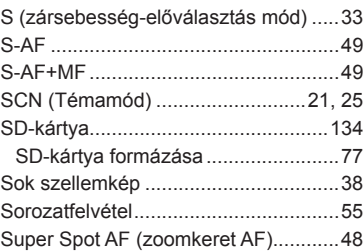

### **Sz**

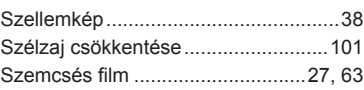

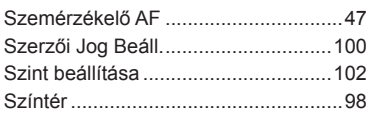

### **T**

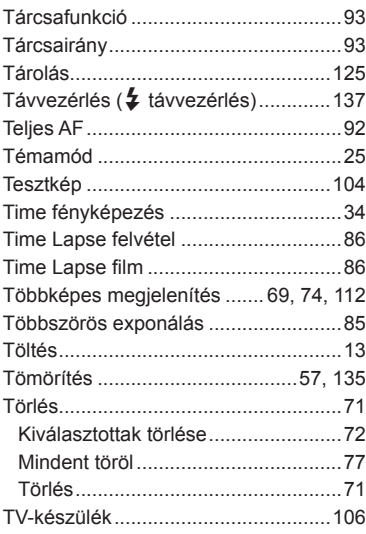

# **U**

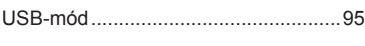

# **Ü**

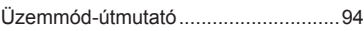

### **V**

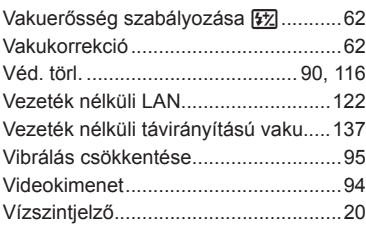

### **W**

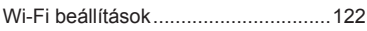

### **Z**

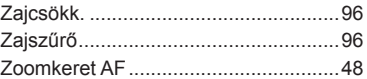

J.

# **OLYMPUS®**

http://www.olympus.com/

#### OLYMPUS EUROPA SE & CO. KG

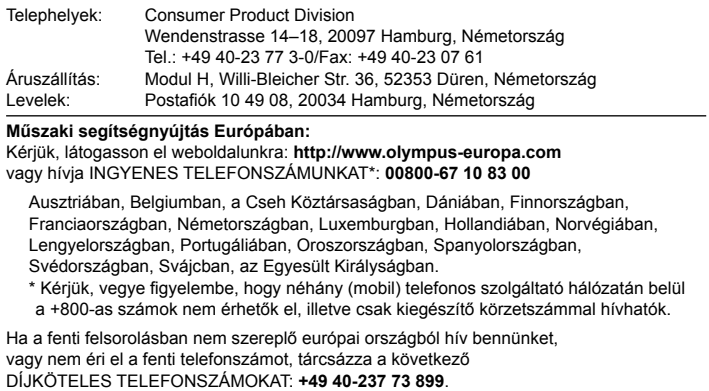